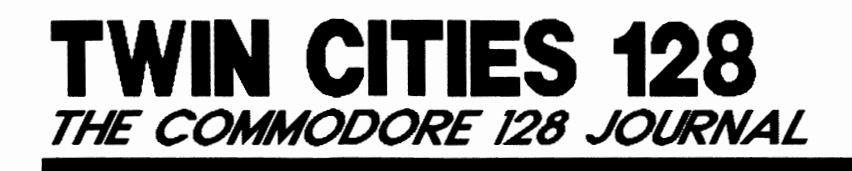

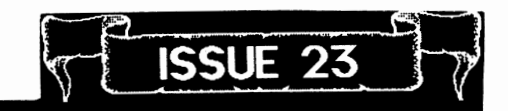

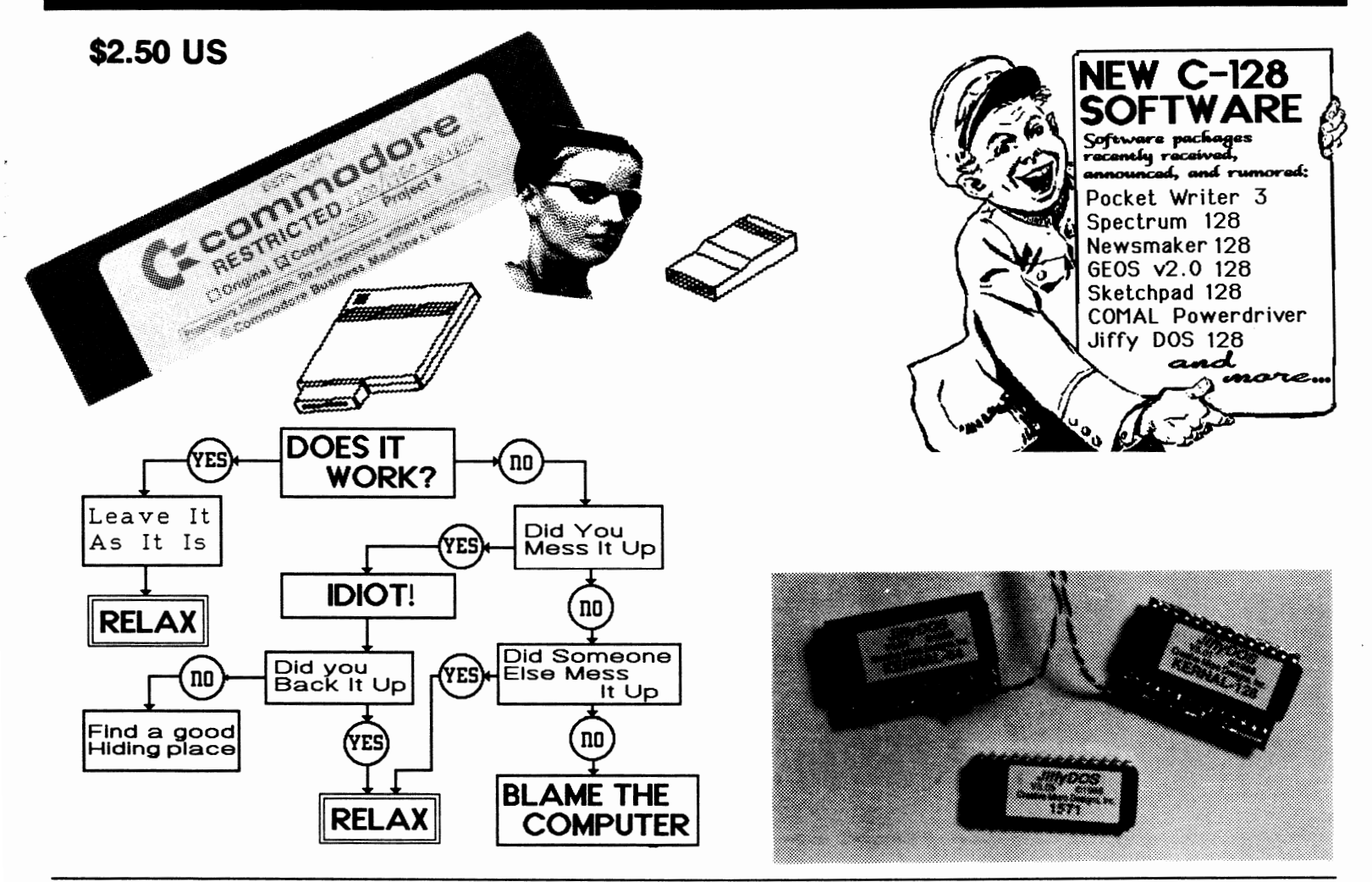

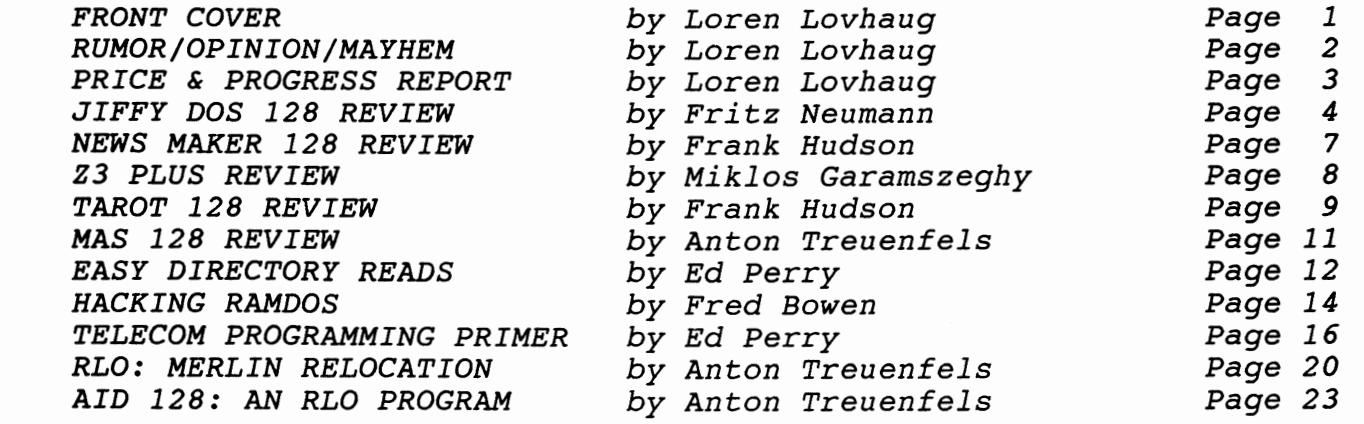

*Photography* & *Graphics by Loren Lovhaug, Photo Processing by Bruce Jaeger* 

*Advertisers Index:* 

*Briwall27* & 31, *Brown Boxes* 4, *Busy Bee Software* 22, *Free Sprit Software 30, Heme Data Systems* 19, *Micro Aided Designs 32, Mountain WlZllrdry Software 6* 

Twin Cities 128 - Issue 23, Copyright 1989, Voyager Mindtools Inc.

### *by Loren Lovhaug*

iii.

#### I Have A Dream

Three years ago, in January of 1986, I started Twin Cities 128. My dream was to provide the best C-128 support I could. With the help of a number of gracious people I have been fairly successful. While there is still vast room for<br>improvement, Twin Cities 128 has earned the reputation as the best outlet for C-128 specific information in North<br>America. But now I want to tell you about a new dream, one<br>that involves you and the C-128.

My dream, although certainly not as important as the one<br>held by Dr. Martin Luther King, involves an emancipation of sorts. Just as racial minorities have in the past been prevented from reaching their maximum potential by mstitutional and structural barriers, we the owners of Commodore 128 personal computers have to a certain extent been prevented from reaching our maximum potential by barriers inherent within the marketplace. Yes, the emancipation of which I speak involves the "freeing" of the<br>Commodore 128 from Commodore.

Sound silly? Let me explain. As we all know, since the C-I28's inception Commodore has hesitated to get behind the machine in a big way. This is understandable wlien you realize that the  $C-128$  has always been thought of in Commodore marketing circles as a "transitional machine"; a product that would tide the company over profit-wise as Commodore followed the rest of the industry into the realm of 16 and 32 bit products. The C-I28 was designed and perfected in a mere seven months for a fraction of what it cost to acquire, cost-reduce, and popularize what was then called the "Mazerati" of personal computers. From the beginning the C-128 has been a machine that was designed to be generate a healthy profit with a minimum amount of investment. And given those parameters the C-128 has been a smashing success. The machine has sold an estimated two million units worldwide with virtually no advertising support fueled only by the appetites of first time home computerists and C-64 upgraders. In addition the healthy sales of the C-I28 have been accompanied by the very p'rofitable business of marketing add-on penpherals such as the 1571 and 1581 disk drives, the 1700 and 1750 RAM expanders, the 1350 and 1351 mice, the 1902 and 1902a RGBI monitors and the 1670 modem, none of which required huge outlays to design, manufacture, or promote.

However as the C-l28 approaches its fourth birthday, Commodore has nearly completed its transformation from a company in dire financial shape that depended on volume<br>sales of 64s and 128s to ward off the creditors into a sales of 64s and 128s to ward off the creditors into a<br>thriving operation with a rosy outlook based on the higher<br>margins being reaped from the Amiga and PC clone lines. And within this new framework the 128 and its supporting cast of peripherals are increasingly being viewed as excess baggage. Indeed shortages of items and a paring down of eight bit development and technical support activity have over the past year been telltale signs that our machme was/is losing favor in West Chester. As much as we may not like this, there are some strong reasons why such actions are in Commodore's best interest. And like any corporation, Commodore must do what is best for its bottom line.

But before the tears begin forming in your eyes, recall that this essay is about my new dream. A dream which I believe is both positive and pragmatic. I want to engineer a method by which Commodore can "bow out" of the C-I28 gracefully. Notice, I did not say: a method by which Commodore can kill the 128 nor did I imply a method by which Commodore can abandon C-128 owners, instead I carefully used the words "bow out" and "gracefully" to suggest otherwise. Here is<br>what I have in mind:

## **RU MORI OPI N ION I MAYHEM**

#### Commodore should help me form a company to provide after market support for the 128.

It has been no secret that Commodore has always relied on third parties such as magazines, user groups, and<br>telecommunications networks to provide usage and technical support for its products. In the case of the C-l28 this has been doubly true. So it is quite natural that Commodore "farm out" the long term after market support for the 128. My involvement in this company is also natural since over the past three years, with your help and the help of the manv fine contributors to these pages, I have steadily built what is now the defacto vehicle tor unadulterated 128 development and support. Over the past three years as North America's only C-I28 exclusive publication we demonstrated unequalled success when it comes to re-defming how the C-l28 is used and perceived. Our triumphs have included literally the most important ideas and events that have taken place in the Commodore 8 bit industry since the<br>beginning of 1986. These triumphs include: the<br>popularization of desktop publishing with GEOS, the initial and continued disemination of information concerning the and continued disemination of information concerning the<br>C-128 and 1571 upgrade ROMs, the popularization of expanded<br>C-128 video RAM, pre-release information on the 1581 drive and continued coverage including post-release usage and bug fixes, initial and consistent coverage of Basic 8, and most recently the announcement and presentation of detailed information concerning the display and manipulation of "mega-hires" interlaced graphics (including on screen resolutions of 640 x 400 and 640 x 600) on the C-128. And that is not all: Twin Cities 128 has provided online C-128 support on the GEnie telecommunications network, and in October of 1987 we were contracted to manage the C-I28 hardware group on Quantum Link. And most importantly we have accomplished this on a ridiculously low budget.

## Commodore then must use this company to liquidate its inventory of C-128s and to market C-128 peripherals.

Consider this nightmare: It is the *summer of 1990, and*  Commodore is liquidating the C-128 and C-128D via *traditional liquidation outlets. These include slick cable television operations, second-hand discount and overstock chains, and mail order warehouses.* The *sales people hawking the machines continuously reread the meaningless information printed on their* 4 *x* 6 *inch blurb cards. Their Danter includes choice enticements such as: "it can use a disk "it has a 128K memory expandable to "it can nm the C. .. P ... slash ... M operatin/: system and is compatible*  with the model Cee...six...four". While Commodore benefits *from the quick cash these outfits provide to clear out their inventory, the public relations effect of this move is disasterous. Long-time C-128 owners become militant. They vow never to buy another Commodore product. They see their purchase fal/b!gprey to the pattern established by the Flus/4, C-16, SX-64, refurbed brown 64s, now the* 128. They *wonder how Ion!? it will be before the Amiga 500 and the Amiga 2000 end up being the object of "toot-toots" on late night cable. New owners of the bargazn basement 128s are bewildered. Most of them are first time computerists who decided to buy this machine to learn about computers because of the low price. 17ley read on their boxes and in their manuals about non-existent peripherals and software products long since discontinued. Their impression of Commodore is of a companv that does not provide long term product suppprt and that canllOt be trusted. The next computer they buy Will be an IBM or an Apple.* 

Consider the alternative: It is the summer of 1990, eight *supporting its C-128 customers into the 1990s and to help them do Just that they have seroed as a catalyst in forming a company for that purpose. Now Commodore has deciiied to begin clearing out its inventory of Commodore* 128 *and 128D* 

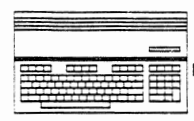

Swin Cities 128<br>The Compolors 128 Jour

#### by Loren Lovhaug

128 Games in hiding...You say there are only a few C-128 games? There may be more than you think! Although not games? I nere may be more than you think! Although not<br>widely known, Anton Treuenfels, the programmer responsible<br>for the Commodore 64 and Commodore 128 adaptations of the<br>Wizardry series (and now Twin Cities 128 contribut like this: if you autoboot wizarary on your C-128, the<br>loader activates a version of Wizardry which actually<br>operates in and is optimized for the C-128 mode. The C-128<br>implementation uses all of bank 1 RAM as well as an an C-128 operation is its ability to use the 128's enhanced<br>keyboard. Additionally, if you own a 1571 disk drive,<br>Wizardry uses the 1571's burst mode to read and write data much more quickly. And as a good programmer should, Anton<br>is constantly improving his techniques. In fact, he<br>recently enhanced the virtual RAM cache so that it also recently enhanced the virtual KAM cache so that it also<br>takes advantage of the 16 or 64K of video RAM that was not<br>being used for this 40 column game. (Anton says he decided<br>to do this after learning how to tell whether a the third scenario of Wizardry when it is released. The 64<br>and 128 versions of Wizardry were the first to implement<br>this RAM caching technique, which became so popular at Sir-Tech that within days similar caching schemes were<br>ported to the Apple and IBM versions.

Speaking of Hiding...Many of you wrote to tell me you caught my commentary in a recent issue of RUN magazine concerning<br>the lack of C-128 native mode support in Q-link's proprietary software. Most of you also indicated that you<br>agreed with me but felt that the situation would likely not improve. However it appears my shouts are not falling on<br>deaf ears. During the Friday evening session at the World<br>of Commodore Show in Philadelphia an improptu discussion on<br>Q-link's software developed in front of the TC-Q-link s soltware developed in Holt of the TC-128 display.<br>Present at this discussion were two Q-link executives, a<br>Q-link programmer, Fred Bowen, and myself. As you might<br>expect Fred and I were bombarded with the same old approach. It was right after one of the executives had approach. It was right after one of the executives had<br>suggested that the expense of creating and maintaining a<br>second version of the software made 128 support too costly<br>that Fred said, "Well, one way to do this would be could provide C-128 luxury and still have only one version<br>of the code". At first, both the executives and the<br>programmer looked at us with doubt, but as Fred and I began to explain how you could utilize the numeric keypad, the extra grey keys and even the 80 column screen and fast mode while still in 64 mode, we could see genuine interest and<br>enthusiasm building. We also discussed emulating a forty<br>column display on the 80 column screen for those Q-link applications that required the 40 column screen, as well as applications that required the 40 column screen, as well as<br>enhanced features such as DOS support while online and a<br>better email/text editor. The Q-link execs indicated they<br>are interested in the concept, since the "C-128 without requiring a separate version. I will keep you<br>posted as things develop.

Cool stuff from the labs...One software developer who has<br>employed this "128 driver" approach when creating a 64 mode<br>application is Dr. Evil Labs of St. Paul, Indiana. Dr. Evil's shareware KERMIT telecommunications package employs<br>this technique giving 128 owners a much nicer package while<br>keeping development time and effort at a minimum. Fred and<br>other people at Commodore are so impressed w that a new version of the 1670 disk will include the latest<br>release of KERMIT (version 2.2). The KERMIT package is

## **PRICE & PROGRESS REPORT**

specifically designed to facilitate communications with mainframe and minicomputers which utilize the KERMIT file mainframe and minicomputers which utilize the KERMIT file<br>transfer protocol and supports a variety of common terminal<br>emulations including very well done VT-100 emulation. If<br>you just want to check out this "128 driver" co software manuals I have ever seen.

Another "cool thing" from Dr. Evil Labs is their stereo<br>cartridge called the "SID Symphony". This cartridge adds a<br>second SID chip to your 128, allowing you to create and second SiD clip to your 128, anowing you to create and<br>listen to six voice stereo music. Having had the pleasure<br>to enjoy one for several weeks I have to tell you this is a<br>real treat! The cartridge sells for \$34.94, add a Subplayer songs. For music creation, the cartridge is<br>compatible with the enhanced SIDplayer music system from<br>Compute! Books and there are hundreds of music files in the<br>public domain on Q-link and GEnie.

At present, the music player<br>software is written in 64 mode,<br>however, Mark Dickenson, the player's author and the stereo SID concept originator is working to<br>create a C-128 version.

On the visual end of the Spectrum...Spectrum 128 is a full featured paint program which uses 80 column display for 640x200 pixel resolution. Spectrum 128 will display all 16 standard colors and 128 colors through color dit Spectrum 128 is menu operated and requires a 1351 or spectrum 128 is ment operated and requires a 1331 of<br>compatible mouse. Among its other many features are air<br>brush, erase, mirror, multi-color, block fill or erase,<br>pixel editor, color editor, built-in slide show, uses 128 1581 drive, support for most printers, create hexagons,<br>diamonds, octogons, lines, boxes and circles, uses 8x2 color<br>cells, create 3D solids, adjustable font sizes, text mode cells, create 3D solids, adjustable font sizes, text mode<br>includes reverse, underline, sideways, mirror, flip,<br>complement, and pattern modes. Spectrum 128 is compatible<br>with Basic 8 files, Print Shop graphics, Sketchpad 12

**Pocket Writer 3, Talk to me?** Although the gang at Digital Solutions for some reason is unable to return my calls (as of this writing three). I will pass along what I know about or uns writing three). The upcoming release supposedly will be<br>Pocket Writer 3. The upcoming release supposedly will be<br>available in Febrauary 1989 and include all of the features<br>of Pocket Writer 2 with the addition of: a accument, book paging, oaq/even and lett/right, line and box<br>drawing modes, word, sentence and paragraph count,<br>find/replace in either direction, cursor movement by<br>sentence and paragraph. Word through the grapevine is tha

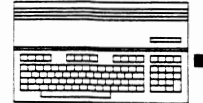

:lles 128<br>Ibs Commodors 128 *Journal* 

## **PRICE & PROGRESS REPORT**

*continued from page 3* 

Overheard: Len Lindsay and his COMAL Users Group, are considering the development of a C-128 version of their COMAL powerdriver. The powerdriver is an enhanced version of the disk based COMAL .14 system which includes a run time<br>library so programs can be used outside of the COMAL environment. Len says user interest will determine whether they will go ahead with the project. I implore you to write<br>him at: The COMAL Users Group, 6041 Monona Drive, Madison WI 53716. Lou Wallace tells me that legal hassles with the former distributor of BASIC 8 are nolding up some of the C-I28 products he and Dave Darus have been working on. However they are optimistic they will be able to deliver the 100% assembly language paint package I described in issue #22 sometime this spring. They are also working on a BASIC 8 pre-compiler which would allow BASIC 8 applications to be compiled using the Abacus BASIC complier! Les Lawrance of Software Support International sent us a copy of SSl's new 1581 Toolkit and it is awesome! Besides containing just about every utility for the 1581 you could probably conceive, the package mcludes a bonus 150 page authoratative text on the 1581 by disk drive expert **David** Martin. The package is excellent and runs in 64 mode, however Les mdicated that if sales go well they may do a C-I28 version. It sells for \$39.95 plus \$3.50 shipping and is available from Software Support International, 2700 N.E.

Andresen Road Vancouver WA 98661 1-800-356-1179. Various beta-testers of **GEOS 128 v2.0** tell me that the project is very nearly complete. They tell me that the package is essentially an 80 column version of GEOS 2.0 for the 64. While this means it is a substantial upgrade and worth getting if you are into GEOS, I am disappointed to hear that Berkeley Softworks, at least as of this writing has failed to include 64K VDC RAM support with color or interlace video support. Maybe they just have not caught up on their back<br>issues of Twin Cities 128!

And last but not least! Before you type in any of the programs in this issue, as a service to you our readers, I will make an effort to get these programs online on both GEnie and Quantum Link. However if you prefer, we can put them on disk for you. Just send \$5.00 to: Twin Cities 128, P.O. Box 4625, Saint Paul MN 55104 Attn: Issue #23 In addition, we are extending our back issue special! While they last, you can obtain three back issues 01 Twin Cities 128 for \$5.00. We have back issues 4 (ves we found a box of old issue fours! A real collectors iteml), 19 20, and 22 in stock. Single issues are \$2.50. Subscriptions are still: Six issues for \$12.50, Twelve issues for \$25. Till next time ...

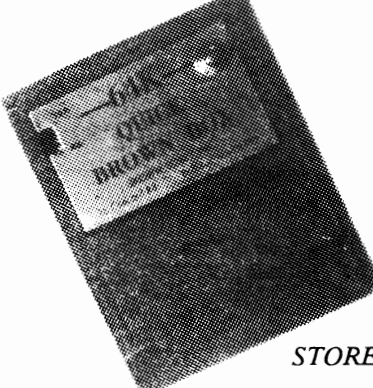

## **NOTHING LOADS YOUR PROGRAMS FASTER THAN THE QUICK BROWN BOX !!**

A *NEW CONCEPT IN COMMODORE CARTRIDGES* 

*STORE UP TO 30 OF YOUR FAVORITE PROGRAMS IN A SINGLE BA TTERY BACKED CARTRIDGE FOR EASY AND INSTANT ACCESS! CHANGE THE CONTENTS OF THE BOX AS OFTEN AS YOU WISH. THE QUICK BROWN BOX ACCEPTS MOST UNPROTECTED AND "FROZEN' PROGRAMS INCLUDING THE ONLY WORD PROCESSOR THAT YOUR TEXT AS YOU TYPE: THE WRITE STUFF! THE BOX EVEN CO-EXISTS "WITH GEOS, AND THE COMMODORE RAM EXPANSION UNITS. LOADER UTILITIES INCLUDED FOR BOTH THE COMMODORE 64AND THE COMMODORE 128.* 

32K QUICK BROWN BOX... \$99 64K QUICK BROWN BOX... \$129

UTILITIES DISK..\$6 Q-DISK CP/M RAMDISK...\$10

SPECIAL PACKAGES

*64K QUICK BROvVN BOX* & *THE WRITE STUFF 64 .... \$139 MK QUICK BROWN BOX* & *THE WRITE STUFF 128 ... \$144* 

## **Brown Boxes Inc. 26 Concord Drive Bedford MA 01730**

*617-275-0090 617-862-3675* 

Add \$3.00 shipping and handling Mass. orders add 5% state sales tax C.O.D add \$3.00, overseas add \$5.00

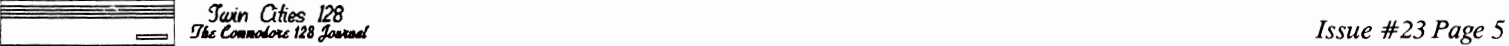

# II; j= = ==I----------------------------------- **JIFFYDOS 128** ......... **REVIEW** .. ------

by *Fritz Neumann* 

Most serious Commodore users have at one time or another used something to speed up their disk drives. This "something" can take various forms, from a software wedge loaded from disk all the way to massive hardware modifications involving the addition of several chips in both the computer and drive with ribbon cables stretching between the two. Most often, however, Commodore users have resorted to cartridge-based fastloaders to give their systems a little extra zing at the cost of some compatibility. JiffyDOS is a disk speedup system with some important differences that make it a more compatible and permanent solution to the drive speed problem.

The cartridges do work, but they have some major drawbacks.<br>First of all, there are only a few that support the C-128 in<br>its native mode, and those usually require the user to complete a switch on the cartridge to match the C-128's<br>current operating mode. In addition to that annoyance, many<br>copy-protected disks are incompatible with the cartridge fastloaders, sometimes requiring the user to turn off the computer and remove the cartridge before loading the program. Cartridges also use the same port as the Ram Expansion Units, requiring special adaptor cards in order to use both simultaneously. Also, most cartridges only speed up the initial program load; only the latest, most expensive ones speed up disk access from within a program when loading and saving all ftle types. Some cartridges modify the normal disk format so heavily that therr disks are nearly unreadable on stock systems. Given these problems: some opt for complicated hardware solutions, which are usually very expensive, require special cables to the user port (eliminating the possibility of using a modem), and still have software compatibility problems. No hardware fastloader I have seen will work with multiple dissimilar drives (this means you cannot have both a 1571 and a 1581 connected at once, for example).

So is there a solution that does not interfere with your system? Actually, it is too much to ask for a cartridge-based fastloader not to mess with normal system operation, since the whole concept of a cartridge-based fastloader is based on interrupting normal system activity in order to activate its own fast code. The problem is that the cartridges are simply trying too hard to "patch" the real problem: an inefficient operating system that is hard-wired in your Commodore's Kernal ROM code. The hardware patches may avoid the cartridge problem, but by providing a non-standard system with limitations.

Realizing that cartridges are at best only a temporary<br>solution to the problem of slow disk access, the makers of solution to the problem of slow disk access, the makers of JiffyDOS decided to re-write the serial bus transfer code in the Kernal Rom itself. The result this effort is JiffyDOS a replacement Rom chip set for both your computer and disk drive which neither "patches" the bad code like the cartridges nor adds new hardware like the more elaborate hacks, but simply takes full advantage of your existing C-I28 hardware and serial bus. This degree of optimIZation is what makes JiffyDOS a much more efegant ana permanent solution than any other fastloader.

Physically, JiffyDOS arrives as a replacement Rom chip set for both your computer and your disk drive. Extra drive chips are available for your other drives, but it is not necessary to have a JiffyDOS Rom installed in every drive:<br>the JiffyDOS computer will automatically slow down to normal the JiffyDOS computer will automatically slow down to normal speed when accessing a non-JiffyDOS drive. Currently, JiffyDOS is available for the C-128, C-128D, C-64, 64C, and SX-64 computers and the 1541, 1541C, 1541-II, FSD 1&2, MSD 1&2, ISO 1641. Enhancer 2000, Excelerator Plus, 1571, and 1581 drives. Because of the different chips used in each system, it is necessary to specify which computer and drive you are using, although the 128D and SX-64 sets include chips for therr built-in drives. Installation in the 128D is really very simple, and the C-128 is only slightly more complicated because its metal shield takes more time to

remove. In both machines, and in the 1571 and 1581, the old Rom chips must be removed from their sockets and the JiffyDOS chips put in their place according to the excellent and well-illustrated installation manuals included. The JiffyDOS chips have a small switch wired to them which requires a small  $1/8$ " hole to be drilled in the side or back of your C-128 or 128D, allowing the user to enable or disable JiffyDOS by merely toggling the switch. The 1571 and 1581 chips do not need the switch (they will automatically change modes according to the computer), but<br>the 1541 does. The entire installation procedure should not take more than 15-20 minutes.

Once the chips are in and JiffyDOS is switched on, you will notice an additional line in your power-up message informing you that JiffyDOS is active. All disk accesses to JiffyDOS-equipped drives will then be accelerated, whether you are simply loading a program to run it or accessing disk files from within a program! Here are some observations from a 6-month JifIyDOS veteran:

- \* YOU WIll NEVER HAVE TO TURN OFF JIFFYDOS: IT WORKS WITH
- NEARLY EVERY PROGRAM! \* ANY FORMER SPEED DIFFERENCE BETWEEN C-64 AND C-128 MODES
- IS ELIMINATED: BOTH RUN EQUALLY FAST UNDER JIFFYDOS. \* RE-SAVING FILES TO FRESHLY-FORMATTED DISKS WILL GIVE YOU TOP PERFORMANCE, BUT YOUR EXISTING PROGRAMS WILL ALSO BE
- LOADED FASTER.<br>\* DISK ACCESS IS SO FAST THAT THE NEED FOR A COMMERCIAL COPIER IS LARGELY ELIMINATED: PUBLIC DOMAIN AND SHAREWARE UTILITIES LIKE UN I-COPY AND DISK WHIZ HANDLE FILE-COPYING
- TASKS ALMOST AS QUICKLY.<br>\* YOU CANNOT ACCESS THE DATASSETTE WHILE JIFFYDOS IS ACTIVE.<br>\* YOU CAN ACCESS BOTH SIDES OF A DOUBLE-SIDED DISKETTE WITH
- YOUR 1571, EVEN WHEN IN C-64 MODE, WITHOUT HAVING TO SEND ANY SPECIAL COMMANDS TO THE DRIVE. SINGLE-SIDED FORMATS ARE ALSO FASTER, TAKING ONLY 20 SECONDS. \* ALL YOUR PORTS ARE FREE: YOU CAN USE YOUR MODEM, RAM
- EXPANDER, CARTRIDGES, WHATEVER YOU WISH. NO EXTRA CABLES<br>ARE NECESSARY.
- ARE NECESSARY. \* DISKS WRITTEN UNDER JIFFYDOS ARE PERFECTLY COMPATIBLE WITH NON-JIFFYDOS SYSTEMS; YOU MAY EVEN MIX JIFFYDOS AND NON-JIFFYDOS DRIVES OF ANY DEVICE NUMBER IN ONE SYSTEM
- WITH NO PROBLEMS.<br>\* JIFFYDOS DOES NOT INTERFERE WITH PRINTER INTERFACES.<br>\* WITH A FLIP OF JIFFYDOS' SWITCH, YOUR SYSTEM IS FULLY
- RESTORED TO ITS STOCK CONFIGURATION. THIS CAN EVEN BE
- DONE WITH THE POWER ON. \* JIFFYDOS INCORPORATES THE lATEST ROM UPGRADES FROM COMMODORE (ALTHOUGH IT DOES NOT UPGRADE THE 128'S BASIC 7.0 CHIPS). THE 1571 JIFFYDOS ROM ALSO INCORPORATES THE LATEST REVISIONS, BUT UNLIKE COMMODORE'S UPGRADE IT WILL<br>WORK WITH THE OLDER COPIERS LIKE FAST HACK'EM AND COPY II.
- WORK WITH THE OLDER COPIERS LIKE FAST HACK'EM AND COpy II. \* ON TOP OF ALL THIS, JIFFYDOS IS MUCH CHEAPER THAN THE HARDWARE HACKS, IT COMES WITH A 30-DAY "SATISFACTION GUARANTEED OR YOUR MONEY BACK" GUARANTEE, AND IS ALSO COVERED BY A 90-DAY WARRANTY FOR DEFECTIVE ROMS.

Just how fast is JiffyDOS? JiffyDOS will speed up program loads from your existing disks by a few seconds with a 1571 or 1581 in C-I28 mode, but the big difference occurs after a file has been re-saved under JiffyDOS, which also happens much faster. JiffyDOS will speed up tne save of a 202-block program file to a 1571 from a stock 95 seconds to roughly half that: 49 seconds. A 1581 performing the same task would take 52 seconds normally, but only 27 with JiffyDOS. This re-saved 202-block program could then be loaded in only 9 seconds from either dnve! A 125-block sequential file that used to take 60 seconds to write and 31 seconds to read would take only 41 to write and 12 to read with JiffyDOS.<br>Reading 64 154-byte records in a relative file takes nearly<br>40 seconds even with a 1581 and a C-128; JiffyDOS 40 seconds even with a 1581 and a C-I28; JiffyDOS accomplishes the task in just 10 seconds, even from within a database program such as Superbase! Switch to 64 mode and the effect IS even more dramatic: that 202-block program file used to take over 2 minutes to load with a 1571, and

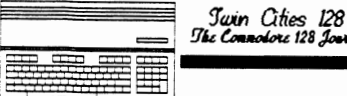

## **JIFFYDOS 128 REVIEW**

*Continued from page 5* 

now it is loaded in just 9 seconds! Essentially, all<br>drive-related activity is accelerated to some degree, depending on the program. The only exception occurs with programs that aVOId the standard Rom routines and use their own code to achieve greater speed. Programs like GEOS and Fast Hack'em are not significantly faster because of this reason, although they will work fine and even load faster. I<br>also noticed little difference in CP/M mode, except on some<br>file saves.

In addition to its drive-speed enhancement, JiffyDOS also provides a DOS wedge, allowing direct drive access from Basic with commands most wedge users will be familiar with<br>like "@N:" for formatting a disk, "/" for loading a Basic program, "%" for loading ML, and so on. The JiffyDOS wedge<br>also has several enhancements, however, like "@U" to "un-new" a Basic program in memory, and "@T:" to list a text file directly from disk without disturbing memory. The wedge commands may either be used directly or in Basic programs, or they may even be disabled via the " $@Q"$  command. The wedge is especially useful in C64 mode, where disk access is usually quite cumbersome.

Does JiffvDOS have any drawbacks? Well, I have had them installed for over six months on both my C-I28 and my 128D and used them with both 1571 and 1581 drives (some with JiffyDOS installed, some without) and I can think of only a few possible shortcomings. First, it does require you to open up your computer to change the ROMs; this will violate your warranty if it is still in effect, but is an absolute necessity for such a permanent solution to drive speed problems. Second, JiffyDOS reprograms the default function keys; you may restore the stock definitions by simply typing

"@F < RETURN > ", but it still annoys me when I power up my 128, press F3, and do not get a directory on my screen. Third, the  $\leq$  CONTROL $\geq$ -P text screendump does not work properly in 128 roode, it works fme in 64 mode. Fourth (and last), the special '@N2:" format which is supposed to format a 1571 disk as double-sided when in 64 mode, does not seem to work; both sides are indeed formatted, but the double-sided flag is not set on the directory track, preventing the 1571 from recognizing the disk as double-sided. These shortcomings, however, are rather trivial compared to the luxury of fast, compatible, smoothly-running disk drives 100% of the time.

As a fmal note, I should also mention another asset that JiffyDOS holds over most other software or hardware add-ons of any sort: customer service. The people at Creative Micro Designs, the creators, manufacturers and marketers of JiffyDOS, are extremely helpful and knowledgeable about their product and they support purchases from individuals and users' groups. I have conducted two bulk orders through our users' group and have been very impressed with the courteousness and efficiency of the staff at Creative Micro Designs. I only wish more computer equipment retailers were like them!

JitTyDOS/128, \$59.95, Each JitTyDOS order includes ROM chips for one computer and one drive. Additional drive ROMs: \$24.95, Users'group quantity discounts are also available.

Creative Micro Designs, PO Box 789, WIlbraham, MA 01095, ( 413)-525-0023

# **MAS-128**

Full-Featured 6502/6510/8502 Symbolic Assembler for the C-128 based upon the Innovative C-64  $\text{H}$  and  $\text{H}$  assembly  $\text{L}$  with  $\text{H}$ 

- $\hat{\vartriangle}$  80 Column RGB Full Screen Editor.
- $\hat{\mathbb{X}}$  Executes from RAM 0 or RAM 1.
- $\approx$  Supports 1700/1750 REU with Built-in Proprietary RAMDOS. complete with commands for transferring entire disks to and from REU.
- $\hat{\varphi}$  Makes absolutely NO calls to ANY of the the C-128 ROMs (contains its own keyboard, video, and serial I/O drivers). Indispensable to the programmer who wishes to design C-128 ROM replacements.
- $\hat{\varphi}$ : Multiple Statements per line of Source Code.
- $\hat{\mathbb{X}}$  Not Copy Protected! Archival Backup Encouraged.

Direct Inquiries to:

Mountain Wizardry Software P.O. Box 66134 Portland, OR 97266 Tech. Support (503) 265-2755

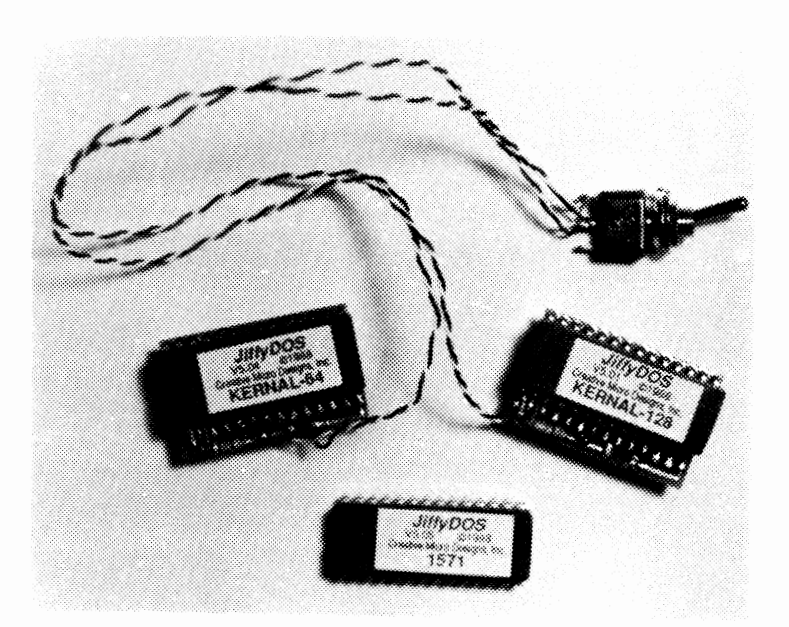

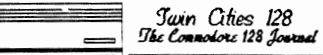

## **NEWS MAKER 128 REVIEW**

## :1 ; : !fitS§: : i d F!m <sup>i</sup> by *Frank Hudson*

'I D:i:D CIID c::r:::t::::l '

With the 40/80 key on the top of its keyboard in the down position, the C-IZ8 has many good word processing tools and a still unfolding talent in graphics display as well. Put that together and you would have the basis for a desktop publishing (DTP) program that could turn out newsletters, pamphlets, small books, and so forth.

Having recently become aware of the "proudly produced entirely on the C-I28 in native mode" production process of TCI28, I will note only that a whole battery of C-128 programs are brought to play in a unstinting journalistic battIe to bring you the magazine you hold in your hands. TC128 owns no special, secret C-128 desktop publishing solution, just some clever ideas on how to combine the talents of various word processing and graphics programs. But wouldn't it be nice if there was a program allowmg the best of the C-I28's text and graphics to be freely manipulated together on a hi-res 80 column screen?

Free Spirit Software now distributes a new 128DTP progr\_am, News Maker 128 written by David "Whiz Kid" Krohne, which is a tentative step toward the kind of software that would allow more of us to lay out our own pages using all the power the 128 is capable of.

News Maker is a 80 column mode program, one of the first to require 64K of VDC RAM--display RAM which is needed to present the C-I28's highest resolution screens. All 128D's have 64K VDC RAM installed as they come from the box, and since the initial experiments concocted by TC128 a couple of years ago, many of the older flat C-128's have had their VDC RAM upgraded by users to this level. A 1351 mouse is also necessary to run the program. DTP programs vary considerably in power and complexity. Light duty programs are suitable for short newsletters or flyers, while the higher cost, higher performance DTP packages can do full size books ana offer more layout options. News Maker is designed as a light duty program. This in itself is neither good nor bad. Users would be better off with an inexpensive easy to learn DTP program if that is what ftts their needs. At a price of \$24.00, News Maker is easy on the wallet.

Unfortunately, News Maker 128 does not perform acceptably.<br>The program's overall design concept is pretty good, and if its multitude of problems are someday fIxed, News Maker could be a good beginner's program for smaller projects.<br>News Maker's features, could stand as a model of what a<br>simple DTP program should offer in that it: 1. Accepts text in PET ASCII form from most C-I28 word processors while embedded formatting commands are ignored, 2. Imports Basic 8 or Print Shop graphics, 3. Offers a selection of fonts scalable to 9 different sizes, 4. Uses the mouse to place text and graphics on the page, 5. The 80 column screen display means about 1/2 the height and the full width of the page is visible at all times, 6. Text can be "poured" into boxes placed and stretched with the mouse to whatever size is desired, 7. A graphics toolbox is included to draw lines, boxes, circles, etc. Even if you are importing all your graphics or producing a text only page, such facilities are useful for setting off a section of text or for drawing rules dividing columns or headlines, 8. The 1750 REU is supported, though not as a fully functional Ram disk.

News Maker's chief conceptional flaw is its total lack of an undo function for any of its features. DTP is better than traditional cut and paste techniques largely to the it allows layout give and take between "All the News' and what "Fits to Print". Once anything is placed on the a page it's there for good unless one erases and starts over.

A file on the News Maker disk claims that text can be adjusted to fIt around graphics, but this is not explained further in the 9 page program documentation, and I was unable to discover any way to do this, unless the author

meant only the equivalent of "Don't put any text where there are graphics on your first and only try".

Placement of text and graphics is not much aided by the computer. There is no layout grid (except for the location markers on the margins and die columnguidelines), nor is there any "snap to gnd/guideline" or similar feature. News Maker doesn't allow fme positioning to the pixel level anyway, but such a feature would aid the user in text blocks or pictures in the right place during the only try they are alfowed. I would also wish for better looking fonts and a programmer's decision to use either the ESC key or the right mouse button as the escape key, but not the combination of both News Maker currently uses. News Maker's manner of handling files longer than the current page is probably too limiting for even a simplified DTP program.

But where News Maker really falls down is in execution. The Orkin man needs to spend some time spraying down the corners of this program's code! Innocuous acts like deleting one space beyond the screen's left margin in write text mode will crash you back to BASIC. The mouse pointer can at times go on vacation off the visible screen, leaving the poor user to try to figure out which way to drag it back into action. Using the erase function to remove unwanted sections of text or graphics can also remove the program's location landmarks and column guides. And something as routine as a simple file requester is hampered by not allowing the delete and insert keys to correct typing errors, and efforts to use these keys will result in invisible characters being added to the file's name.

With the lack of undo, boxes that can be moved or changed after placement, snap to grid, or for that matter reliable and intuitive program function, News Maker is inferior to traditional cut an paste techniques.

How's the print quality you ask? Beats me! Despite repeated efforts to utilize my home printer and those at the TCI28 headquarters, we were unable to get a printout from News Maker 128. The documentation has little to say on these matters, referring one instead to the helpful folks on Q-Link or your local users group!

News Maker recalls the early days of personal computer software when customers were expected to work around bugs or fix them themselves. Anyone wishing to relive that experience will be happy to know that News Maker, just as programs often were then, is in listable, modifiable Basic. Owners of Walrusoft's Basic 8 package could fix some of these problems by writing their own code, but since News Maker 128 is a copvrighted commercial program, distribution of such modified versions without the express written of the Whiz Kid, Free Spirit Software, and the Commissioner of Major League Baseball would be prohibited.

For now, News Maker 128 proves that you can write "guick and dirty", insufficiently error-trapped code in even a good, powerful language such as BaSIC 8.

C-I28 owners looking for a simple DTP program of similar capabilities, but greater reliability than News Maker, could consider Softsync's Personal Newsletter running unaer GEOS 128 in (alas) 40 column mode.

For the user seeking more flexibility and willing to put in a bit longer learning time to gain it, geoPublisn, again running in the GEOS 128's 40 column mode is a fine effort. Xetec's Fontmaster 128 or a combination of word processing and graphics programs \'.1.11 allow you to keep your 40/80 key down, but witbout the effortless integration of elements that a dream C-l28 DTP program could offer.

News Maker 128, Free Spirit Software Inc., Box 128, 58 Noble Street, Kutztown PA 19530, 1·800-638·5757, \$24

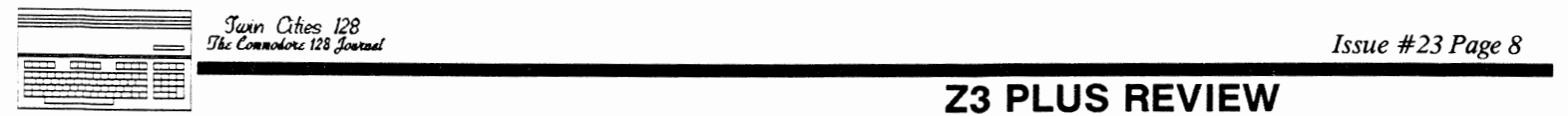

*Swin Cities 128*<br>*Dhe Connodore* 128 Jour

#### *by Miklos Garamszeghy*

One of the most frequent complaints I hear about CP/M on the C-128 is its lack of 'user friendliness', especially towards Commodore junkies who have never bothered to acquaint themselves with other computer systems. Ask what would constitute a user friendly system, you are likely to get as many different responses as people you ask. This seems to indicate that the ideal operatmg system should be customizable so that it can appeal to diverse tastes. Z3plus is such a system.

Z3plus, or the Z system as it is otherwise known, has evolved considerably over the years since it made its initial debut as ZCPR, almost at the dawn of CP/M computing. Versions exist for almost every Z80 CP/M system around, the latest release running under CP/M 3.0 or CP/M Plus which<br>just happens to be the CP/M used by the C-128 as well as a<br>few other less important (to me anyway) computers.

#### What is Z3plus?

Z3plus is essentially an enhanced replacement command processor for the standard CP/M CCP.COM operating environment. It is a user interface that provides features environment. It is a user interface that provides features<br>such as named directories (which can be named across drives and user areas), extensive command line editing, keyboard macros and enhanced batch file processing. The system comes complete with a number of operating system shells of varying sophistication which allow you to perform routine house keeping functions such as running programs and copying files from a point-and-shoot type menu.

Z3 plus is comprised of the main operating module (Z3plus.COM) and a number of transient command and utility programs. The commands arc broken down into three segments: the FCP (flow command package - which is used to decide branching and conditional execution in batch file type processing, such as IF, ELSE, etc.); the RCP (resident command package - general commands ECHO, CLS, etc); and the  $CPR$  (command processor - system commands GET, GO, JUMP).

The Z system is customizable in a number of ways. The first level of customization involves which commands you decide to include with your system. The 'stock' Z3plus system includes a wide vanety of options and commands in each of the three command types outlined above such as CLS (clear screen); ECHO (print message to screen); POKE (for changing system memory); IF, AND, OR, ELSE (for conditional batch file execution); GET (load a file); GO, JUMP (execute a previously loaded file); etc. Any or all of these commands can be included in your personal command library. Obviously, the more commands you make resident, the more memory will be required by system overheads.

By using qET and GO separately, you can load and run programs in areas other than the default start of TPA, providing of course, that the files were assembled with the non-standard start address in mind. This allows you to have more than one program in memory at once by having each located in a different area of RAM. (In fact most of the  $Z$ system shells and utilities work in this fashion.) An interesting point is that GET is not restricted to loading program (COM) files and can even be used to 'load' text files. Of course, you will not be able to execute the text file, but you can bring it into memory if you wish.

The second level of customization involves the use of 'aliases' and script fIles. An 'alias' is defined in the manual as a "single word or command that stands for a longer or compound command". (The manual talks extensively about creating and using 'aliases'. I think it would be far less confusmg to the average reader to adopt more standard computer terminology and refer to them as keyboard macros or batch files. I admit that in the purest sense an 'alias' may not be either a macro or a batch file, but as far as I am concerned, it is close enough for jazz.) The alias allows you to set up custom names for your favorite command <,cquences. Script liles are more extensive and interactive

## **Z3 PLUS REVIEW**

than 'aliases' and can be combined into libraries containing some very sophisticated custom menu routines. You write them yoursell and therefore include whatever you wish.

#### Of Named Directories

One of the many interesting features of Z3plus is its use of the CP/M user areas as named directories. This can help people to organize large disks into smaller areas associated with easy to remember labels. For example, with the EDITNDR you can defme user area 15 on drive M as the "SYSTEM" directory. Now when you log onto user 15 of drive M:, the prompt will display the name of the directory "SYSTEM" in addition to just the usual  $CP/M$  'M15' prompt.

When in the  $Z$  system, and from within most of its utilities, you can change to the named directory area by simply specifying the directory label without having to remember the exact drive code and user area. The named directory list can also be saved (using SAVENDR) for future use.

Z3plus uses also provides for password protection of files and directories.

#### The Tools and Utilities

Most of the utilities provided on the distribution version of Z3plus are public domain. (This does not mean, however, that you get tlie same old tired programs that you probably already have several copies of in your library. They have been put into the public domain by their various authors to the benefit of all Z system users.) The major ones, such as the operating system shells EASE and ZFILER, have been specifically written to run in the Z3plus environment, so would not do too well without it. (They are public domain in the sense that you are free to copy and use them as you see fit. The Z3plus.COM main system modules are NOT public domain, however.)

EASE stands for 'Error And Shell Editor'. A 'shell' can be loosely defined as a user interface which provides some degree of simplification for accessing operating system features. In addition to providing a powerful command line editor (the command codes are basically compatible with WordStar), EASE also provides a 'history' file of previously executed commands in sequence that can be easily retrieved, edited and re-executed.

ZFILER is the second operating shell provided with Z3plus. It is basically a point-and-shoot type menu driven file management program which does things like batch copying, run other programs, etc. Like the other  $Z\overline{3}$ plus utilities, it is clean and very easy to use.

(One interesting feature about the Z system is that it allows you to use multiple levels of shells. If you first<br>activated the EASE shell, then went into ZFILER, you would go back to EASE when you left ZFILER. You then exit EASE to get back to the Z3pIus system.)

ZPATCH is a hexadecimal file editor. It is easier to use than the patching modes of a debugger such as SID by providing a full screen editor that works in both HEX and ASCII modes.

SALlAS is a mini text editor used for editing and creating alias script fIles which uses W ordStar type control code commands for editing and cursor movement. In addition, SALIAS can be used for other general editing of short text notes as well.

ARUNZ is an alias library manager of sorts. It allows you to combine many single alias script files into one large one, thus saving on disk overhead space (one large fIle can take up significantly less disk space than many small ones due to the size of tne CP/M diSk allocation unit size of 1k

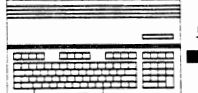

Swin Cities 128<br>The Connolore 128 Jour

### by Frank Hudson

No one knows the origin of the deck of 78 picture cards<br>known collectively as the Tarot. Though widely supposed to<br>be the prototype of our common playing cards, and from the<br>symbolism used, often estimated to be of medieva determination and the name's ending refers to the rotating<br>wheel (Latin "rota") pictured on one of its cards, a common<br>medieval motif known in those Pre-Vanna times as the Wheel meaneval mountains in this exercise with a sample state.<br>
Another hypothesis credits two words of mappig state.<br>
Another hypothesis credits two words of unspecified<br>
derivation "tar" meaning "way" and "rog" meaning royal,<br> association?) began to write of it.

As these things go, they squabbled over the order of the cards, their source, and some details of card names and depictions, while generally agreeing on what constituted the<br>Tarot deck and that it was not of recent invention.

The occult theories of the Tarot's origin are often quite colorful, usually holding to Egyptian or Kabalistic Hebrew origin. Some go so far as to pin down the cards authorship origin: Solid go so Tar as to pin down the cards authorship<br>to a particular Egyptian demi-god. An unanswered question<br>is why these guys would take a break from inspiring or<br>building pyramids to design a Tarot deck rife wit

Of all the popular fortune telling methods of the<br>pre-scientific era, the Tarot and the I Chins remain the<br>most respected by intelligent moderns. Astrology may have<br>the mass blue collar support mixed in the with the belief

I say all this first, not because TC128 has become New Age Fournal or Etymologists Review, but because the Tarot deck<br>itself is so much more fascinating than the computer program<br>under discussion, Tarot 128 from Moonshine Software.

Put simply, Tarot 128 is a fortune telling program, no<br>different than a fortune cookie and about as filling. In different than a fortune cookie and about as filling. In<br>its favor, its price is not much different from the good<br>Chinese meal that would precede the cookie, and it is a too<br>rare example of non-productivity software for th also asked to select from a short menu what the area of your inquiry is to be. These limited choices appear to be<br>totally ignored by the flow of the program, excepting only<br>that the signifying card is "removed" from the deck.

The next screen is highly disappointing. The cards are laid<br>out on the computer screen in a mercilessly simplistic representation of what is in reality a highly visual representation of what is in reality a highly visual<br>experience. Each Tarot card is shown in a manner similar<br>though actually inferior to older public domain poker games!<br>Instead of the powerful and troubling scene of, for

For example, the featureless rectangle labeled the eight of<br>swords on Tarot 128's screen (corresponding to the eight of spades in our familiar deck) represents a card which should depict a woman bound and surrounded by eight swords pointed<br>at her. Furthermore, each card is "dealt" with an IBM<br>PC-like "plink" and an annoying screen flash.

A Return keypress gets one out of this ugly screen and takes the user to a simple listing of which cards have been

## **TAROT 128 REVIEW**

selected by the computer dealer in which order and gives selected by the computer dealer in which order and gives<br>aterse note as to what area of the question is to addressed<br>by each card. In another difference from the common playing<br>card, all the Tarot deck have a "right side u

The user must then individually select each card by number<br>to receive the meaning of the reading. The drive is then<br>accessed for a short SEQ text file which is displayed to the screen. Alternatively, a printer dump of the readings of<br>all the cards can be ordered, and this option is to be and the card as it is the only way the whole of the<br>interpretation can be viewed at once. There is but one<br>description/meaning file on the disk for each card however, so no matter if one's question was about the stock market,<br>romance, or a trip to Cleveland, the answer will be the same<br>for the series of cards that were dealt.

Here is the text displayed for the Three of Pentacles (Diamonds): "A sculptor is finishing a carving of three<br>pentacles on a church archway. A monk and a nun stand pentacles on a church archway. A monk and a nun stand<br>nearby watching. In numerology, the number three represents<br>completion. Divinatory Meaning-Gain in a commercial<br>transaction. Material increase. This card represents<br>nea doubt designed to be and should remain a fundamentally aliterate business.

The interpretations are fine as far as they go. The program<br>could serve as a brief introduction to the Tarot deck at a<br>slightly greater price but with a faster retrieval speed than a book on the cards.

If Moonshine Software is considering an upgraded version of If MOORSHIP SORVATE IS CONSIDENTED and upgraduct version of<br>Tarot 128 I'd encourage use of the 80 column graphic<br>abilities of the 128's native mode. BASIC 8 and the<br>interlace 640X400 monochrome mode would allow the cards t

Although the program package encourages thinking of the<br>Tarot as more than a fortune telling method, that is plainly<br>what the program is cut out to do. Questions, methods, and<br>results are simplified, though they make the p

In the spirit of the fortune telling nature of the program<br>and TC128's unflagging investigative commitment, I'm going to close the review with an actual test of Tarot 128, one we can all evaluate. I decided to place before our computer<br>oracle the question of how the Minnesota Twins will do in<br>1989. Here's how the cards fell:

Card one dealing with the general atmosphere surrounding the<br>question was The Hierophant, reversed indicating unconventionality and change...refers to Peter Ueberroth<br>stepping down as Commissioner?...The Hierophant we're told<br>wears a triple crown...since his card is reversed, does this<br>mean more bad luck for Kirby Puckett?

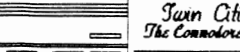

## **TAROT & Z3 CONTINUED**

*continued from page 9* 

Card two covers card one with comment on the forces of good and evil. It's the seven of wands, showing a man defending against six enemies ... and obvious reference to the other six teams in the AL West...Tarot 128's reading is victory and success against opposition.

Card three, the ace of swords, refers to a central past experience... Tarot 128 says it is the sign of Championship... again, any fool can see the cards are recalling the Twins 1987 World Championship.

Card four recalls the influences that are passing away at present. It's The World, reversed. Right side up it's another card of triumph, but reversed it signifies failure from fear of change or vision...but since this card's location covers what's ending, it's saying there will more trades and lineup changes before long.

Card five is The Wheel of Fortune in the slot of something that may happen in the future... it's another lucky sign, boding well for successful change ... it's card 10 of the Major Arcana; and 10 is Tom Kelly's uniform number, Kelly being signified by the Sphinx atop the wheel...therefore,<br>Kelly's good luck may well increase.

Card six tells something that will happen in the near future. The four of swords depicts a sleeping knight and indicates a healing rest...the offseason perhaps? ... anyway, it's a sign that major changes are not yet close at hand, though perhaps still to come (see card four).

Card seven is for negative fears, the five of wands, is reversed. It depicts a melee between five men, but reversed it means victonous cooperation ... harmonious clubhouse?

Card eight, for opinions of friends, is the page of pentacles ... since It's reversed it indicates wastefulness and news of money losses... expect the press and fans to decry big money contracts.

Card nine, hopes, is the ace of wands... it's a portent of a good beginning ... a fast start this spring?

The last card shows the final outcome. After all these felicitous omens, its a bummer, the nine of swords. The picture on the card is of a dreamer awakened to fmd nine swords hanging in the air above the bed...Tarot 128 describes the meaning in three words "doubt, desolation, heavy burdens"...The nine swords seem to refer to a batting lineup... what is the meaning of this incongruous card here?...a pennant but a bad loss in the league championship or the World Series? ... the heavy burden oT trying to stay on top? ... my guess is that means success followed by the breakup or rapid decline of the team.

That's Tarot 128's forecast for the '89 Twins. Preseason consensus will probably place them second or third in their division, but the cards say better than that. There is to be some sort of bittersweet ending. If this comes to pass you'll want to ignore my opinions and purchase a copy.

Tarot *U8,* Briwall, P.O. Box 129,58 Noble Street, Kutztown PA 19530, 1-800-638-5757

## **Z3 PLUS REVIEW**

*continued from page 8* 

or 2k bytes on the C-l28). When you use ARUNZ, youspecify the name of the alias 'module' you wish to run, and ARUNZ will extract it from the alias library file (ALIAS.CMD), then execute it.

#### The Documentation

If I could say but one thing to the first time Z3PLUS user it would be: read the manual, front to back in that order and do not skip anything. The manual, like the Z3PLUS

system, was written primarily by a physicist at MIT. (This person is so logical he would make Mr. Spock green(er) with envy, if he were capable of such emotion.) The manual was written to be read in consecutive order. (As a physicist, he should be familiar with the concept of Brownian motion, which is how I think most people, myself included. tend to read software manuals, i.e. randomly taking bits here and there. I made the mistake of skipping a chapter in the middle and was confused for qwte some time until I realized that the chapter I had missed contained some vital information that I needed.)

Once you convince yourself that reading the manual is required, initial setup of the Z3PLUS operating system is quite simple and straightforward. You define your terminal capabilities (Saints be praised, the terminal type selection menu even includes an entry for the C-128!!) and rename a couple of ftles (this is the less obvious part that killed me before I read the manual in detail). Type in the magic word Z3PLUS and away you go.

The documentation itself is clear enough, although somewhat lacking when it comes to details. For example, in the lacking when it comes to details. For example, in the section dealing with perhaps the most important utility, ZFILER (the general ftle handling, copymg etc. utility), the part describing the command options merely tells you to look at the menu listing on the screen. I think that at least a command summary could be presented. (To their credit, however, a more detailed teclinical reference manual can be had, at extra cost. A bibliography of suggested further reading is also supplied.)

To get around the problem of having to read the manual front to back, I would suggest better cross referencing among the sections, especially between sections that contam vital information required to get a given utility to work.

Of note is that the Z system is also support by a network of BBS's (referred to as Z-Nodes) which supply up to date technical information and help as well as providing a convenient method to distribute new programs written for the Z system. A list of Z nodes is included on the Z3PLUS disk.

#### Final Impressions

...................................................................................... ...

CP/M is a disk intensive operating system. Z3PLUS is perhaps even more so because of its reliance on transient commands and script batch ftles. Because of this, a fast drive is imperative (don't try it with a 1541, you will probably die of old age) and a RAM disk is even better. (An interesting combination is a 64k Quick Brown Box battery backed RAM cartridge with the QDisk CP/M driver software (see the review in the previous issue of TC-128). With this you can load most of the Z3PLUS main files and utilities<br>into a non-volatile RAM disk and have them available as soon as you start up CP/M each time without having to copy them into the 1750RAM disk.)

When I first started up my copy of Z3PLUS, I thought 'another semi useful product'. However, as I used It more, and discovered more of its features, I found myself liking it more and more and consequently using it more and more. It sort of grows on you. Although \$69.95 may seem like a fair bit to spend on an operating system enhancement, it is<br>well worth it if you are seriously into C-128 CP/M. What you.get is an easily expandable and customizable operating environment that can be as powerful as you want to make it.

Z3PLUS, Z Systems Associates, 1435 Centre Street, Newton Centre, MA 02159-2469, (617) 965-3552 \$69.95

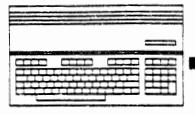

Swin Cities 128<br>The Complete 128 Jan

## **MAS 128 REVIEW**

by *Anton Treuenfels* 

The C128 Midnight Assembly System (MAS128), an editor/assembler from Mountain Wizardry Software, is an ideosyncratic product indeed. Like its C-64 predecessor, ideosyncratic product indeed. Like its C-64 predecessor,<br>MAS128 takes the unusual step of disregarding all of<br>Commodore's built-in ROM software, including the Kernel, in favor of its own operating environment. The somewhat rough-edged result is similar to several other Commodore editor/assembler packages with just enough differences to be disconcerting.

MAS128 is not auto-booting, nor can it be safely loaded from Basic. The pre-release version reviewed here came with cookbook-type instructions for booting the program from the C-128's built-in monitor. The instructions are adequate for users already familiar with the monitor and its operations.<br>MAS128 can be loaded into either RAM bank of the C-128 and will normally generate code into the opposite bank.

After initializing MASI28 allows users to set the current date or accept the default date for use in source fIle date-stamping. The alpha pre-release did not do Qarticularfy extensive error-checking of the user-supplied date, allowing almost any text to be entered and then apparently interpreting tbe result as best it could. Dates not appearing on any normal calendar proved easy to generate (program author Matthew Montchalin reports this behavior has smce been changed. He also indicates that, unlike common convention, "alpha" refers to the best version, after Huxley's "Brave New World").

The editing environment of MAS128 is similar to Basic's. The 8O-cofumn onlv full-screen scrolling editor treats lines starting with a line number as source text and lines without as commands to be acted upon immediately. List, auto line numbering, renumber, delete line range, and text search and replace are familiar editor features. Source text entry is free format, and several assembly language statements may be entered on the same line. Source fues are loaded and saved using "disk wedge" commands.

The editor exhibits several behaviors of the either/or love/hate variety. If the screen becomes blank text scrolling stops, so that the screen remains blank until a line number is typed in. Listing does not put any spaces<br>between a line number and a label at the start of the line's<br>text. The syntax for specifying subrange listings will not permit a leading or trailing default value (eg., 'LIST 2000 65535" is required instead of Basic's ''LIst 1000-"). MASl28 employs its own keyscan driver and the keyboard does not always respond the way a user might expect. The function of temporarily halting screen output IS handled by the ESCAPE key rather than the NOSCROLL key, for example (this maintains compatibility with MAS64). The SHIFT state of the C-128's numeric keypad is programmable in the fashion of the function keys.

MAS128 employs its own internal line format, but has some ability to import source text in other formats, including tokenized Basic MAE, PetASClI, standard ASCII and screen codes. Some additional reworking of such files will still be necessary, however, to adapt the code to MAS128 conventions. There is also a "TXT" command to produce an ASCII text file for export from MAS128. This command requires a filename, to which MAS128 automatically appends an extension, A test of this capahility showed that Pocket Writer 2 did not get along with the extension and failed to load or otherwise work with the resultant output file.

MASl28 immediate mode commands are often three letters long and appear very much like pseudo-ops,\_perhaps because of MAS128's tokenizing scheme. Many of the immediate commands are disk-oriented at both the file and sector levels. Commands that operate at the sector level, such as "GET" (load) and "PUT" (write), work the drive job queue directly. The pre-release notes specifically warn that there is no

error-checking of the user-supplied parameters. Specifying a non-existent track for one of these commands runs the risk of physically jamming the drive head.

The MASJ28 assembler works in two passes. Source code can be scanned directly from the text buffer or from a "linked" disk file. Object code is stored at its execution address.<br>There is no provision for assembly directly to disk. There is no built-in method of examining the obiect file in memory, nor is access to the Cl28's built-m monitor Obiect files are loaded and saved using immediate mode commands.

Expression evaluation is handled as 16-bit integer quantilies. Symbols mav be 100 characters long and are differentiated bv graphics characters and alphanumeric characters. Numeric values may be specified in binary, decimal, or hexadecimal format. The four basic arithmetic operators are supported. No logical operators are supported, while ">" and "<" denote left and right shift.

In general MAS128 does not allow polymorphic operators (ie., operators with more than one meaning depending on context), and so must find a unique method of specifying any allowed operation. Since the "\*" character refers only to multiplication, the current value of the program counter is represented by the " = " character. The "-" character indicates binary subtraction and cannot be used for unary negation, ruling out the use of expressions such as "LDY #-1" (MAS128 in fact objects to this usage as soon as it is typed in. This can be worked around by expanding the expression to "LDY #0-1"). Extraction of high and low eight bits of 16-bit operands, commonly indicated by the  $"$  >" and "<" characters, is handled by pseudo-ops "HI@" and "LO@".

The assembler does not support user-definable macros, conditional assembly, or relocatable (linkable) object conditional assembly, or relocatable (linkable) object<br>files. Several pseudo-ops offer a limited 16-bit macro<br>capability, eg., "UP@" increments its operand by one.<br>Labels beginning with a "." character are limited in scope to the currently linked source file; otherwise there is no support for local labels.

The distribution disk is not copy protected and in addition to MASl28 contains several example programs and a help file filled with comments from the author. Tlie example programs include a sprite demo, a sound demo, and a program that implements "extra" microprocessor instructions by trapping the system BRK vector (actually this last is capable of and intended for incorporation into the user's own programs).

The full MASl28 documentation was not available for review, but the supplied material (the MAS64 manual in addition to pre-release notes) is primarily reference material covering commands, file formats, memorv maps, and so on, much of which is useful for the intermediate to advanced user. Tutorial material is limited largely to recommendations to "try this key and see what happens" without any indication of the expected effect. Mountaip. Wizardry Software plans to allow users to purchase laser-printed copies of the full MAS128 source code for customization or study purposes.

MASl28 supports the 1541, 1571, and 1581 disk drives including burst loading on the latter two. A 1700 or 1750 REU is also supported as device 0 via a proprietary RAMD<br>Whole disks may be copied to or from the REU with single commands (agam relying on the drive job queue directly).

Author Matthew Montchalin must he commended for the time, skill, and effort involved in his attempt to bring his own preferred programming environment into being. MASl28 is a product WIth several interesting and useful features and qualities (support for REU's, availability of source code).

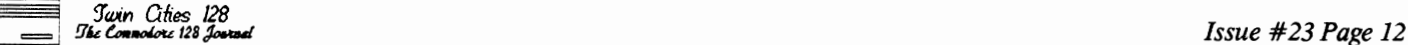

### *by Ed Parry*

Most programmers will eventually need a directory routine in their program. Users often need to know what files are on a disk as well as how much room is free on the disk.

The included routines and files should be enough to help you understand how to program disk directory routines in basic and/or assembly. Each file is heavily REM'd for your convenience.

Obtaining directories has been made easy by our friends at<br>CBM. We simply open the directory file with a secondary<br>address of zero and basically read and print the directory<br>data as it comes from the drive. The trick here sure to use a secondary address of zero, for example, open 2,8,0,"\$0:(pattern)". Using a non zero secondary address reqwres far more effort to obtain similar results.

#### Some Directory reading pattern tips:

Directory patterns were not well known (or documented) a few years ago, but we users eventually discovered them. We in turn pass the information along to other users. Hopefully by now, most users are aware of useful directory patterns.

Just in case you were not aware of them, here's a few directory patterns:

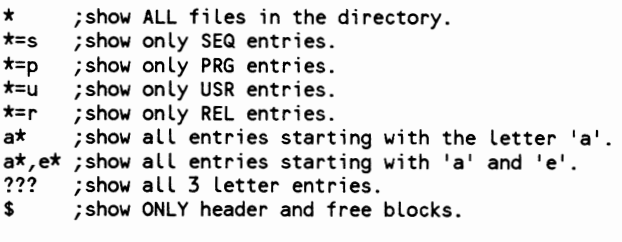

These patterns are not limited to the included directory<br>files, but also work with your Catalog and Directory Basic<br>7.0 commands as well as all other programs using standard directory reading techniques. For instance, CATALOG"  $^* = p$ " will display only the PRG (program) files on a disk.

Once you study these fIles a bit you should be able to see how you could use these techniques to obtain variable data from each entry. This is great for directory sorting routines, disk catalogers, file copiers, multi file RS232 xfer routines, custom disk shell's etc. In ML, I generally set aside a table for the entries. I figure two bytes for the filesize (in CBM blocks), 16 for the file name (pad with chr\$(160) to the 16th place and use a file length of 16 and you will not have to track actual filename lengths!), and 3 characters for the fIle type. (IE: SEQ, PRG, OSR or REL.)

#### Program Examples

dir.bas: This is the 1st basic directory program I came up with several years ago on my C-64. I was looking for a better way to obtain directories. At that time the 1541 manual included a SEQuential directory read listing/method that I found difficult to work with. It used a Secondary<br>Address (SA) of 2 (instead of 0). To study how the directory bytes were layed out, 1 tried two types of Open techniques. I would Open the directory file, get one byte, poke the byte into a buffer area, then read the next byte (etc) until I hit the end of the dir file. This showed me exactly how the directory files were layed out when I exammed my buffer area with a ML monitor. I tried both a SA of zero and a SA of 2. The secondary address of zero open technique appeared to be an almost ready and useable directory. With some minor figuring, I saw I merely had to throw a few bytes away here and there, watch for nulls to end the loops and that was it. This routine is the slowest of all the included dir reading techniques, but is far faster than other techniques 1 have seen in basic.

**EASY DIRECTORY READS** 

dir + .bas: This is more like a ML directory routine written<br>in basic. After compilation this routine runs almost at ML<br>speed. (*Editor's Note: This routine can be easily in*<br>*moddified situations where you want to read d instance, for reading filenames you might want to subtitute f\$* = *f\$* + *chr\$(a) for the sys co, a in line 270. Then eliminate line 290 which prints the carriage return.)* 

dir.dsm: This is a commented disassembly of an assembly language equivalent of dir.bas +.

All three dir programs use the same technique. Here's a step by step generalized explanation of what's happening:

1) OPEN THE DIRECTORY FILE WITH A PATTERN. 2) SET INPUT TO READ FROM THE DISK FILE WE JUST OPENED. (#2) 3) READ AND THROW AWAY THE 1ST FOUR BYTES. 4) READ THE TWO FILESIZE BYTES. (LSB AND MSB). 5) PRINT THE DECIMAL FILESIZE 6) PRINT A SPACE FOR LINE FORMAT PURPOSES. 7) GET AND PRINT BYTES 'UNTIL WE HIT A NULL. (CHR\$(0)) 8) PRINT A CARRIAGE RETURN TO START A NEW LINE & ENTRY. 9) READ AND THROW AWAY ONE BYTE. A) READ ONE BYTE. IF NOT A NULL THEN LOOP TO NUMBER 4. B) IF BYTE IS A NULL THEN WE HIT THE END OF THE DIR FILE. C) RESET 10, CLOSE FILES AND END. (OR RTS.) When OPENing your file you can use any valid disk device number. I hope you find these examples useful.

#### dir.bas:

110 INPUT"DIRECTORY PATTERN";DIS: REM GET DIR PATTERN 120 IF DI\$="" THEN END: REM END PROGRAM IF NO PATTERN INPUT 130 OPEN2,8,0,"SO:"+DIS: REM OPEN DIR 'READ ONLY' FILE 140 GET#2,AS,AS,AS,AS: REM THROW AWAY 1ST 4 BYTES 150 GET#2,LS,HS: REM GET LSB AND MSB OF ENTRY SIZE 160 PRINT CHR\$(157)ASCCH\$)\*256+ASC(LS); 161 REM PRINT ENTRY BLOCK SIZE IN DECIMAL 170 GET#2,A\$: REM GET DIR ENTRY BYTE<br>180 PRINT A\$;: REM PRINT DIR ENTRY BY<br>190 IF A\$>"" THEN 170: REM LOOP IF BYTE ◇ NU REM PRINT DIR ENTRY BYTE REM LOOP IF BYTE  $\diamond$  null 200 PRINT: REM PRINT A CARRIAGE RETURN 210 GET#2,AS,AS: REM GET NEXT TWO BYTES 220 IF AS>"" THEN150: REM LOOP IF 2ND BYTE <> NULL 230 CLOSE2: REM CLOSE FILE

#### dir.bas +:

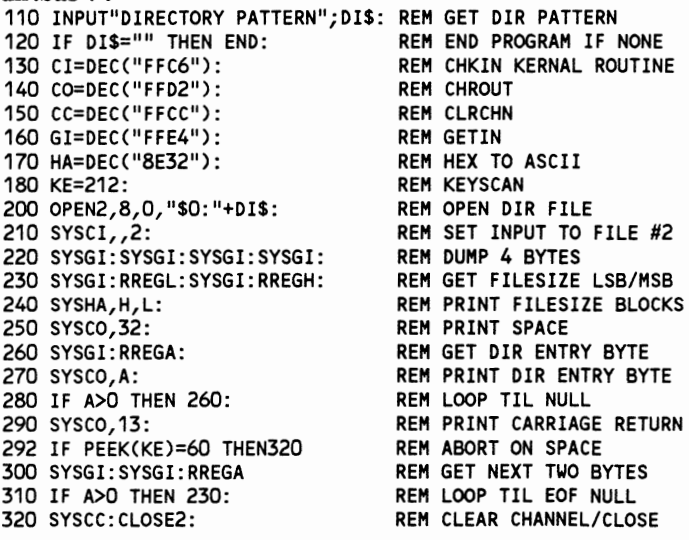

*You will find dir.dsm on page 13* 

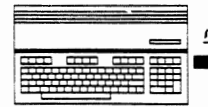

## **RUMOR & DIR READS**

*continued from page 2* 

computers. The support corporation is the only authorized liquidator of these machines. The support company sells these machines alone or in various attractively priced system packages. Bundled with each computer are four first class applications programs, a two month subscription to a<br>C-128 bi-weekly (yes, bi-weekly) newsletter, a Q-link disk, and an extensive catalog of Commodore, in-house, and third party software and hardware products marketed by the support company. In addition the company has signed many local Commodore dealerships to handle its products. The company also has a customer support line staffed by competent and<br>helpful people as well as product support sections on<br>Q-link, GEnie, and Compuserve. Commodore showcase's the 128 support company as evidence that it is committed to long term support of Its products. As time marches, new and long time 128 owners have few regrets about their 128 purchase, and as their needs and technology evolve they naturally consider a Commodore product.

Does this sound naive and too far-fetched to become reality?<br>Well Apple did not think so! You see the paradigm for the Well Apple did not think so! You see the paradigm for the 128 support company is a successful company by the name of Sun Remarketing in Utah. Established with Apple's assistance, Sun Remarketing is the authorized liquidator of the Lisa and Apple III microcomputers. Sun markets a variety of system bundles and produces software for these "forgotten" Apple products. Interestingly enough statistics show that many of Sun's customers either own or will someday own a Macintosh. Beyond the obvious public relations and advertising benefits Sun Remarketing provides for Apple, Apple actually gets a better price for their Lisa's and Apple IIIs than they would from more conventional liquidation channels. Lisa and Apple III owners benefit from the continued hardware and software development while Apple and Sun make money. Everyone wins!

I hope I have tantalized Y9U with these prospects. I want to make it clear that at this point this whole concept is nothing more than an idea. I am however exploring it sincerely. However, please DO NOT send us contnbutions to fmance such an endeavor. I don't want to start a charity or a religion. However, you can help by popularizing this notion. Permission is hereby granted to reprint this proposal (and only this proposal). I urge you to place it m user group newsletters, on local bulletin board systems, and on national telecommunications networks. Show it to your friends and to local Commodore retailers. And above all, please ask Commodore to adopt this idea, or at least to consider it seriously. The key players you should contact are: Irving Gould, Max Toy, Davia Klein, Richard McIntyre, Julie Bauer, Brian MacDonald, and Jim Gracely. You can write them at: Commodore Business Machines, 1200 Wilson Drive, West Chester PA 19380. As the old song says: *"You can't always get what you want, but* if *you try, sometimes you get what you need!"* 

## **EASY OIRECTORY REAOS**

*continued from page 12* 

This file shows how programmers can obtain disk directories from within their own programs. All that needs to be done before calling this routine, is opening the dir file like this: open 2,8,O,"\$O:pattern"

Program resides from \$b00 to \$b87. (C128's cassette buffer.)

;START OF CODE. . 00800 4C 05 OB JMP \$OB05 ;JMP TO START

;INTERNAL VARIABLES.

ooB03 00 . 00804 00

;THESE TWO BYTES COUNT THE TOTAL ;DIRECTORY ENTRIES.

;INITIALIZE & SETUP FOR OUR DIR DISPLAY. D8 CLD ; CLEAR DECIMAL MATH MODE 00B06 20 CC FF JSR \$FFCC ;SET I/O TO DEFAULTS.<br>00B09 A9 FE LDA #\$FE ;SETUP LSB OF ENTRIES LDA #\$FE ; SETUP LSB OF ENTRIES COUNTER. OOBOB 8D 04 OB STA \$OBO4<br>OOBOE A9 FF LDA #\$FF OOBOE A9 FF LDA #\$FF ;SETUP MSB OF ENTRIES COUNTER.<br>OOB10 8D 03 OB STA \$0B03 ; 80 03 0B STA \$0B03 00B13 A2 02 LOX #\$02 ;SET INPUT TO FILE #2. 20 C6 FF JSR \$FFC6 ; 00B18 BO 60 BCS \$OB7A ;EXIT IF WE HAVE A PROBLEM ;SETTING INPUT CHANNEL. ;DUMP 1ST 4 (THROW AWAY) BYTES OF DIR FILE.  $\begin{array}{c} 0.0081A & 20 E4 FF JSR SFFE4 ; \ 0.0081D & 20 E4 FF JSR SFFE4 : \end{array}$ OOB1D 20 E4 FF JSR \$FFE4<br>00B20 20 E4 FF JSR \$FFE4 20 E4 FF JSR \$FFE4 · OOB23 20 E4 FF JSR \$FFE4 ; ;GET AND PRINT EACH ENTRIES DECIMAL FILESIZE IN CBM BLOCKS. . 00B26 20 E4 FF JSR \$FFE4 ;GET FILESIZE (CBM BLOCKS) LSB.<br>. 00B29 AA TAX ;COPY TO THE .X REG AA TAX ;COPY TO THE .X REG OOB2A 20 E4 FF JSR \$FFE4 ;GET FILESIZE MSB. 20 32 8E JSR \$8E32 ;PRINT THE FILESIZE IN BLOCKS. 00B30 A9 20 LDA #\$20 ;PRINT A SPACE. OOB32 20 D2 FF JSR \$FFD2 ; ;REAO ACTUAL TEXT OF DIRECTORY ENTRY. 20 E4 FF JSR \$FFE4 ; GET CHARACTER OF DIR ENTRY. OOB38 20 02 FF JSR \$FFD2 ;PRINT DIR ENTRY CHARACTER. DO F8 BNE \$OB35 ;LOOP UNTIL WE HIT A NULL<br>A9 OD LDA #\$OD ;PRINT A CARRIAGE RETURN.  $\mathbf{r}$ OOB3D A9 OD LDA #\$OD ; PRINT A CARRIAGE RETURN.<br>OOB3F 20 D2 FF JSR \$FFD2 ; 20 D2 FF JSR \$FFD2 ; ; INCREMENT ENTRIES COUNTER. 00B42 EE 04 OB INC \$OB04 ;AOD ONE TO ENTRIES COUNTER LSB.  $\ddot{\phantom{a}}$ 00B45 DO 03 BNE \$OB4A *iIF* NOT TIME TO UPDATE THE ;COUNTER MSB THEN OOB47 EE 03 DB INC \$OB03 ;SKIP, ELSE ADD ONE TO MSB. ;CHECK STOP KEY. ooB4A 20 E1 FF JSR \$FFE1 ;CHECK STOP KEY. · OOB4D DO 02 BNE \$OB51 ;IF NO STOP KEY PROCEED W/DIR. · OOB4F FO 29 BEQ \$OB7A *iIF* STOP KEY THEN ABORT & EXIT. ;CHECK FOR END OF DIR FILE. 00B51 20 E4 FF JSR \$FFE4 ;GET ONE THROW AWAY BYTE. · 00B54 20 E4 FF JSR \$FFE4 ;GET EOF CHECK BYTE. DO CD BNE \$0B26 ;NOT NULL THEN GET NEXT ENTRY. ;PRINT TOTAL ENTRIES. OOB59 AD 03 OB LDA \$OB03 ;GET ENTRIES COUNTER MSB.<br>OOB5C AE O4 OB LDX \$OBO4 ;GET ENTRIES COUNTER LSB. AE 04 OB LDX \$0804 ;GET ENTRIES COUNTER LSB. OOB5F 20 32 8E JSR \$8E32 ;OUTPUT DECIMAL ENTRIES NUMBER.  $\ddot{\phantom{a}}$ OOB62 20 70 FF JSR \$FF7D ;PRINT TEXT TIL NULL IS REACHED. 00B65 20 44 49 ;FOLLOWING HEX VALUES REPRESENT:<br>00B68 52 ;'(SPACE) DIRECTORY ENTRIES.' 52 : i '(SPACE) DIRECTORY ENTRIES.'<br>45 43 00B69 00B6B 54  $4F$ OOB6C OOB60 52 52  $\overline{a}$  OOB6E 59 20 45 00B71 4E 54 52 00B74 49 45<br>00B76 53  $\ddot{\phantom{a}}$ OOB76 53 00B77 2E OD 00 ;HERE'S OUR TEXT TERMINATEING NULL. ;THIS IS WHERE WE EXIT! 00B7A 20 CC FF JSR \$FFCC ;CALL CLEAR CHANNEL/RESET 10. 00B7D A9 02 LOA #\$02 ;CLOSE FILE # 2. (CLOSE 2) 00B7F 20 C3 FF JSR \$FFC3 *i*  OOB82 20 E1 FF JSR \$FFE1 ;LOOP IF STOP KEY IS PRESSED. 00B85 FO FB BEQ \$OB82 ;(AVOIDS BREAK MESSAGE.) RETURN TO BASIC, JSR, ETC.

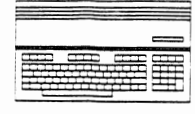

*:Juin Ohes 128* 

#### *by Fred Bowen*

Often I have been asked about the possibility of using the Commodore RAMdisk with Basic 8, or even finding a way to partition the RAMdisk so that part of it could be used as a RAM disk and the remainder used for another application.

So on the day after Thanksgiving, faced with snacking on turkey leftovers or hacking on overdue promises, I chose the latter. As it turned out, the hacks were a fairly simple, painless affair. With a single four byte patch to the Ram Dos, you can partition it. Another four byte patch to Basic 8 makes it compatible \\ith the RamDos *(my apologies to Lou and Dave, but it's not like they don't misuse any of my code!).* While using both these patches will enhance your Basic 8 programming, I have not forgotten the C64 users. The modified RAMDOS.BAS program provided at the end of this<br>article allows you to partition both C-128 and C-64 versions<br>of the RamDisk.

#### Basic 8 and the RAMdisk

First, let me describe the contention between the RamDisk and Basic 8, two rather large, memory-intensive utilities which make *many* demands upon the operating system. They were designed WIthout any knowledge of the other, so by all rights they should not be expected to work together! It turns out they are amazingly tolerant of each other. The only conflict arises from both trying to use the same 8-byte hunk of "shared" Ram (\$03E4) for a key application-specific, memory-banking subroutine. The following program patches Basic 8 (either the runtime version or the editor version), relocating the downloaded subroutine to the bottom of the system stack) the only available hunk of "shared" Ram I could fmd WIthout too much effort. You cannot patch Basic 8 at runtime, by that point Basic 8 has already doWnloaded its code, overlaying the RamDos code, and the damage has already been done.

100 REM PATCH BASIC 8 TO ACCOMMODATE RAMDISK 110 : 120 PRINT"ENTER 1 FOR RUNTIME VERSION" 130 PRINT"ENTER 2 FOR EDITOR VERSION" 140 PRINT 150 INPUT"ENTER VERSION (1-2)";V: IF V<1 OR V>2 THEN 150 160 : IF V=1 THEN F\$="RTLB8" 170 : IF V=2 THEN F\$="P.BASIC8" 180 : BLOAD (F\$),B1,P(DEC("1300"»: IF OS THEN PRINT DS\$: END 190 BANK 1: PRINT 200 FORI=1 TO 4: READ ADR\$,WAS\$,IS\$ 215 ADR=DEC(ADR\$): WAS=DEC(WAS\$): IS=DEC(IS\$) 210 : IF PEEK(ADR)<>WAS THEN PRINT"UNEXPECTED DATA FOUND": END 220 : POKE(ADR),IS 230 : NEXT 240 SCRATCH (F\$): IF OS THEN PRINT 05\$: END 250 BSAVE (F\$),B1,P(OEC("1300"»: IF OS THEN PRINT DS\$: END 260 BANK15: PRINT"DONE." 270 : 275 REM ADR,FROM,TO 280 DATA 1AEE,E4,38, 1AF3,03,01, 1B29,E4,38, 1B2A,03,01

True hackers can simply load the module into memory from the Monitor, make the changes per line 280 above, and save it back. Basic 8 starts at \$1300 and ends at \$6FFC. Another approach you may prefer would be to add the POKEs in the code above (lines 190-230 and line 280) to the Basic routine which boots Basic 8. Do as I did above, checking that the code being replaced is what was expected. This affords some protection in the event there are different versions of Basic 8 floating around of which I am not aware. To use Basic 8 with the RamDisk, first install the RamDisk, select an interface page of 8, and an appropriate drive number.<br>Then load and run the patched version of Basic 8 as you normally would. Unless you have partitioned the RamDisk, you cannot use any part of the REU for Basic 8 without trashing the contents of the RamDisk and possibly crashing the system. Watch out for @buffer commands which

## **HACKING RAMDOS**

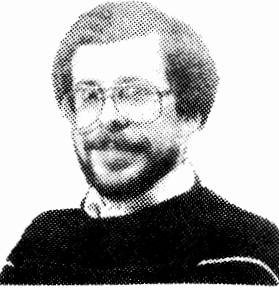

**.......................................................................................... ..** 

*Fred Bowen a Senior Systems Engineer at Commodore, co-aesigned the C-128 and co-authored the RAMDOS software for 128 and* 64. *He is a/so a ftetplent contributor to TWin Cities 128.* 

defme a buffer in external Ram banks (Buffer #2-9 in Basic 8 lingo). You can have the best of both worlds a RamDisk and external Basic 8 buffers, if you partition the RamDisk.

Partitioning the RamDisk<br>If you can live with a few limitations, it is possible to fool the RamDisk into believing it has fewer 64K Ram banks than it actually has. When the RamDisk is installed, one of the very first things it does is "sniff" the REU to determine how big it is. A simple patch to this routine allows you to specify the number of banks the "sniff"<br>routine "discovers". Any memory banks above this number are then free to use for non-RamDisk purposes. I have re-written the RAMDOS.BAS (see listing on the next page) program which installs the Ram Disk. This version will ask if you want to partition the Ram Disk, and it works on either If you want to partition the RamDisk, and it works on either<br>C-128 or C-64 systems.

Simply replace your current version of RAMDOS.BAS with this version. This new version will patch the RamDisk only if you answer Yes to the partition query, otherwise it won't change a thing. For C-128 users, it also defaults the interface page to page 8 (the usual default page also conflicts witli Bastc 8). Page 8 in the Cl28 IS the bottom of the Basic run-time stacK, and could cause a real mess if you have very deeply nested loops and things; something to watch, and one of the two big gotchas with this scheme.

C-64 users do not have built-in Ram expander commands (FETCH, STASH, and SWAP), neither do C-l28 users when the RamDisk is installed, the second gotcha. It's not possible to patch the RamDisk to use them (did I say impossible? Make that "not easy"). If you are using an application like Basic 8, this is not a big deal. But if you want to run something which uses FETCH/STASH/SWAP commands you must substitute the following Basic/ML equivalents:

10 REU=DEC("DFOO"):slow

20 POKE REU+7,num bytes low: POKE REU+8,num bytes high 30 POKE REU+2,128 addrs Low: POKE REU+3,128 addrs high 40 POKE REU+4,reu addrs Low: POKE REU+4,reu addrs high 50 POKE REU+6,reu bank:REM must be > highest ramdisk bank! 60 SYS mlcode, 128 bank, , mode: REM stash=\$84 fetch=\$85 swap=\$86

Note that the "128 bank" above should be a real MMU value, not the translated stuff the Basic BANK command uses. The "ml code" should be located in "shared" Ram (below \$400), and is nothing fancy, just a copy of the normal kerne1 DMA code which normally appears at \$3FO when the RamDisk is not present:

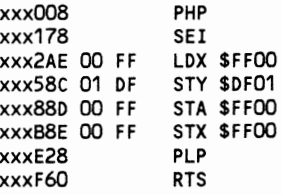

So there you have it. I hope this rather sketchy explanation gives you the inspiration if not the means to add versatility to your expanded system. I might add this one disclaimer: compatibility with possible future versions of Basic 8 or the<br>RamDisk cannot be expected. Well, back to the turkey...

*you will find the modified RAM DOS. bas program on page 15* 

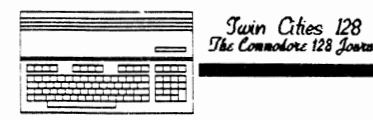

# *Issue #23 Page 15*<br>**MAS 128 & RAMDOS**

*continued from page 11* 

However in its current form MAS128 suffers in comparison to other C128 development tools, such as Merlin 128 or the C128 other C128 development tools, such as Merlin 128 or the C128 Developer's Package. Partly this evaluation stems from MAS128's relative lack of features associated with the heavyweight packages, such as macros, conditional assembly, and so on. This tends to make MASl28 relatively less suitable for commercial development work.

To some users, particularly novice users, lack of these sometimes confusing features is not necessarily a drawback.<br>But MAS128 also gives the impression of a program designed But MAS128 also gives the impression of a program designed largely from the perspective of the programmer and his problems, rather than the user and his problems. One example of this is the lack of error checking in certain contexts, one instance of which is actually allowed to

## **HACKING RAMOOS**

trigger a potentially disastrous hardware error (stepping a drive head beyond its limits). Sooner or later a user will accidentally type in an incorrect parameter despite "knowing" not to. A reliance on the user's knowledge of what not to do for error prevention is not especially well-suited to the needs of the novice user. MAS128 has potential, but it has not realized that potential yet.<br>*(Editor's Note: After several conversations with Matthew Montchalin I can't sav that* 1 *am certain how he intends to distribute his program. It sounds to me like it is going to be a kind of s7wreware product. However he is advertising the program as if it* is *a fully commercial venture.)* 

e128 Midnight Assembly System, Mountain Wizardry Software, PO Box 66134, Portland, Oregon 97266, (503) 265-2755

*continued from page 14*<br>10 IF P THEN 100<br>30 PRINT" < *clr*>"; *50 PRINT:PRINT'"* RAM *DISK INSTALLATION* - *Vl12188":PRINT:PRINT*  100 U=9: GOSUB 9000: IF R THEN 440<br>110 INPUT "INSTALL RAM DISK AS UNIT 9<3 cursor lefts>";U<br>120 : U=INT(U): IF U<4 OR U>30 THEN 110<br>130 PRINT "RAM DISK INTERFACE PAGE IS ";P;LEFT\$("<6 cursor lefts>",L);: INPUT A<br>140 : IF F  $\underset{\cdot}{\overset{\cdot}{P}}\underset{F}{\overset{P^{\prime}}{=}}\overset{A}{A}$ 170 IF NB=0 THEN 230<br>
180 : A\$="Y":INPUT "PARTITION RAM EXPANDER<br>
190 : IF LEFTS(A\$,1)<>"Y" THEN 230<br>
210 : PB=INT(NB/2):PRINT" NUMBER OF BANKS FOR DISK ";PB;"<4 lefts>";:INPUTPB<br>
200 : FP PB>NB OR PB<1 THEN 200<br>
210 : IF 320 REM 3 3 --> RE-INSTALL RAM DISK<br>330 REM 6 6 --> INSTALL RAM DISK W/ ARG: UNIT=.A PAGE=.X<br>340 REM 9 9 --> RE-INSTALL RAM DISK W/ ARG: UNIT=.A PAGE=.X<br>350 REM C C --> DISPLAY COPYRIGHT N *390 PORESALE REF, POKESN-4, 76: POKESN-4, 76: POKESN-4, 76: POKESN-4, 76: POKESN-4, 76: POKESN-4, 76: POKESN-4, 76: POKESN-4, 76: POKESN-4, 76: POKESN-4, 76: POKESN-4, 76: POKESN-4, 76: POKESN-4, 76: POKESN-4, 76: POKESN- 440 PRINT "<down>PRESS ANY KEY TO RETURN TO MENU" 450 GETA\$:IFA\$="IITHEN450 460 LOAD "STARTUP.\*"* 8 *:REM GOODBYE 9000 REM VERIFY PRESENCE* OF RAM *CARD 9015 IF* P *THEN 9180 9020 R=57088 9030 FORI=2T05:POKER+I I:NEXT 9040 FORI=2T05:IFPEEK(k+I)* < > *ITHEN90 60 9050 NEXT: R=O 9060 IF R>O THEN PRINT "<down><rvs> RAM EXPANDER NOT PRESENT* ": *RETURN 9080 REM DETERMINE IF C64* OR *C128 9100 SYS65418 :REM RESTORE SYSTEM VECTORS*  9110 F=ABS(PEEK(65533)=255) :REM F=0 IF C64, F=1 IF C128<br>9120 IF F THEN BANK 15 :REM SELECT 128 SYSTEM BANK<br>9130 IF F=0 THEN P=207: L=6: ML=25344: RE=780: F\$="RAMDOS64.BIN\*"<br>9140 IF F=1 THEN P=8: L=5: ML=8960: RE *9150 IF F=O THEN LOAD F\$,8,l 9160 IF F=l THEN GRAPHIC1,1: BLOAD (F\$): IF PEEK(DEC("D7"))=0 THEN GRAPHIC 0 9180 REM VERIFY SIZE* OF *RAM CARD 9200 NB=O :REM #BANKS=O IF CANNOT PARTITION* :REM #BANKS=0 IF CANNOT PARTITION<br>:REM SNIFF ROUTINE, SIZE, VERSION *9210 IF F=O THEN SN=32317: B=24837: V=25741 :REM SNIFF ROUTINE, SIZE, VERSION 9220 IF F=l THEN SN=15983: B=8453: V=9357 <sup>9230</sup>*: *FORI=OT02:V\$=V\$+CHR\$(PEEK(V+I»:NEXT 9240: PRINT"RAMD'ISK VERS'IDN "V\$" LOADED": SYSML+12: PRINT 9250: IF LEFT\$(V\$,2)="4." THEN SYS SN: NB=PEEK(B) 9270 RETURN* 

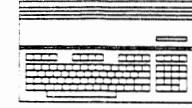

*byEdParry* 

## **The** Teicom **Hacking Primer**

For anyone that has ever wanted to do some C-128 telecommunications programming, I need not tell you there is not an overwhelming amount of concentrated information available from anyone source on the subject. The following is a programmers (non technical as possible) guide and help with RS232 modem programming. First off, let's review a few things we'll need to know up front, like what bits are and how to deal with them.

A byte is made up of 8 bits. Each bit can be thought of as a two position light switch. The switch (our bit) can ONLY<br>be on or off. When the bit is ON, this is called SET. When the bit is OFF, this is called CLEARED.

Each BIT in a byte has an equivalent decimal value, depending on the position of the bit within the byte. Here's some examples:

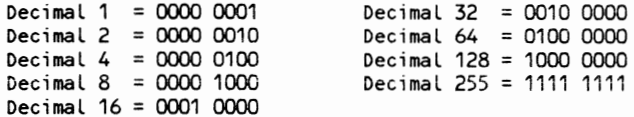

Now we need a way to test, set and clear these hits as needed. In our examples we'll use location 56577. since this is the RS232 memory location that we will use most for our modem operations.

To TEST a bit, in this case bit 4, (Determine whether or not the bit is SET or CLEAR?) use the following scheme: if peek(56577) and 16 then 'bit is set':else 'bit not set'.

To CLEAR (or mask) a bit (Clears bit regardless of it's current setting) we use the following (where bit 4 decimal value 16 is our target bit to clear): poke 56577, peek(56577) and 255-16

To SET a bit (Sets bit regardless of current setting) use: poke 56577, peek(56577) or 16

You will need to understand bit handling because RS232 modem signals are reported and handled via bits at two locations Within your 128's memory. These locations are 56577 and 56579. Location 56577 is all we'll need worry about for now.

Programmers will also be interested in some other RS232 related memory locations listed below. A full explanation of these locations is covered completely in Mapping The 128 by OtIs Cowper and Compute Books. *(Editor's Note: Mapping the* 128 *is a must for anyone who want to program or gain better insight into the* 128)

Location 2575: RS232 activity flag - Can be used to determine if we have data bits incoming or outgoing. I prefer to use the RS232 IO buffers to determine if data is still pending to be read in (input) or sent out (output). One use for this location can be to hold up a program until ALL data is read in or sent out. For example:

wait 2575,1,1 ; pause until all outgoing data is sent out. wait 2575, 2, 2; pause until all incoming data is received.

Location 2576: RS2:32 control register - This location contains the data used to determine baud rate, word length and stop bits. Normally for BBS/Network ops word length is set to 8 and stop bits set to 1. OPENing a file on device 2 (user port/modem) updates this location.

Location 2577: RS232 Command register - This location determines the type of handshaking (exactlv how the modems with each other), duplex (full or half), and parity.

The C-128 offers two forms of handshaking: 3-line and x-line. The easiest and most common ro use is 3-1ine. This forces your receive and send 'lines' high at all times,<br>insuring compatibility with modems that might not support x-line handshaking. Earlier C-128 Rom versions had a bug in x-line handshaking, but is reported to be 1ixed in the new update roms.

Duplex is normally full for BBS and network operations. Some folks confuse duplex with local screen echo, but this is not quite accurate. ft is more of a defacto BBS/Network standard. Full duplex means data can go both ways at the same time. You can be sending and receiving data at the same time in full duplex. In half duplex, data can only travel one way at a time.

Parity is a crude (and often unused) form of error checking. Parity for BBS and network calling should normally be set to none (no parity at all). Other parity settings available include odd (parity bit set to make sure word  $=$  ODD number of set bits), even (same as odd but word  $=$  EVEN number set bits), MARK (parity bit ALWAYS set) and SPACE (parity bit always cleared).

Locations 2578 & 2579: Baud rate factor - This location holds the RS232 modem baud rate timing factor. Advanced programmers can use this location to adJust or customize actual baud rates. Maximum baud rate on the C-128 is  $2400$ baud unless *you* use and/or \wite custom RS232 routines yourself. This has been done, by the way! CSTERM128 (part<br>of CSDOS/ARC128) offers tunctional baud rates up to 9600 baud!

Location 2580: RS232 Status register - This location is used to handle different types of RS232 data errors. IE: Parity error, framing error, receive buffer overflow error, etc. One useful way to use this location is to check the receive buffer empty bit:

if peek(2580) and 8 then 'receive buffer is empty':eLse 'receive buffer is NOT empty'

Locations 2582 & 2583: Baud rate timing constant - This location is related to 2578/2579 and should be left to advanced programmers using customized or directly altered baud rates.

Before getting into the RS232 buffer Indexes, I better mention the actual buffers first. The  $C-128$  designers were good enough to set aside permanent RS232 buffer space. (The C-64 has temporary RS232 buffers). The C-128 input buffer is 255 bytes ranging from \$c00-\$cff and the output buffer is 255 bytes ranging from \$dOO-\$dff. These buffers are always there and ready for our RS232 input/output buffering. Another nice little side feature of these buffers is that we can use the 512 bytes for ML workspace if we are sure no actual RS23210 Will be occurring during our ML routines execution.

The following four locations are RS232 input/ouput buffer indexes. They contain the OFFSET's to the current position within the actual RS232 input/ouput buffers. I have found  $\Box$ POKEing and PEEKing these locations very useful as you will soon see.

Location 2584: Index to first character of input buffer -This location contains the offset to the very first character in the input buffer. Reading one byte from the input buffer will increment this index. which is circular. Once the value here reaches 255. it circles hack to O.

Location 2585: Index to last character of input buffer - This location contains the offsct to the last character in the input buffer. This location increments every time a new byte is read into the input buffer, and is also circular.

*continued* 011 *page 17* 

Jurin Cities 128<br>The Commodore 128 Jun 

#### continued from page 16

Following are some useful tips for using these two locations:

#### Tip  $\#$  1:

poke 2585, peek(2584): This effectively clears all pending bytes from the input buffer. I have used this to clear the input buffer before file transfers, in BBS key-get routines<br>(in case the user gets over anxious and hits too many keys), etc.

#### Tip #2:

If peek(2585)  $\Diamond$  peek(2584) then 'we have characters to read':else 'no characters to read'

This is another handy way to check if we have data in our RS232 buffer to read or not. If not, we can go do other things (update clocks, count timeout ticks, etc.) I have used this technique in conjunction with a one second timeout routine to read incoming x/ymodem blocks. Long as data is coming, everything is okay. If we timeout for one second (or more) without receiving all the bytes we expected, then we have a short (bad) block.

#### $Tip #3:$

Another neat trick is to 'back read' buffer data. Since the indexes and actual buffers are circular, we can go back and read or search the last 255 bytes. This can be handy if you want to search for text strings without buffering them yourself. Keep in mind that each buffer only holds 255 bytes. This is roughly one fourth of your 80 column screen (and not as much data as it sounds like.)

#### Tip  $#4$ :

In a terminal I am currently writing (GeekTerm 128), I found that at 2400 baud, the RS232 input buffer would overflow sometimes. If I tried to check the RS232 input buffer overflow error bit, it would mean the error had already occurred and data loss would be unrecoverable. I tracked the problem down to my status line buffer readout routine. This routine is responsible for updating the Buffer counter for each byte. It was just too slow to keep the RS232 input buffer cleared and do all the updating and math for every byte. Sometimes when data is coming in at full speed at 2400 baud it would overflow the RS232 input buffer. I decided what I needed was an early warning routine. This would detect when the buffer was getting near full, but would leave time to take action before the buffer actually overflowed. After some searching I came up with the ML solution, which goes like this:

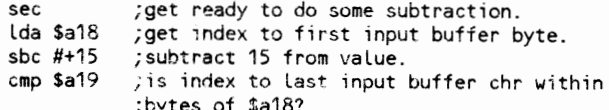

- **bcs OHOH** ; if so, best to skip our routine for now.
- bcc OKAY ;if not, then okay to proceed per norm.

OHOH =  $\star$  ; Means it's better to bypass our routine this time. The buffer reading will catch up quickly. Our routine will get serviced soon as the last character index is greater than 15 bytes away from the first character index.

15

 $CKAY = \star$ ; Means our input buffer is not in danger of overflowing. We can proceed with business as usual.

This routine works for non-critical routines only. It is ideal for a buffer output routine, because the reading of input bytes catches up quickly when I skip outputting the adjusted count of the terminal buffer.

#### Now for the RS232 OUTPUT buffers:

Location 2586: Index to first character in the rs232 output butter, it's similiar to location 2584, except that it is the offset to the 1st character in the output buffer.

## The Telecom Hacking Primer

Location 2587: Index to last character in rs232 output buffer - Again, this location is very similiar to location 2585, except that this index contains the offset to last character in the output buffer.

#### $Tip #1:$

poke 2587, peek(2586) ; this clears the output buffer.

#### $Tip #2:$

do: if peek(2586) <> peek(2587) then loop: 'put ouput buffer clear code here'

This is very useful for determining if you are still sending data. Once the output buffer indexes equal each other it means the output buffer is empty.

#### **OPENing RS232 files:**

In Basic, this will open your RS232 channel (device 2) at 8 bit wordsize, 1 stop bit, no parity, full duplex and 3-line handshaking. This is the defacto standard that 99% of the BBS's and networks use. If you need other setups, I suggest<br>you read up on location's 2576 and 2577 in Mapping The 128.

OPEN 1,2,3, chr\$(X)+chr\$(0) where  $X = 6$  for 300 baud,  $X = 8$  for 1200 baud &  $X = 10$  for 2400 baud.

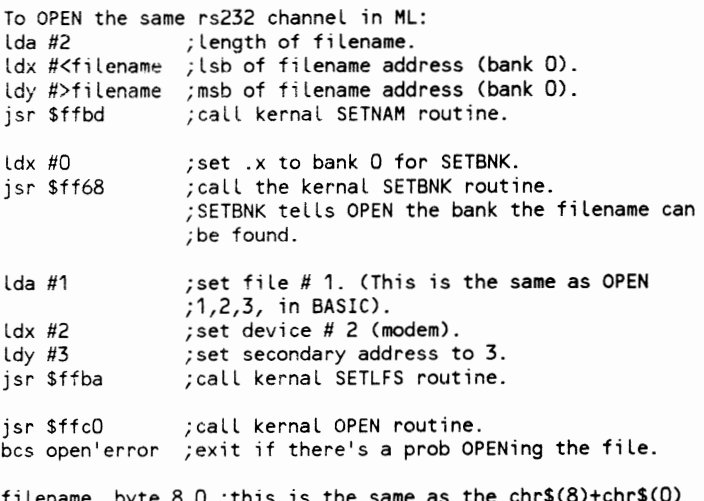

 $\overline{11}$  tename . by te  $\overline{0}$ ,  $\overline{0}$  ,  $\overline{0}$  is the same as the child content alor ; part of the BASIC open.

#### The main RS232 registers:

CIA  $# 2$  is set up to handle modem RS232 operations.<br>Specifically locations 56577 and 56579. This is where the BIT handling discussed above comes in handy. These two locations use BIT's to handle each RS232 function, since most RS232 functions have only two states (on and off). The only one condition I can think of off hand that could use 2 bits (4 possible combinations) instead of one, would be a baud detection signal for 300, 1200 and 2400 baud. Here's what the bits at 56577 represent:

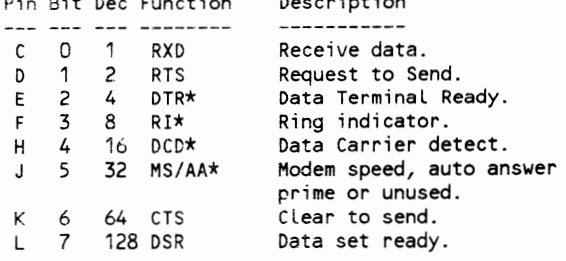

continued on page 18

 $\mathbf{R}^T$  and  $\mathbf{R}^T$  are  $\mathbf{R}^T$  .

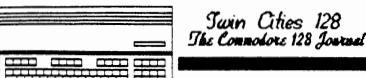

## The Telecom Hacking Primer

*continued from page 17* 

Note: Those marked with an \* are the ones we are generally interested in. The others seem to take care of themselves pretty well with 3-line handshaking. Also, not all modems are created equal. Some modems have positive polarity, while others have negative polarity. I have even encountered one that seems to liave a combination of both! Polarity simply means that some modems use positive signals, while others use negative signals. Here's a quick test that will indicate your polarity. I suggest disconnecting the phone<br>line for this modem test. Also make sure your modem is <sup>p</sup>lugged into the C-l28, is connected to its power source, and is turned on.

- 10 OPEN 1,2,3,CHR\$(6)+CHR\$(0):PRINT#1,CHR\$(13)
- 11 REM OPEN RS232 AT 300 BAUD
- 20 P=PEEK(56577) AND 8
- 21 REM TEST RING INDICATOR BIT FOR POS OR NEG.
- 30 IF P THEN PRINT "NEGATIVE";: ELSE PRINT "POSITIVE"; 40 PRINT" POLARITY."

About DTR: Most modems offer two choices for DTR handling: 1) You can have your modem FORCE DTR on at all times, or '2) You can choose to have the computer control DTR.

I prefer the later option, since most modems will drop<br>carrier (hangup) with a simple POKE to drop DTR. The carrier (hangup) with a simple POKE to drop DTR. following test requires that you have a carrier present. To test if your modem will drop the carrier with the DTR poke try this:

poke 56577, abs((peek(56577) and 4) - 4)

This is sort of a 'cheater' EOR in basic. Normal EOR (BASIC calls this XOR) flips the current status of bits. If the carrier drops when you do this poke, then your modem is setup to allow the computer to control the DTR line.

The newest generation of 2400 baud modems almost always use EEPROM's (Electronically Erasable Programmable ROM's) to keep track of user defined defaults. (Their version of electronic DIP switches.) These modems require that you set their internal defaults via extended Hayes commands, which are entered from your terminal program or software.

Following are EEPROM modem DTR setting options:

AT &DO: Force DTR always on (ignores computer's DTR signal). This setting should work with any terminal, no matter what is being done (if anything) with the DTR bit from the computer's side.

AT &D1: If DTR is turned off from the computer, this setting causes the modem to drop to the modems command state. The command state means you can enter Hayes commands etc. This is normally allowed only when there is no carrier present with other DTR settings.

AT &D2: Follows the computers DTR state. This setting allows you to 'on hook' (hangup) the modem when computers DTR is turned off. This setting also disables auto answer until the DTR signal is turned back on from the computer. This setting is the one I recommend for terminals and BBS software.

AT &D3: Not all modems support this option. This DTR setting actually resets the modem (just like sending an ATZ!) when the DTR signal is turned off.

The main usage of the DTR line is to prepare the modem for normal operations and/or hang up the line when a carrier is present. Here's how to do this when a carrier is present and turning the DTR bit off does not hangup:

Wait one second. (Data cannot be incoming or outgoing.) 2) Type  $+++$ .

3 Wait one second. (Data cannot be incoming/outgoing.)

4) Computer SHOULD respond with "OK" text.<br>5) Type "ATH(RETURN)".

6 Carrier should drop and modem should respond "OK".

About RI: Ring indicator has a singular function. It tells the computer that someone is calling on the modems phone line. I Wish ALL RS232 functions were this easy. When bit 4 (8 decimal) inverts from its normal 'no caller' state, then we know we have an incoming call.

This short program demonstrates how to setup and use the ring indicator bit. RI can only be 8 (bit set) or 0 (bit clear). Once you determine your normal RI setting, testing for a ring is easy!

10 REM MAKE SURE NO ONE IS CALLING WHEN YOU 1ST RUN ME.  $20$  RI = ABS((PEEK(56577) AND 8) - 8) 21 REM DETERMINE DEFAULT RI VALUE. 30 PRINT "READY FOR CALL" 40 IF PEEK(56577) AND 8 <> RI THEN 40 41 REM LOOP UNTIL WE GET CALL. 50 PRINT "WE HAVE A CALL!":END

About DCD: Carrier detect also has a singular function. It tells your computer when a carrier is detected on the modem phone line.

In EEPROM modems make sure that you have the correct DCD setting. As with DTR) DCD can be made forced on at all times (which is undesrrable for 99% of all applications). The highly suggested EEPROM modem setting is:  $AT \&C1(RETURN)$ ;this tells your modem that we want the carrier signal to be determined by the actual line signal, and not have the carrier signal forced on bv the modem. Also make sure that your if your modem has DIP switches, that you check and insure that your carrier DIP switch is set to the not forced configuration. Testing for a carrier is as easy as testing for a ring:

10 REM MAKE SURE NO ONE IS CONNECTED BEFORE RUNNING ME.  $20$  CA = ABS((PEEK(56577) AND 16) - 16) 21 REM DETERMINE DCD VALUE. 30 IF PEEK(56577) AND 16  $\diamond$  CA THEN 30 31 REM LOOP ON NO CARRIER. 40 PRINT "WE HAVE A CARRIER!".

ABOUT BIT 5: This bit is used for two things with SOME modems, but most modems do not use this bit at all.

The first usage is for the older 300 baud modems like the 1650. A ring could be detected, but the modem would not connect until you set this bit. 1 his was sort of like a "go ahead" and "Let 'em connect" signal. Here's how to allow the connect:

poke 56577, peek(56577) or 32:rem set so we can connect!

The second usage is for some 300/1200 baud modems. They support different line signals depending on the callers actual connecting baud rate.

For example, some modems left bit 5 (32 decimal) clear when the modem had a 300 baud connect. This same modem would the set bit 5 if it had a 1200 baud connect.

This is by FAR the best and easiest way to determine a caller's connecting baud rate. We can simply test the bit, set our software baud rate accordingly, and proceed. Unfortunately, few 300/1200 modems support this signal, and with the flood of inexpensive good 2400 baud modems, one bit just is not enough.

There are two other possible ways to figure the caller's connecting baud rate:

*contillued* 011 *page 19* 

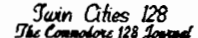

## **The Telecom Hacking Primer**

*continued from page 18* 

cn::c cn::c c::::t:l c:::::::c !i @§i@@::; lmll

1) Manually change the baud rate at 5 second while prompting the caller to hit a certain key (generallY Return/Enter) at each baud rate. Only the correct baud rate will allow the caller to see any legible text, so the other baud rate prompts appear as garbage. (Admittedly a minor nuisance.) I like this method because it will work with any modem, not just Hayes compatibles. It also seems to be more reliable than method two, since some modems garble response codes from time to time.

2) Read the resppnse codes. This method is probably the next best method if reading bit 5 is not supported or you have a 2400 baud modem. I have encountered problems getting correct readings with both numeric response codes and text response codes though. It appears that occasionally the response code gets garbled. This method also reguires that the user make sure their modem is configured (via Hayes commands) properly. The following command will set up most Hayes compatibles to work satisfactorily with this methoa:

AT X1 VO(RETURN)

This enables the extended response codes (to handle baud rate connect messages for bauds greater than 300) and enables the numeric response code method. (less problematic than trying to read text string connect messages in my opinion.)

### GETTING AND SENDING CHARACTERS:

Once the modem channel has been OPENed properly, you will need to know how to handle sending and receiving data. This is fairly straightforward in both Basic and assembly:

10 OPEN1,2,3,CHR\$(8)+CHR\$(O):REM OPEN MODEM CHANNEL 20 GET#1,A\$:GET B\$:REM GET BYTES FROM KEYBOARD AND MODEM.

- 25 REM NULL'S ("") ARE RETURNED IF NO CHARACTERS DETECTED.
- 30 IF  $AS + BS =$  "" THEN 20
- 31 REM LOOP UNTIL UE GET A CHARACTER.
- 40 PRINT A\$ + B\$i:PRINT#1,A\$ + B\$i:60TO 20:

41 REM PRINT CHARACTERS & LOOP.

This is a simple no frills full duplex, local/remote echo petascii termmal! Enhancing it would require accounting for delete's and special keys, filtering out certain keys and characters (ie: quotes), etc. In assembly the GET CHARACTER's loop would look like this:

open1,2,3,chr\$(8)+chr\$(0) first, then: (Note: + and - LabeLs are simpLy temp forward and backward assembly labels. This is a feature of Buddy/Power assembler

Start =  $\star$  ; start of routine. jsr \$ffcc ; clear channels. ldx  $#1$  ; set input to rs232 channel  $#1$ . jsr \$ffc6 <sup>i</sup> ldx #2 ;set output to rs232 channel # 1. jsr \$ffc9 <sup>i</sup> ;this is our key-get Loop. - jsr \$ffe4 ;get byte from modem. bne +  $\qquad$ ; if not a null then go print it. jsr \$eeeb ;get byte from keyboard. beq - ; if a null then loop.

+ jsr \$ffd2 ;print byte to modem. jsr \$c72d ;print byte to screen.

128 and 64.)

jsr \$ffe1 ;check stop key (so we can escape from the ; routine.)

bne - ;if no stop key then Loop.

jsr \$ffcc ;cLear channeLs. rts ;bring it on home.

The above info should be plenty to get you rolling with your own RS232 projects and/or experiments.

*1ierne 'Data Systems Ltd.* 

Featuring C-128 CP/M software by: Miklos Garamszeghy

**Jugg'ler-128** Now shipping version 3.4.

Let your C-128 CP/M system read, write and format over 140 types of CP/M disks with this easy to use utility. Only \$19.95\*

**QDISK** Now shipping version 2.1.

Now you can use your Quick Brown Box as a non-volatile RAM disk in CP/M mode with this memory resident driver. Only \$11.95\*

**Scramb'ler-128** Now shipping version 2.0

High security data encryption system for C-128 CP/M. Protect all of your vital and confidential data from un-authorized snooping. Only \$19.95\*

> Herne Data Systems Ltd. P.O. Box 714, Station 'C' Toronto, Ont. M6J 3S1 (416) 535-9335

\*US \$, including postage & handling

Software worth hunting for!

## **RLO: MERLIN RELOCATION**

#### *by Anton Treuenfels*

I

Jim Butterfield's public domain monitor Supermon64 remains one of my favorite C-64 utilities. One particularly impressive feature is the way it relocates itself to the top of available BASIC memory when first RUN. In an environment where the norm is for most machine language utilities to fight over the same areas of memory space, Supermon64 can be counted on to coexist peacefully with almost everything.

Supermon64 is almost unigue partly because tools which make it easier to write such nicely benaved programs are few and far between in the Commodore 8-bit world. Each one thus represents an exercise in patient craftsmanship by the author when most of us would rather just bang out a guick program and require the user to worry about all the details of when and where it can be used.

RLO, the program presented here, is an attempt to alleviate some of die problems involved in writing neighborly machine language programs for the C-64 and C-128 by providing a tool to ease to process.

#### The basic idea

 A common computing problem occurs when an assembler or compiler is askea to create a machine language program but not given all the information required to produce a completed program. For example there may not be any indication of where in memory the completed program will execute, or there may be a label used which is never defined<br>but instead marked "to be filled in later". In these cases<br>what is produced is a "link" file, which is a partially completed object program plus a list of things that need to be adjusted to finish the job. A program called a linker combmes this fIle with one or more other link fIles which together provide the missing information required to produce the fmished program.

Why do it this way? Sometimes because is generally faster to link than to compile or assemble, so that an often-used routine might be kept around in link form instead of source form, or so that only the portion of the source currently being worked on needs to be assembled or compiled. Other times because the operating system determines only at run time where the program will go so as to avoid space conflicts between several programs in memory at once.

The idea of deferring the link process until run time to avoid memory conflicts is not unknown in the Commodore 8-bit<br>world. It is essentially what Supermon64 does every time it<br>is RUN. There is also a variant of the well-known PAL 64<br>assembler called RPAL which produces relocat files which can then be adjusted at run time by a companion program called MLOADER to execute at the top of BASIC memory (hmm, is Supermon64's loader perhaps a variant of MLOADER?).

There are a few C-128 compilers and assemblers capable of producing link fIles for a companion linker. All of them seem to do so for general production purposes such as cutting down assembly time and so on, and the linkers tend to produce one big absolute object file for later execution. None of the compilers or assemblers seems to provide a "linking loader" alter the fashion of MLOADER. RLO is essentially a linking loader for Merlin format link files.

#### The rio header

The format of Merlin 128 link files is described in a<br>companion piece elsewhere in this issue (readers may wish to compare this format with the one used by Spinnaker's POWER C package, described in David Godshall's article "The Link Between C and Assembly", Transactor, Vol. 8, Issue 5, March 1988). It is possible, although not much fun, to simulate this format by hand using other assemblers.

RLO functions as a BASIC header program to which any number of link files may be attached. When executed RLO looks for attached link files, completes the linking process, moves

the code to the execution address, and if desired will call an initialization procedure at that address.

RLO extends the normal Merlin link format to include additional information in the Header section. Merlin itself does not provide any method of extending the link format so what this really amounts to is a user convention, an agreement to mclude certain header data at the start of a program for use by RLO. The normal Merlin linker would<br>consider this part of the program, but RLO strips this extra information off as part of its own link procedure.

The extended header is modelled after the autoboot header used by the BOOT CALL routine in the C-128 Kernel. The first four bytes are part of the normal Merlin fIle header. All succeeding bytes are part of the extended header and must be provided for by appropriate code at the start of a source fIle.

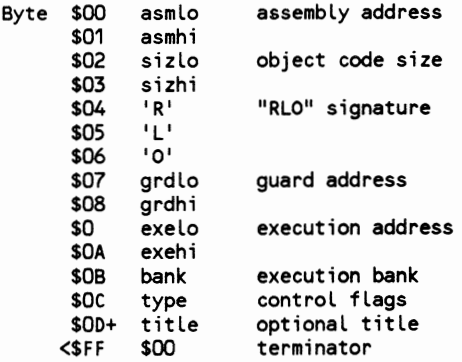

The header extends to the first \$00 byte after the type byte and should be less than 256 bytes long including title. RLO considers that the Code section starts immediately after the terminator byte. The "RLO" signature is used to identify an attached link file.

The guard address specifies either an upper or lower limit<br>beyond which object code cannot be placed. It is an upper limit if the object code starts at the execution address, a lower limit if the code ends there. The guard address may be treated as an indirect pointer rather than an absolute value (ie., it may be used to indicate the memory locations that contain the "real" guard address).

The guard address is a secondary method of avoiding memory conflict. For example, code relocated into the free RAMO block at \$1300 on the C-128 should not extend past \$1C00, the start of BASIC memory, if for no other reason than because this would overwrite RLO itself. If a specific guard address is not required, the header value should be set to a "don't care" upper limit of \$FFFF or lower limit of \$0000.

The execution address indicates where the code in the link file should be relocated to. The specified address may represent either the beginning or the end of the relocated code. Additionally, the specified address may be treated as an indirect pointer rather than absolute value.

Execution address indirection is the primary method by which RLO attempts to avoid memory conflicts between programs. For example, multiple programs which specify "use the address currently in the top-of-BASIC pointer" can all be loaded correctly, whereas multiple programs which specify "use the absolute address which is the normal top of BAStC" will overwrite each other.

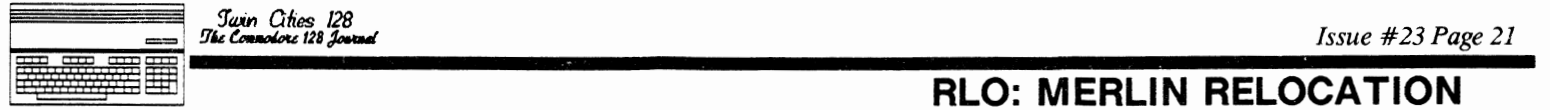

*continued from page 20* 

On the C-128 the bank byte should be one of the 16 defined bank configurations. On the C64 this byte is used directly to set the value of the low three bits ("memory . configuration") of the I/O register at address  $$01$ . On the C-l28 this value is used both when moving and initializing the object code. On the C64 this value is used only when initialfzing the object code.

At present only four bits are defined in the "type" byte. Undefined bits should be cleared to maintain compatibility with possible future versions:

Bit 6: if this bit is set, RLO will perform a JSR to the execution address (ie., to the code start) immediately after the object code has been moved there. The A-register will contain the low byte of the execution address, the X-register the high byte, the Y-register will be set to \$00, and all status flags will be cleared except for interrupt disable, which will be set. The bank configuration will be the one specified by the header bank byte.

Bit 3: if this bit is set, RLO treats the header guard address as an indirect pointer instead of an absolute address.

Bit 1: if this bit is set, RLO treats the header execution address as an indirect pointer instead of an absolute address.

Bit 0: if this bit is set RLO treats the execution address (absolute or indirect) as the ending address of the object<br>code rather than the start address.

#### Link file attatchment

The easiest way to attach link files to RLO is to use the DOS "Copy and Concatenate" command. For example, the DOS  $command$  "c0:myprogram = rlo128.o,mylinkfile" attaches a copy of "mylinkftle" to a copy of "rlol28.o" and calls the result "myprogram". This program can then be LOADed and RUN like any normal BASIC program (well, almost: the start of the BASIC program text area must be at its "normal" value. On the C-128, this means that no bitmapped graphics area should be allocated when attempting to RUN an RLO-type program).

Unfortunately it is not always possible for things to be done the easy' way. This particular method has several limitations: the files involved must all exist on the same disk, only a limited number of files may be concatenated at one time, and the command may be crippled or absent on some mass storage devices. If such a difficulty becomes intolerable, the easiest alternative is to use the "append" file access mode to copy one or more link files onto the end of an RLO header. The following short BASIC example program is the equivalent of "cO:myprogram =  $r$ lo128.o,mylinkfile":

```
10 AS="RL0128.0,P,R" 
15 BS="MYPROGRAM,P,W" 
20 GOSUB 50 
25 AS="MYLINKFILE,U,R" 
30 BS="MYPROGRAM,P,A" 
35 GOSUB 50 
40 END 
SO OPEN 2,8,2,A$ 
55 OPEN 3,8,3,B$ 
60 GET#2,A$ 
65 SS=ST 
70 IF A$='''' THEN A$=CHR$CO) 
75 PRINT#3,AS; 
80 IF SS=O THEN 60 
85 CLOSE 3 
90 CLOSE 2:RETURN
```
A really useful program of this type would be much more<br>elaborate, of course, but even as it stands this example<br>will work with the Commodore RAMDOS programs, which do not support the "Concatenate" portion of the DOS "C0:" command.

# **RLO: MERLIN RELOCATION**

If neither of these approaches to attachment is feasible, then one other method that might be tried is to build the relevant files into one contiguous block in computer memory and save the block.

About the program<br>A copy of RLO with attached link files looks to the user like a one-line BASIC program. The C-l28 version looks like this:

#### 4864 BANKO:SYS(7189):NEW

The line number is simply a tricky way of allocating space<br>in the free RAM block which starts at 4864 (\$1300) on the C-128. No officially defined memory location holds the address of this popular area, but programs which wish to be placed there can use  $RLO$ 's line number to help avoid space conflicts with each other. The C64 version of RLO similarly uses the address of the free RAM block on that machine (49152, \$COOO) for its line number.

The SYS call causes execution of the machine language portion of RLO. The NEW statement serves two purposes: first, it eliminates the possiblity of RLO accidentally executing twice (a Bad Thing, since data in memory is modified in a way that can't be done successfully twice), and second, it causes a thorough update of BASIC pointers and propogates any changes tfiat may have been made (for example, if the C64 top-of-BASIC pointer has been changed, the bottom-of-strings pointer also needs to be changed).

RLO at about lK is fairly sizeable as Commodore loader programs go. Most of its size is due to the decision to allow it to resolve external as well as internal references in a link file. This means that code in an attached link file can refer to addresses in other attached link files and RLO will make it work properly. This allows independent programs which are carefully written and defined to use each other's code and data, but additionally it permits a program to be written in two or more pieces. This raises such possibilities as placing the main working portion in<br>the high memory of a RAM bank (on the C-128) or "underneath"<br> $\frac{1}{2}$ a ROM (on the C64) and keeping only a small interface portion in the most heavily used areas of memory (eg., the free RAM blocks).

At least in the present case linking is a fairly<br>straightforward process. The object code is relocated simply by' adding the difference between the execution and assembly addresses to the assembly address of each internal and external reference. The problem is to figure out what the two values are for each reference. The Merlin link format represents one solution.

RLO links in two passes. The main purpose of the first pass is to build an "entry table" for use in resolving external references. This table consists of all the entry labels found in the Reference sections of all the attached link files together with their assigned absolute addresses. The trickiest part is to correctly find the execution address of each link file since RLO allows this to be specified in several ways. If the header specifies an indirect execution address RLO automatically updates the address at the RAM location given to reflect the size of the object code that will be moved there. This assures that the address is correct for the next link file that might want to use it. This also means that it is not guaranteed that the execution address value can be correctly recomputed on the second pass, so RLO saves it (RLO saves some values for the second pass and recomputes others, mostly because saving all values would require more code to build and manage additional tables. This is certainly possible and in some ways preferable, but at present the idea seems like more work than the potential gain justifies).

- 0100% ML (40K). 63K text, 16K buffer. Plus utilities.
- o Priced to sell. School/Group discounts. Not copy protected.
- o Includes both 40 and 80-column versions on 2-sided disk.
- o Menu and command driven (menus optional):
- Help, Edit, Print, Save, Load menus (more in 80-column version) 090K of on-disk documentation: 68 help files on disk;
- 16 help screens in 4O-column version; 2 (full screen) in
- 80-column version;  $30 +$  Tutorials and sample files.
- o All 128 keys, including numeric, are put to good use.
- a80-column version preview shows boldface, underlining, italics, subscripts, superscripts, and reverse video characters as such.
- o Print to Memory to view entire page up to 250 columns wide in 80-column version (screen scrolls about page).
- o Quick preview to check a section of text in up to 250 columns (uses hortizontal scrolling if necessary).
- 060 user-definable keyboard macros: Commodore key plus one other key saves up to 4 keystrokes when executing keyboard commands or when entering embedded format commands.
- o Built-in outline generator. Preceed lines with colons to indicate the level of indentation. When printed or previewed, lines will be appropriately numbered (Roman, capital letters, Arabic, lower case) and indented. Print only main headings, or only main heading and subheading, and so on.
- o Auto numbering of lists and records in Roman, Arabic, letters
- o Includes BB Menu Maker (create 4O/80-column disk menus for all your disks), and BB Manual Maker which prints all 68 help files in 2-sided booklet format.
- o Delete, transfer, copy text by W,s,p or by block.
- oOne pass double column output (all or part of text).
- o Define 100's of word/phrase macros-reduce typing 25%
- o Multi-text areas-have 1-10 docs in memory simultaneously. Divide the text area 50:30:20, or 60:40, or 70:10:10:10.
- o Supports 17XX RAM Expanders; with RAMDOS & file copier.
- o Supports Gold/Super Graphix interfaces with printer fonts.
- o Interface with Superbase and other databases.
- o Hunt/Search & Replace. Batch Search & Replace.
- o Mail merge for form letters, etc. More flexible than most.
- o Split screen option in 80-column version allows you to view two parts of the same document or two different documents and switch between them in a single key stroke.
- oSort on 1-10 columns. Ascending or descending (A-Z, Z-A).
- a Insert mode. Autocaps mode capitalizes sentences for you.
- ∘Dvorak < ─>QWERTY keyboard toggle.
- o Hyphenator--allows easy entry of soft hyphens.
- o Memorize/recall/switch between 1-2 positions in text.
- o File encryption/decryption for confidential files.
- <sup>o</sup>21 Function BASIC calculator-insert answer.
- $\text{c}$ Tabs (0-250). Decimal tabs align numbers on decimal.
- o Word/Paragraph count. Set alarm clock for 10-90 minutes.
- $\circ$  Bytes used & bytes free, plus file size in blocks.
- o All colors user-definable. Key click, word-wrap toggles.
- o All, some, or no keys repeat. User-definable screen font.
- o All DOS commands supported. Selective directory listing.
- o Disk directory. 1581 Sub-directory support.
- o LoadlV erify/Save to disk or tape. Merge & Append files.
- o Load/Save directly to/from the 16K buffer.
- o Create (load/save) muliple printer drivers.
- o Load/merge from directory. If not a normal BB file, the file translator is automatically called up.
- o View files without affecting text in memory.
- $\circ$  Limit line length to X. Strip extra RETURN marks.
- $\circ$  Load/merge/append disk directories into text.
- $\circ$ Supports drives 8-11 & dual drives (0/1)
- $\circ$  Option to change drive device # from 8 to 9.
- $\circ$ Auto scratch & SAVE feature avoids retyping file name.
- o Linked file capacity if 63K is not enough.
- o Built-in menu-driven file converter allows you to Read/Write SEQ/PRG/USR files and convert to/from ASCII < - <sup>&</sup>gt;Screen Code < - <sup>&</sup>gt;True ASCII (9 file types).
- o Built-in file translation for: Speedscript, EasyScript, PaperClip and 11 other wps (translates format commands).
- oWorks with MACH 128, and other cartridges.
- o Special autoboot option: Autoboots custom format file, or user·s current "ROUGH DRAFT" file.
- o Multi format files. Hold any key down during bootup and -file  $x''$  will be loaded where " $x''$  is the key being pressed.
- o Two user-definable keyboard commands. BBW 128 is extensible. A memory map is included to allow machine language programmers to add even more features!
- o Dot matrix, RS-232, LQ, & laser printers supported.
- oJustification & Right alignment supported.
- o Micro justification/line pitch spacing (some printers).
- oScreen dump (print help screens).
- o Multi-line headers and footers with separate margins.
- o Odd/even-page headers/footers/page offset.
- o Odd/even page printing (for back to back printing).
- o Auto-page numbering-Arabic or Roman numeral. o Alternate left/right pagination for book style numbering.
- oAuto-centering (even double-width). Form feed toggle.
- Multi-copy printing—print multiple labels.
- $\circ$  Print a given page—Skip to page X. Print from cursor.
- o Margin release & auto-indent/outdent of paragraphs.
- o Relative right/left margins & offset printing.
- a Soft/hard hyphens. Active secondary address.
- oAuto-linefeed and true ASCII options for transparent mode.
- o Forced page & wait options. Conditional forced page.
- o Industrial strength printer macros: 32 macros each of which can send up to 32 control codes. Macros can be defined as decimal or ASCII strings (" $1 = 65,66,67$ " same as " $1 = abc$ ").
- o Special macros allow for creation of custom characters.
- o Smgle character toggles for: Underlining, *Italics*  Boldface, Condensed, Reverse field, Double-width Emphasized, LQ/DQ toggle, Subscript<sub>s</sub>, Superscript<sup>s</sup> *Plus* 6 *user-definable toggles*

**BB Talker 64** The talking word processor. (Special version for blind with "audio preview" now available.) BB Talker 64 is the talking version of BB Writer 64 that works with S.A.M., the Software Automatic Mouth. S.A.M. is included along with a talking story book featuring over 30 nursery rhymes, fables, songs, and fairy tales. All of S.A.M.'s features can be accessed by menu or by embedded commands. For only \$5 more, get a copy for your kids (or the kid in you).

-----

## **OB B Versions** *For use with the Quick Brown Box 64K batterv-backed CMOS RAM cartridge.*

Autoboots in seconds; allows loading and saving of text to QBB. Aiarm can be set to autosave text. Alternate version boots from disk and uses entire QBB for non-volatile text area. Only \$10.00 when purchased with regular version (needed for help/sample/tutorial files and reference manual/keyboard overlay). This may be the ultimate in 8-bit word processing.

*The Write Stuff* 128 with *BB Talker:* \$34.95 *T7te Write Stuff* 128 without *BB Talker:* \$29.95 Free shipping. MC/VISAlC.O.D. Special: 64K *Quick Brown Box, TWS 128*, plus *TWS 128 OBB Versions* all for only \$129.95 (regular price of QBB alone!)

Includes 12-page booklet, 60-page reference manual, and keyboard overlay. Substantial discount when purchased in quanities of 5 or more. Any user or group can become a distributor. For more information, write or call:

------\_.- -,.\_--------------------- - \_.-- ------ ---- -,.\_-------\_.----- Busy Bee Software::P.O. Box 2959::Lompoc, CA 93438 (805) 736-8184 M-F, 11-5 p.m. PST

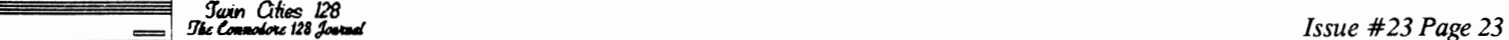

## **AID 128 AN RLO WEDGE**

*by Anton Treuenfels* 

<u> a shekara t</u>

One of the strong points of programming in Basic on Commodore 8-blt microcomputers has always been the availability of a relatively sophisticated full screen editor, and the C-128 incarnation is the most powerful version yet. Still, it is not beyond improvement. There are a number of useful features whicn might be added to enhance the editor's basic function of entering and modifying program text, and over the years several widely available utility programs to accomplish this have appeared. For one reason or another I didn't like any of them and set out to write one that behaved exactly the way I wanted it to. I can't pretend that the program presented here is the last word on the subject, but I do hope that it might be considered a useful contribution to the discussion.

#### **Running** the program

This version of AID128 is designed to work with RLO, a<br>relocating loader program for Merlin 128 format link files. A copy of AID 128.RLO must be appended to a copy of RLO 128 in order to function properly. Once attached, the program may be Loaded and Run as if It were a normal Basic program (caution: any graphics area must be deallocated before attempting to Run an RLO-type program).

For example; the following sequence uses Basic 7.0 commands to create and run a copy of AID128, assuming that copies of RL0128 and AIDl28:RLO already exist on a disk in drive 8:

COPY "RL0128" TO "AlD128" CONCAT "AlDl28.RLO" TO "AlDl28" RUN "AlD128"

#### Using the program

The first enhancement is bi-directional program text scrolling in Basic immediate mode. Scrolling works on either the 40- or 8O-column screen and conflnes itself to the current window boundaries. Whenever the cursor is at the top or bottom edge of the window further cursor movements bring the previous (if at the top) or succeeding (if at the bottom) program line into view. Exceptions occur at the start or end of program text, where there is no preceeding or succeeding line. In this case the text just scrolls with no new line brought into view. Another exception occurs if there is no program line already visible in the window, in which case scrolling off the bottom will bring the first program line into view, while scrolling off the top brings in the last program line. Combining these two exceptions shows that if a cursor key is held down long enough, the text eventually scrolls back to the point it<br>started from.

Program text scrolling is very handy but introduces a difficulty in fmding empty wmdow space to use for entering new text, since scrolling now brings up additional program lines instead of blank lines. One way to create blank space is to press "Clear-Home". The built-in escape sequences of the C-128's screen editor offer other ways:  $"$ escape-Q" clears from the cursor to the end of the line, "escape-I" clears the entire line the cursor is on, and "escape-@" clears the entire window below the cursor.

The "Home" and "Clear-Home" keypresses make it easy to move the cursor to the top of the window and begin scrolling backwards through the program code. This is handy enough<br>that similar functions to make it easier to scroll forwards through the program code have been added: "escape-Home" moves the cursor to the bottom left corner of the window and "escape-Clear-Home" clears the window before doing the same. In this version of AID128 these two escape functions work in Basic program mode and within the built-in monitor well as in Basic immediate mode (and are the only part of AID128 that works outside of immediate mode).

All other editor enhancements involve the use of newly defined keywords. AID keywords function in much the same manner as Basic keywords executed in immediate mode. They may appear anywhere on a line but cannot be preceeded by a line number or any other text; AID128 assumes that any line<br>which does not start with an AID keyword is meant to be a normal Basic program line. Keywords may be abbreviated by typing in only as many characters as necessary to distinguish one keyword from another with the last character shifted (in this version this means all keywords can be abbreviated using only one letter). Only the first keyword on a line is recognized and acted upon.

This version of AID128 recognizes three keywords: FIND, CHANGE, and QUIT.

FIND [ < line range>] < delim > < searcb\$ > [< delim > ] Searches for and lists Basic program lines in which occurrences of the search string are found. There is no particular limit on the length of the search string other than that it must fit on the input line. Three delimiters<br>are recognized: "/" searches for normal text outside of<br>quotes, "." searches for normal text inside of quotes, and  $\alpha$ " searches for tokenized text outside of quotes. If a second delimiter is not present at the end of the search string the entire range Will be searched, otherwise the searCh will be abandoned after the first match. A line range may be specified in the normal Basic manner to limit the search to a specific subset of the program, otherwise the entire program will be searched.

## Examples: FIND/SS

...................................................................................... ..

(search entire program for the variable SS) FIND .CROSS (search entire program for text strings containing CROSS)<br>FIND -1000 @GOSUB1500@ (search up to 1ine 1000 for first occurrence of GOSUB1500)

## $CHANGE$   $[$  < line range >  $]$  < delim > < search\$ > < delim > [ < replace\$ > ] [ < delim > ]<br>Behaves exactly like FIND, except that occurrences of the

search string are changed to the replace string. < Replace\$ <sup>&</sup>gt; is optional in the sense that if it is not present occurrences of < search\$ > are simply deleted. < Search\$ > and  $\epsilon$  replace  $\epsilon$  > must have the same "quote parity", ie., both must have an even number or both must have an odd number of quote marks. A "syntax error" results if this requirement is not met.

If  $\langle$  replace\$ $>$  is longer than  $\langle$  search\$ $>$  it is possible that a single program line could grow larger than 255 characters or that the program as a whole could exceed all available program text space. If a given replacement would cause either of these problems to occur the process is aborted with an error message. The program is undamaged but it may be wise to change occurrences of  $\langle$  replaces  $>$  to  $\langle$  search  $\rangle$ before proceedmg further.

OUIT deactivates AID128 by restoring various vectors to the values they held when the utIlity was first activated. AIDI28 is not removed from tlie computer's memory however, AID128 is not removed from the computer's memory however, and if it was the first or only program attached to RLO128 it will usually be possible to reactive it by the sequence:

BANK 0: SYS DEC("1300") < RETURN> .

About the program<br>RLO breaks AID128 into two pieces, an interface/control piece in the free RAMO block starting at \$1300 and a text manipulation piece at the top of RAMO Basic program text space. In general the interface/control piece contains code that requires access to the Basic, Kernel, and screen editor ROMS (bank 15), while the text manipulation piece is concerned mostly with Basic program text in RAMO (bank 0).

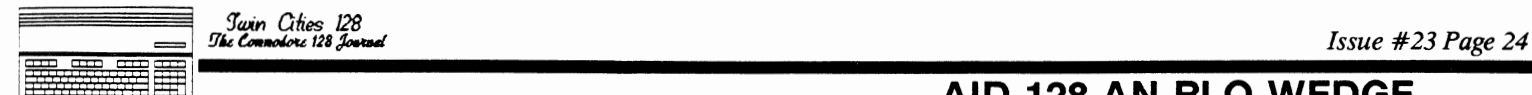

## : **AID 128 AN RLO WEDGE**

*continued from page 23* 

Splitting AID 128 in this manner minimizes use of the popular free RAMO block and also permits the program to expand freely in the event new functions are added.

Basic program code scrolling is implemented by diverting the screen editor indirect vectors CTL VEC and SHFVEC, These has already determined that the PETASCII value of the<br>character in the accumulator is less than 32 (CTLVEC) or greater than 128 (SHFVEC). In Basic immediate mode AlDl28 looks for a cursor up or down character that is at a window edge and outside quotes. If these conditions are not met, the character is simply sent to the original output routine.

When AID128 decides to scroll the program code, the current window is opened as a logical file and searched for a line number at the start of a logical line. The search proceeds in the direction opposite the scroll, eg., when the cursor moves down (scrolling forwards) the window is searched upwards from bottom to top so as to find the highest numbered line on the screen first. As much as possible the cursor is moved around the screen using defined editor escape and plot routines. An exception occurs when moving from one logical line to another. It is possible to accomplish this in both directions entirely using defined character sequences, but in practice movmg downwards by this method IS unacceptably slow when large areas of the window are blank. Instead, the cursor is moved from one physical line to the next by the PLOT routine and then the line link table is examined to see if a new logical line has been reached.

If the search fmds a line number the preceeding or succeeding line is located (if there is one) in the program text and listed by calling an undocumented Basic ROM routine which lists a single line (this is the only use of a ROM<br>routine or RAM variable for which no reference in the "C128<br>Programmer's Reference Guide" can be found). In the event<br>that no line number is found a default value is causes the first or last line of the program to be listed.

The escape sequences to move the cursor to the bottom of the screen are implemented by diverting the screen editor indirect vector ESCVEC and using the PLOT routine to move the cursor.

One problem with using the screen editor indirect vectors is that they are reset to their original values by a RUN/STOP-RESTORE sequence. Fortunately, this sequence is terminated by jumping through an undisturbed indirect vector which normally points to the Basic warm-start routine.<br>Whenever this jump is taken AID128 checks to see that the Whenever this jump is taken AIDl28 checks to see that the character output vectors are still pointing toward itself and resets them if necessary before jumping to the original destination.

Keyword functions are implemented by diverting the Basic indirect vector ICRNCH, which normally points to the tokenizing routine. AIDl28 scans the input buffer looking for one of its keywords. If one is found control is passed to the appropriate routine, otherwise the line is tokenized normally. Because the scan occurs before tokenization any parameters following the keyword remain in their original form. In general this both simplifies and increases the<br>flexibility of parameter handling.

Perhaps the most unusual feature of this implementation of FIND and CHANGE is the distinction between text "inside" and "outside" quotes. The desirability of this feature was first appreciated when a test run blithely changed both the

variable "SS" and the letters "SS" in words such as "CROSS" of thing from occurring, another useful result of this distinction is that keyword tokens are not confused with quote mode characters (eg., the token for LOAD has the same value as the "Clear-Home" reverse heart character but a search for one will not produce the other as well).

The practical implementation of this distinction in the<br>match subroutine really only cares about the "quote parity"<br>(odd or even) at the point of the first character matched.<br>This is so commands such as FIND @PRINT"HELLO"<br> that point, so the "/" and *"(g)"* deliniiters will usually not find anything which starts with a quote mark (eg., FIND ."HELLO" will locate "HELLO" but FIND /"HELLO" will not).

Because in Basic the quote mark is a character with special qualities any CHANGE routine gives rise to a troubling possibility. If a given replace string changes the quote parity of a program line, it will no longer list or execute properly. The possibility is outlawed in this implementation by requiring that the search and replace implementation by requiring that the search and replace<br>strings have the same quote parity. This seems to be a<br>sufficient condition to minimize problems, as even fairly<br>tricky games with the screen editor to create unusual tricky games with the screen editor to create unusual search<br>and replace strings have produced the desired results.<br>While this is not absolute proof that problems will not occur, they are reasonably unlikely to occur by accident.

#### ABOUT THE SOURCE

The accompanying source code program was produced with the Merlin 128 assembler. Like most assemblers, Merlin 128 has its own ideosyncratic set of pseudo-ops. The most important of these will be discussed briefly here.

For convenience both segments of AID128 are produced using the same source file, as this simplifies the process of<br>keeping track of everything. Assembly of one or the other<br>segment is controlled by the flags IFACOD (interface) and TOPCOD (Basic top) and the pseudo-ops DO, ELSE and FIN. DO is a numeric-oriented (as opposed to character-oriented) conditional assembly pseudo-op that permits assembly if its argument evaluates to non-zero. ELSE reverses the assembly sense set by the last DO, and FIN terminates a conditionally assembled section.

The REL pseudo-op instructs Merlin to produce a linkable (as opposed to executable) file. Merlin requires that linkable files be assembled directly to disk and this is accomplished<br>by the DSK pseudo-op. Labels to be made available to the<br>other segment are marked by ENT, while labels that must be imported from the other segment are declared EXT.

The source file produces the link ftles AIDO.O and AIDl.O. These are concatenated together to produce AIDl28.RLO, whic in turn must be concatenated to a copy of RLOl28. When run, RLO will resolve the external references and relocate AID 128.

*AID* 128 *Source code begins on page 28* 

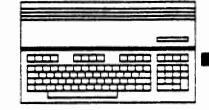

#### *continued from page 21*

The second pass resolves each entry in the relocate section of each attaChed link fIle. For simp1icity resolution of each entry is handled on a full word basis, even if only the<br>high or low byte is required. Internal reference resolution<br>is very straightforward. The only tricky concept is how high byte references are handled. These are the only references for which the low byte of the word value cannot be found in the code itself and instead has to come from the "value" byte of the Relocate section entry. The low byte is necessary when resolving a high byte reference so that the flag will be correct for the computation of the high byte of the word (in the opposite situation of resolving a low byte reference there is no way to discover what the high byte of the word is, but this doesn't matter since it wouldn't be used anyway).

External references are a little harder. The "value" byte<br>of the Relocate entry is used to locate a label in the<br>Reference section. The label is then used to locate a value in the entry table buill during the fIrst pass. Using the Relocate "value" byte in this way means it cannot be used to resolve high byte references, so in the case of high byte<br>external references the low four bits of the "type" byte indicate the offset (this is why such references must be within seven bytes of the external label's value).

## **RLO: MERLIN RELOCATION**

A caution regarding external labels: the two pass design<br>allows both forward and backward reference to external labels in other link ftles, but only backward references should be made in code initialization sections because the code associated with forward references will not yet be in place at the time initialization is executed.

RLO traps several errors beyond guard address violation. Anv error causes a cryptic message to be printed and execution returns to the caller. This facility is intended mostly for developmental debugging purposes.

And so ends this introduction to RLO. For example of RLO's application, see AID 128 in this issue and several other mfty programs in future issues of Twin Cities 128.

*RLO source code follows below and continues through page 27 AID* 128 *source code begins on page 28* 

*Editor's note: ntis source code is provided for your reference. Please see note in the Price* & *Progress Report on obtaining Twin Cities* 128 *programs.* 

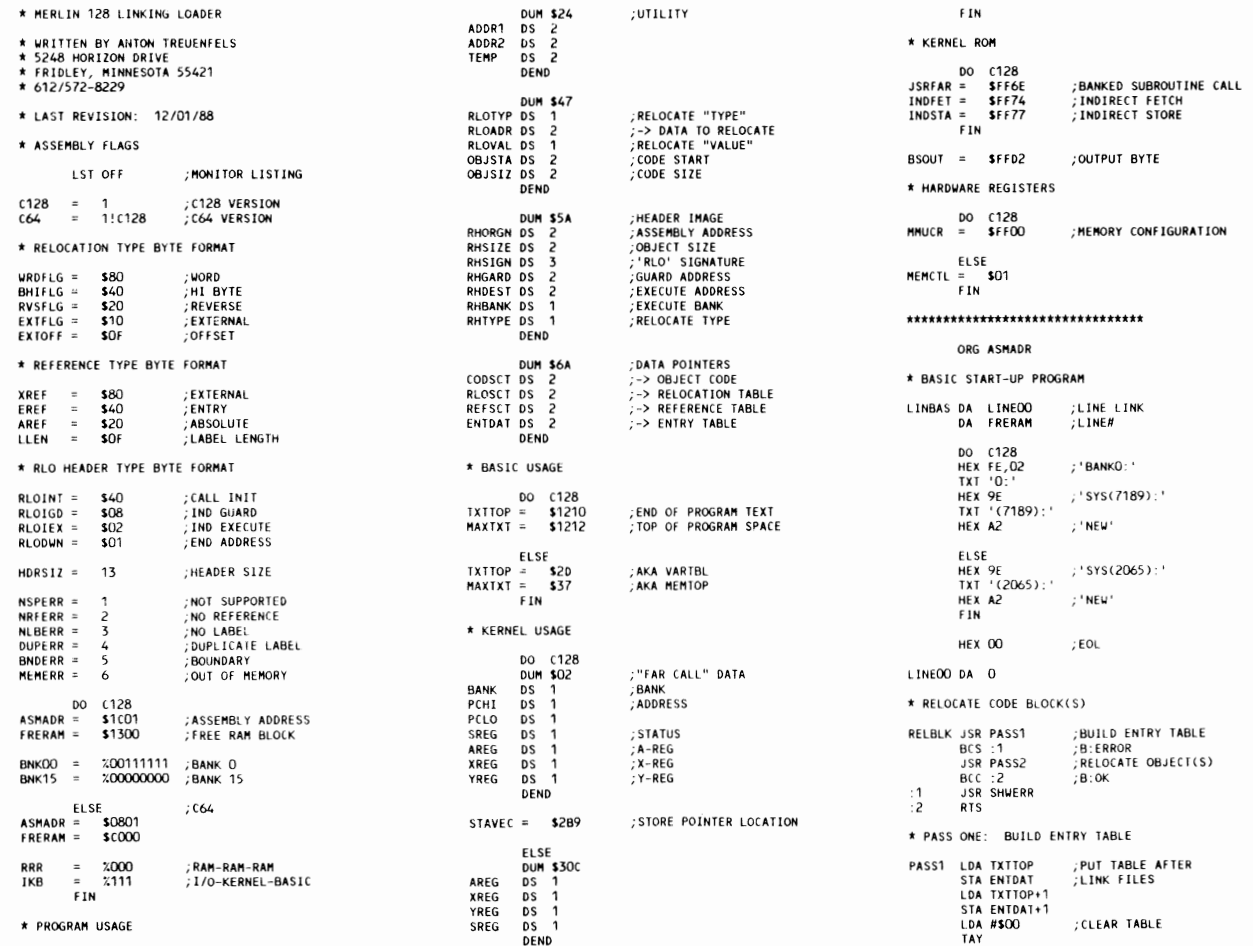

a se capital

Note top half is columns  $4, 5, and 6$ 

**Bottom half is** is columns<br>7, 8, and 9 respectively.

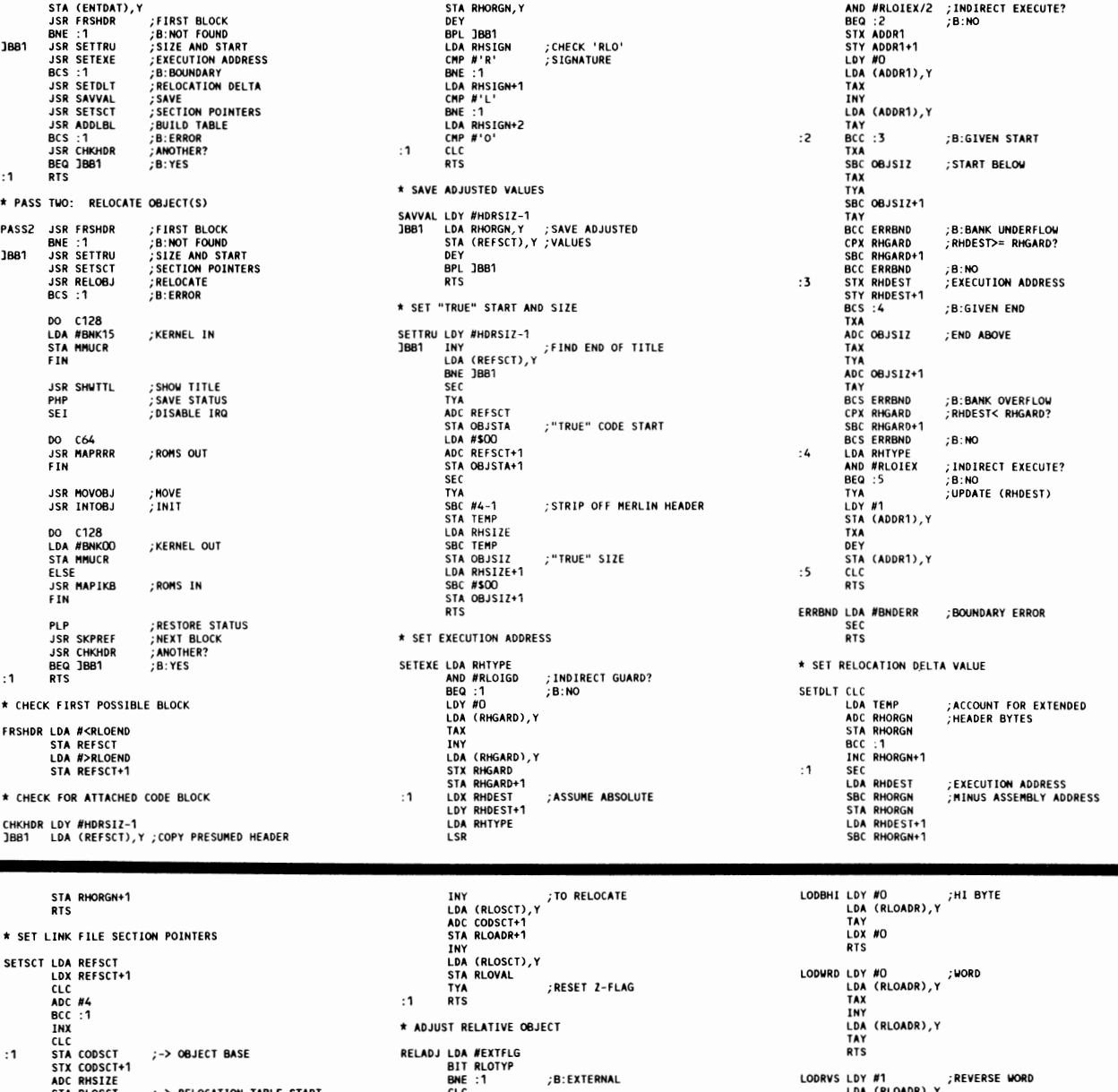

Issue #23 Page 26

ADC RHSIZET<br>STA REPSCT<br>STA REPSCT<br>ADC RHSIZE+1<br>STA REPSCT+1<br>STA REPSCT+1<br>JSR CHKEOT<br>LLO A M4<br>CLC<br>CLC<br>LDA M4<br>SR NXTENT<br>BNG REPSCT+1<br>SR RHKEOT<br>CLC<br>LDA M4 **BME :1<br>CLC<br>LDA RLOVAL<br>ADC RHORGN<br>TAX<br>ADC RHORGN+1**<br>TAY<br>CLC<br>RTS LDA (RLOADR),Y<br>TAX<br>DEY<br>LDA (RLOADR),Y<br>TAY<br>TAY :-> RELOCATION TABLE START OFFSET LO BYTE **;ANY RELOCATION TABLE?**<br>;B:NO \* STORE ABSOLUTE OBJECT 3881 STOABS LOA #RVSFLG<br>BIT RLOTYP<br>BVS STOBHI<br>BME STORVS<br>BMI STOWRD BVC :2<br>AND #SOF<br>AND #SOF<br>AND #SOF<br>AND #SOF<br>TAX #SOF<br>TAX #SOF<br>TAX #SOF<br>BEY TEMP+1<br>STY TEMP+1<br>STY TEMP+1<br>BCS :4<br>AND TEMP+1<br>AND #SOF<br>AND #SOF<br>AND #SOF<br>AND #SOF<br>AND #SOF<br>AND #SOF<br>AND #REX<br>AND TEMP<br>TAX FEMP<br>TAX TEMP<br>TAX FEMP<br>TA ;B:NOT HI BYTE<br>;LOW NYBBLE<br>;IS OFFSET ;LOOK FOR END  $:1$ ;B:HI BYTE<br>;B:REVERSE WORD<br>;B:WORD  $:2$ ;NEGATIVE?<br>;B:NO \* MOVE POINTER TO NEXT POSSIBLE BLOCK STOBLO TXA<br>LDY #O<br>STA (RLOADR),Y<br>RTS ; LO BYTE SKPREF JSR CHKEOT<br>BEQ :1<br>JBB1 JSR NXTREF<br>BNE JBB1<br>:1 RTS ; ANY REFERENCE TABLE? SIGN EXTEND B: NO<br>
; B: NO<br>
; LOOK FOR END  $\overline{2}$ STOBHI TYA<br>LDY #O<br>STA (RLOADR),Y<br>RTS :HI BYTE ;Y= \$FF<br>;OFFSET FROM EXTERNAL \* RELOCATE OBJECT CODE A RECORD SINCE SERVER CONTRACT STATE READ USR STORES<br>
LOS READ USR STORES<br>
LOS READS<br>
LOS READS<br>
SINCE STATE READS<br>
SINCE READS<br>
NEC RELOBI DISR RICORT<br>
DISR RICORT<br>
CLC<br>
CLC<br>
CLC<br>
CLC  $:3$ GET RELATIVE STOWRD TYA<br>LDY #1<br>STA (RLOADR),Y<br>TXA<br>DEY<br>MET (RLOADR) H **;LOCATE EXTERNAL<br>;B:NOT FOUND** ; WORD **ADJUST OBJECT<br>
ADJUST OBJECT<br>
STORE ABSOLUTE** ADD OFFSET **;NEXT TABLE**<br>;ENTRY STA (RLOADR),Y<br>RTS STORVS TYA<br>LDY #O<br>STA (RLOADR),Y<br>TXA<br>INY<br>STA (RLOADR),Y<br>RTS **;GET TABLE ENTRY**<br>;B:FOUND ONE ; REVERSE WORD  $:4$ RTS<br>CLC \* LOAD RELATIVE OBJECT **RR.I1 LODREL LDA #RVSFLG<br>BIT RLOTYP<br>BYS LODBHI<br>BME LODRVS<br>BMI LODWRD** \* GET RELATIVE ENTRY **;WHAT'S IN OBJECT CODE?<br>;B:HI BYTE<br>;B:REVERSE WORD<br>;B:WORD RIGENT LDY #0**<br> **EDA (RLOSCT), Y<br>
BEQ :1<br>
STA RLOTYP<br>
CLC<br>
LDA (RLOSCT), Y<br>
LDA (RLOSCT), Y<br>
ADC CODSCT<br>
STA RLOADR** \* FIND EXTERNAL REFERENCE  $;B:EOT$ FNDEXT LDA REFSCT<br>STA ADDR1<br>LDA REFSCT+1<br>STA ADDR1+1<br>JSR LKUEXT<br>BCS :1 ;REFERENCE<br>;TABLE FOR<br>;CURRENT BLOCK LODBLO LDY #O ;LO BYTE<br>LDA (RLOADR),Y<br>TAX<br>RTS ;LOOK UP REF<br>;B:NOT FOUND

; OFFSET TO BYTE(S)

## Juin Cities 128<br>The Commodore 128 Jan

Source code<br>for RLO<br>Page 3 of 3

墨蛋

Note top half<br>is columns 10, 11, and 12

Bottom half is<br>is columns<br>13 and 14 respectively.

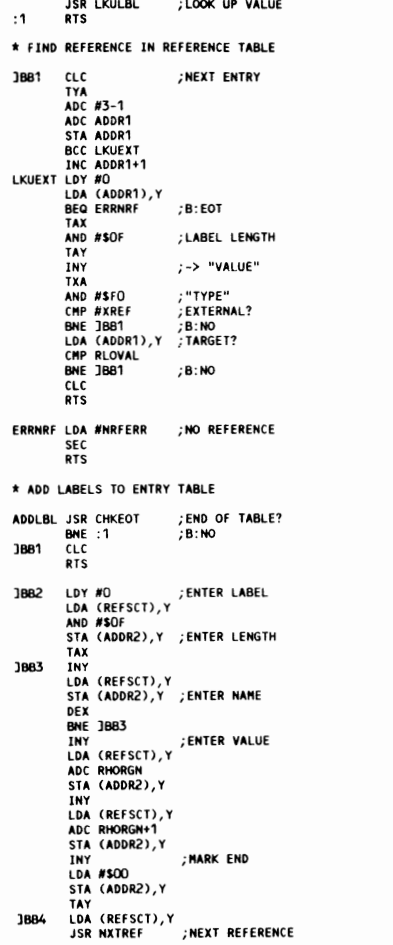

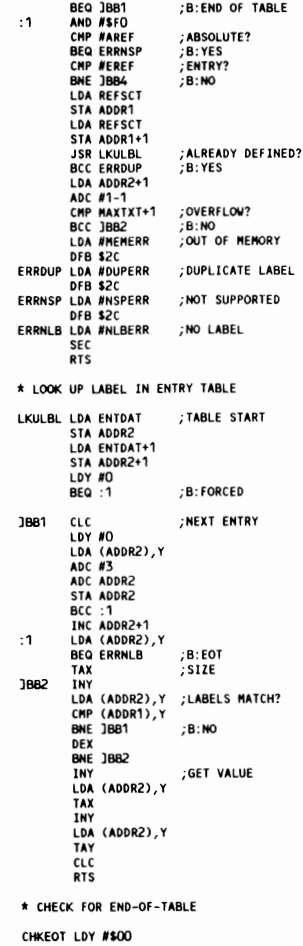

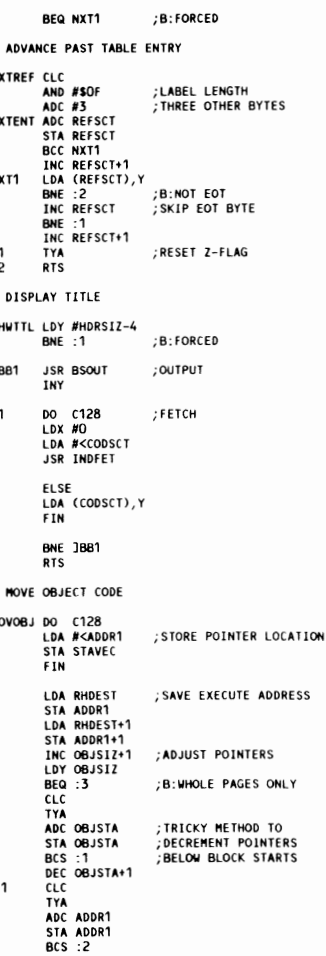

N

S  $\mathbf{1}$ 

Ħ

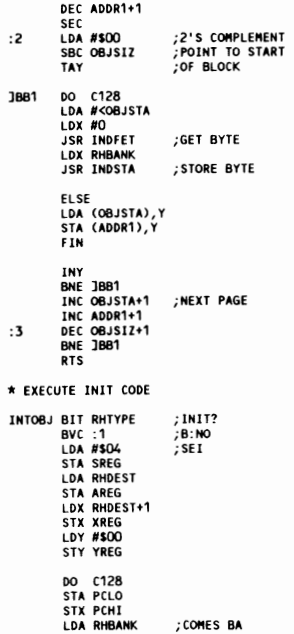

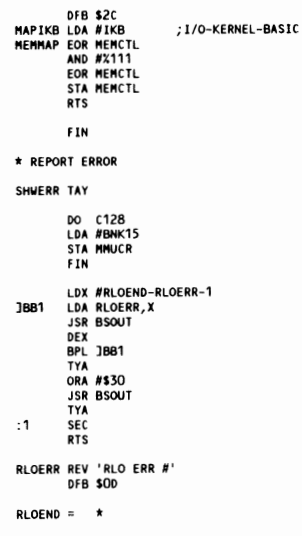

## **BONUS DOLLARS**

EARN BONUS \$\$\$ WHEN YOU ORDER!!! For every \$50 of software and accessories that you order, you earn one bonus dollar. That's an additional<br>2% discount!! Use your bonus dollars on future purchases.

**BRIWALL** SOLID PRODUCTS & SOLID SUPPORT<br>
P.O. BOX 129 58 Noble Street<br>
Kutztown, PA 19530<br>
24 HOURS TOLL FREE<br>
1-800-638-5757

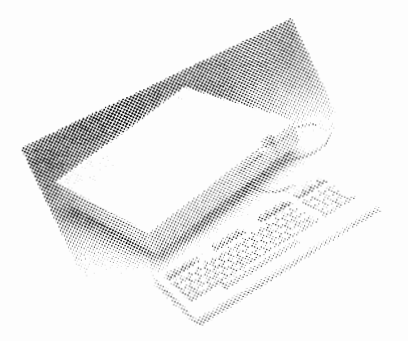

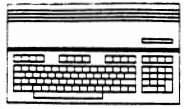

# Source code

for AID 128 Page 1 of  $3$ 

Note top half *is columns*  $1, 2, and 3$ 

**Bottom half is** *is columns*  $4, 5, and 6$ respectively.

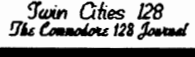

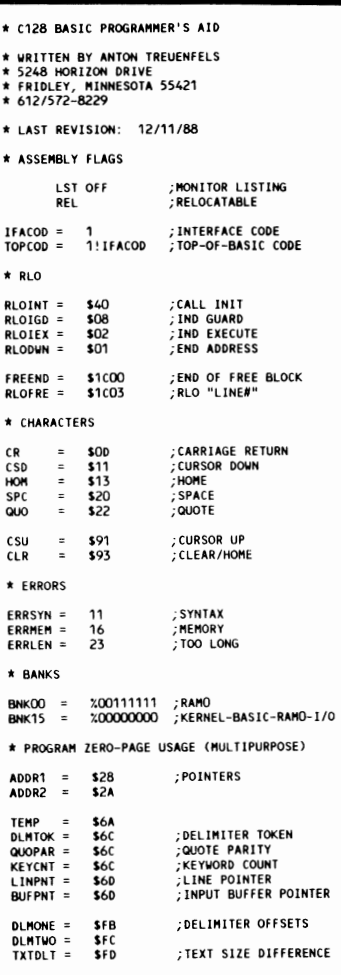

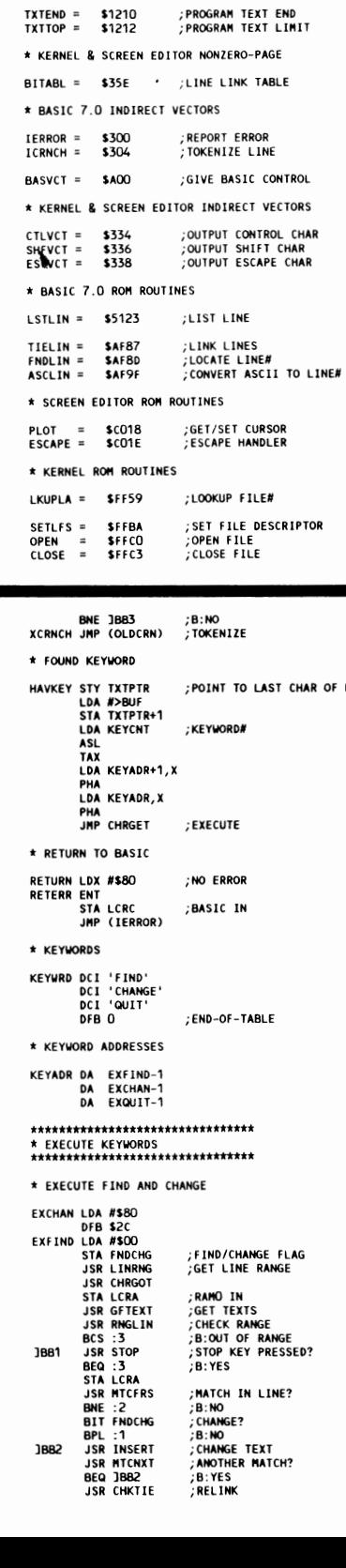

\* BASIC 7.0 ZERO-PAGE

**\$90<br>\$E4<br>\$E5<br>\$EB** 

 $5F<sub>5</sub>$ 

\* BASIC 7.0 NONZERO-PAGE

BUF = \$200

CHRGET = \$380<br>CHRGOT = \$386

\* KERNEL & SCREEN EDITOR ZERO-PAGE

;LINE NUMBER<br>;PROGRAM TEXT START<br>;TEXT POINTER<br>;LINE LINK POINTER

**;MESSAGE CONTROL FLAG<br>;WINDOW BOTTOM<br>;WINDOW TOP<br>;CURSOR LINE** 

**;FETCH NEXT PROGRAM CHAR<br>;FETCH CURRENT PROGRAM CHAR** 

**CONTROL** 

VECTORS

**QUOTE MODE FLAG**<br>;#PENDING INSERTS

; INPUT BUFFER

LINNUM = \$16<br>TXTSTA = \$20<br>TXTPTR = \$30<br>LNKPTR = \$61

MSGFLG =<br>SCBOT =<br>SCTOP =<br>TBLX =<br>TBLX =<br>QTSW =<br>INSRT =

;SET INPUT FILE<br>;SET DEFAULT I/O (AKA CLRCH)<br>;OUTPUT CHAR (AKA BSOUT)<br>;CHECK STOP KEY<br>;INPUT BYTE CHKIN =<br>CLRCHN = SFFC6<br>SFFCC CHROUT = SPFC2<br>STOP = SFFE1<br>GETIN = SFFE4 \* HARDWARE REGISTERS MMUCR = \$FFOO<br>LCRA = \$FFO1<br>LCRC = \$FFO3 ;MEMORY MANAGEMENT<br>;LOAD CONFIGURATION A<br>;LOAD CONFIGURATION C \*\*\*\*\*\*\*\*\*\*\*\*\*\*\*\*\*\*\*\*\*\*\*\*\*\*\*\*\*\*\* DO IFACOD : INTERFACE DSK "AIDO" \* EXTERNAL GFTEXT EXT<br>MTCFRS EXT<br>MTCNXT EXT<br>INSERT EXT ;GET TEXT<br>;MATCH TEXT : INSERT TEXT \* RLO HEADER ROHEAD TXT 'RLO' DA FREEND<br>DA RLOFRE<br>DFB O ;STAY IN FREE BLOCK<br>;RLO ARBITRATES DFB U<br>DFB RLOINT.RLOIEX DFB CR **DFB CR<br>TXT 'C128 BASIC AID V121188'<br>DFB CR<br>TXT 'BY ANTON TREUENFELS'<br>DFB CR,OO** \* INSTALL AID INSTAL LDA #>CTLTRP<br>CMP CTLVCT+1 BEQ :1 :B:DON'T INSTALL TWICE **ULL ALLVCT** ; INSTALL VECTORS  $:1$ **RTS** \* RE-INSTALL AFTER RUN-STOP/RESTORE REINST LDA #>CTLTRP ;NOT NEEDED IF RETURNING FROM<br>CMP CTLVCT+1 ;MONITOR VIA 'X' COMMAND<br>BEQ :1<br>CLC **JSR OUTVCT<br>JSR OUTVCT<br>JMP (OLDWRM)** :RE-INSTALL OUTPUT VECTORS  $:1$ CONTINUE \* EXECUTE QUIT EXQUIT SEC FALL \* SET INDIRECT VECTORS ALLVCT LDX #5\*2-1<br>DFB \$2C ; ALL VECTORS

OUTVCT LDX #3\*2-1 ;OUTPUT VECTORS<br>
1081 LDA RPLVCT-1, X; GET VECTOR LOCATION<br>
10A APLVCT, X<br>
10A APLVCT, X<br>
10A APLVCT, X<br>
10Y #1<br>
10B2 LDA OLDCTL, X<br>
BCS :1<br>
10A (ADDPT), Y ;SAVE OLD VECTOR<br>
10A (ADDPT), Y ;SAVE OLD VECTO STA OLDCTL,X<br>LDA NEWVCT,X<br>STA (ADDR1),Y ;SET NEW VECTOR **STA (ADDF)<br>DEX<br>DEY<br>BPL JBB2<br>TXA<br>BPL JBB1<br>RTS** \* REPLACEMENT VECTORS ;CONTROL OUT<br>;SHIFT OUT<br>;ESCAPE OUT RPLVCT DA CTLVCT SHEVCT<br>ESCVCT<br>ICRNCH DA  $\overline{DA}$ DA<br>DA TOKENT ZE **BASVCT** TO BASIC NEWVCT DA **CTLTRP<br>SHFTRP<br>ESCTRP DA SHFTRP<br>DA ESCTRP<br>DA ACRNCH<br>DA REINST** \*\*\*\*\*\*\*\*\*\*\*\*\*\*\*\*\*\*\*\*\*\*\*\*\*\*\*\*\*\* \* SEARCH FOR AID KEYWORDS<br>\*\*\*\*\*\*\*\*\*\*\*\*\*\*\*\*\*\*\*\*\*\*\*\*\*\*\*\*\*\*\*\* ACRNCH LDY #-1<br>]BB1 INY **LOY #-1<br>LNY**<br>LOA BUF, Y<br>BEQ XCRNCH<br>CHP #SPC<br>GP #'A'<br>BCC XCRNCH<br>STY BUFPNT<br>LDX #O<br>LOX KEYCNT<br>DEY<br>DEY **EXAMINE INPUT BUFFER** ;B:EMPTY<br>;SKIP SPACES ;FIRST NONSPACE ALPHABETIC?<br>;B:NO ;KEYWORD COUNT<br>;BACK UP ONE DEY<br>DEX **;NEXT BUFFER CHAR<br>;NEXT KEYWORD CHAR** INY INX<br>LDA BUF,Y SECTION (1990)<br>BEQ AREA (1992)<br>BEQ JBB2 (1997)<br>BEQ JBB2 (1997)<br>BEQ HAVKEY (1997)<br>DEQ HAVKEY (1997)<br>INX<br>LDA KEYKNT (1998)<br>HAVA (1998)<br>DEQ AREA (1998)<br>BPL JBB4 SEC BPL JBB4<br>LDA KEYWRD,X ;END OF KEYWORDS?

 $:1$ 

1882

**1883** 

1884

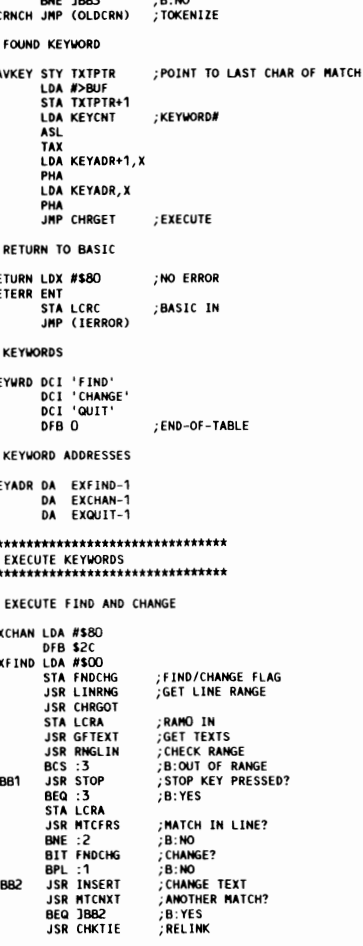

**JSR OUTLIN LIST LINE**  $:1$ LDA #CR **LDA #CR<br>JSR CHROUT<br>LDA ENDTOK<br>BNE :3<br>JSR NXTLIN<br>BCC JBB1<br>JMP RETURN** ;ONLY DO FIRST MATCH?<br>;B:YES :2 :3 \* SET LINE RANGE LINRNG JSR CHRGOT **JSR CHRGOT**<br>JSR ASCLIN<br>JSR FROLIN<br>JSR CHRGOT<br>CHP #'-'<br>CHP #'-'<br>JSR ASCLIN<br>JSR ASCLIN<br>DRA LINNUM+1<br>DRA LINNUM+1<br>DRA LINNUM+1<br>DRA LINNUM+1<br>DRA LINNUM+1<br>CRA LINNUM+1<br>DRA LINNUM+1<br>DRA LINNUM+1<br>CRA LINNUM+1 **;GET LINE# (= O IF NOT DIGIT)<br>;SET LINK POINTER TO LINE** ;B:END OF LINE<br>;LINE RANGE?<br>;B:NO **;GET ENDING LINE#**<br>;AT LEAST ONE LINE# GIVEN?  $:1$ :B:YES ; IMPOSSIBLY HIGH ENDING LINE#  $: 2$ **RTS** \* CHECK FOR TEXT TOKENIZATION TOKTXT ENT<br>LDA DLMTOK<br>CMP #'@'<br>BNE :1<br>INC TXTPTR<br>STA LCRC<br>CONGRATION ; TOKENIZE?<br>; B:NO ; BASIC IN **JSR XCRNCH**<br>**STA LCRA** :RAMO IN  $:1$ **RTS** \* CHECK FOR PROGRAM LINE RELINKING **CHKTIE ENT<br>LDA TXTDLT<br>ORA TXTDLT+1<br>BEQ :1<br>STA LCRC<br>JSR TIELIN<br>CTA LCRL B:NOT NECESSARY** RELINK STA LCRA  $:1$ **RTS** \* SETUP FOR NEXT LINE **NXTLIN JSR GETLNK<br>STX LNKPTR<br>STA LNKPTR+1** FOLLOW LINK TO NEXT LINE \* CHECK IF LINE WITHIN RANGE ;CHECK LINK TO NEXT LINE<br>;LINK EXISTS?<br>;B:NO<br>;GET LINE# RNGLIN JSR GETLNK **CHP #\$00<br>BEQ :1<br>JSR GETLIN<br>CHP LINNUM+1** 

## Swin Cities 128<br>The Connolore 128 Jour

## Issue #23 Page 29

Source code for AID 128 Page 2 of 3

 $\blacksquare$ **Milli** 

Note top half  $i$ s columns<br>7, 8, and 9

**Bottom half is** is columns 10, 11, and 12 respectively.

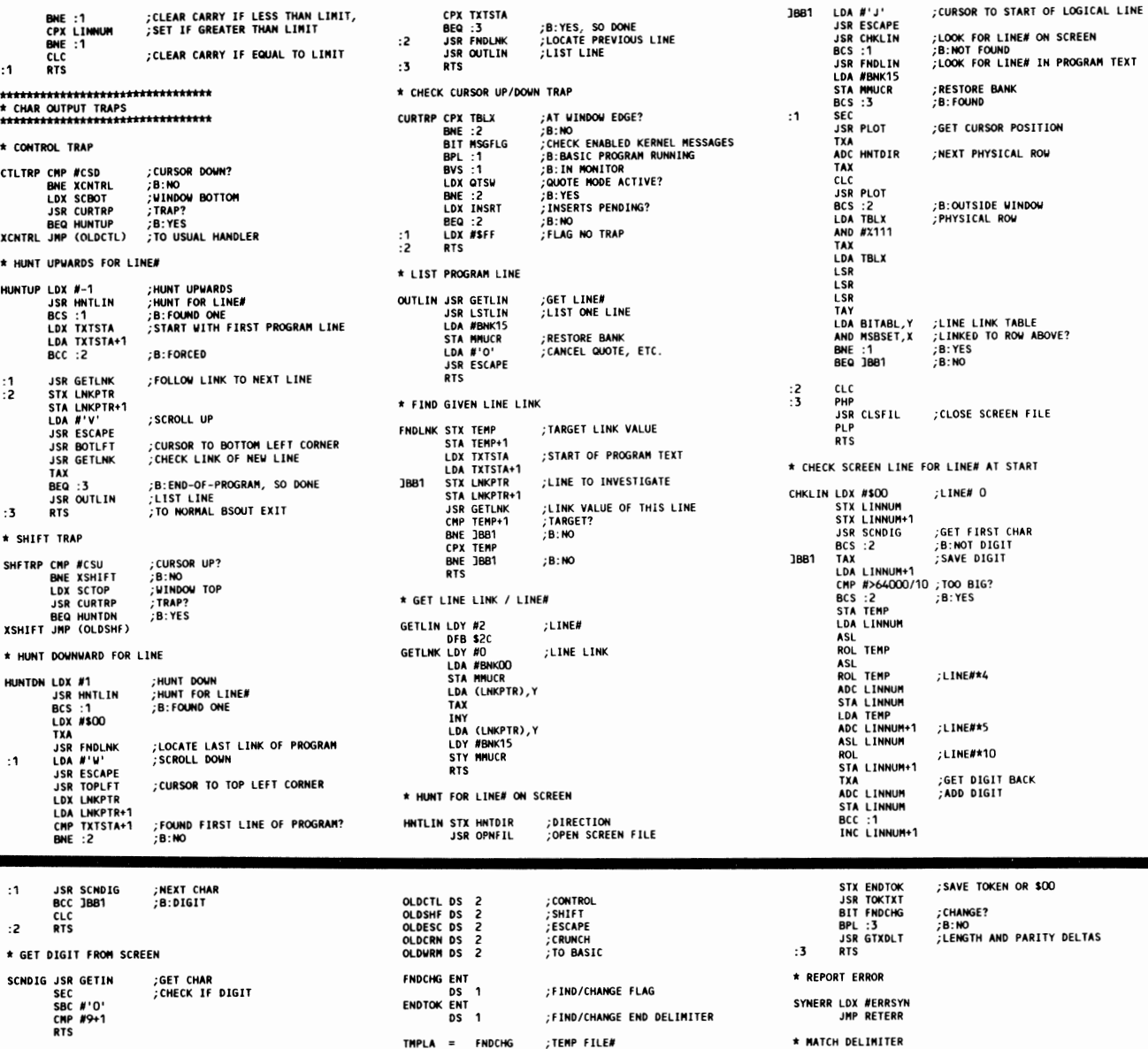

\* OPEN TEMP FILE **OPHELLOW WAS SERVED SERVED AND SERVED SERVED STAR THANGER SERVED STAR THANGER SERVED SERVED SERVED SERVED SERVED SERVED SERVED SERVED SERVED SERVED SERVED SERVED SERVED SERVED SERVED SERVED SERVED SERVED SERVED SERVED SER ;FIRST TIME = MINUS O OR 1<br>;LOOK FOR UNUSED FILE#** ;FOUND ONE<br>;SCREEN DEVICE<br>;(NOT USED) ; OPEN SCREEN FILE SET FOR INPUT **RTS** \* CLOSE TEMP FILE **CLSFIL JSR CLRCHN<br>LDA TMPLA<br>JSR CLOSE<br>RTS** ; DEFAULT 1/0 \* ESCAPE TRAP ESCTRP CMP #CLR<br>BEQ ESCCLR<br>CMP #HOM<br>BEQ BOTLFT<br>XESCAP JMP (OLDESC) \* ESCAPE CLEAR/HOME - LOCAL PURPASSION<br>
BOTLET SEC<br>
BOTLET SEC<br>
SIGN SCTOP<br>
TAX MO<br>
TOPLET LDX MO<br>
LLOY MO<br>
LLOY MO<br>
LLOY MO<br>
LLOY MO<br>
LLOY MO<br>
SR PLOT<br>
RTS ;CLEAR WINDOW<br>;CURSOR TO BOTTOM LEFT CORNER  $:1$ ; CURSOR TO TOP LEFT CORNER ; SET CURSOR \* BIT TABLES MSBSET HEX 80,40,20,10,08,04,02,01

\* VARIABLE STORAGE

PADBYT DS PADBYT-ROHEAD&\$0001

 $HNTDIR = ENDIOK$ LINE HUNT DIRECTION \*\*\*\*\*\*\*\*\*\*\*\*\*\*\*\*\*\*\*\*\*\*\*\*\*\*\*\*\*\*\*\*\* ; TOP-OF-BASIC **ELSE** DSK "AID1" \* EXTERNAL **FNDCHG EXT<br>ENDTOK EXT** ; VARIABLES **RETERR EXT<br>TOKTXT EXT<br>CHKTIE EXT** ; ERROR<br>; TOKENIZE<br>; RELINK \* RLO HEADER RIHEAD TXT 'RLO' **TALO"**<br>**DA TXTEND** ; STAY ABO<br>**DA TXTTOP** ; TOP-OF-B.<br>DFB RLOIGD. RLOIEX. RLODWN<br>DFB \$00 ;STAY ABOVE RLO<br>;TOP-OF-BASIC \* GET FIND/CHANGE TEXT **GFTEXT ENT** LOX #\$01<br>LONG #" /"<br>DECX #" /"<br>CHP #" &" CHP #" a"<br>CHP #" #" &" DLHTOK<br>STA DLHTOK BIT #" &" DLHTOK<br>STA DLHTOK STA DLHTOK<br>STA DLHTOK STA TATTER<br>JSR TOK TATTER STY PLHTWO<br>STY TATTER STY PLHTWO<br>STY TATTER STY TATTER<br>STY TATTE TEXT INSIDE QUOTES ;X= \$00<br>;TEXT OUTSIDE QUOTES ; TOKENIZED TEXT ;DELIMITER<br>;QUOTE PARITY FIRST DELIMITER POSITION **FINST DELIMITER POSITION**<br>
FRANCE?<br>
FRANCH DELIMITER<br>
FROUND SECOND DELIMITER?<br>
FROUND SECOND DELIMITER?<br>
FROUND SECOND DELIMITER<br>
FROUND FROUND  $:2$ 

**MATCH DELIMITER** MTCOLM INY<br>LDX BUF,Y<br>BEQ :1<br>CPX DLMTOK<br>BNE MTCOLM<br>LDA #SOO<br>STA BUF,Y<br>:1 RTS \* FIND LENGTH AND QUOTE PARITY DIFFERENCE GTXDLT LDX #2<br>1881 LDA #\$00<br>5TA TEMP+1,X<br>LDY DLMONE-1,X<br>1882 CMP #QUO ; PARITY STARTS EVEN LDV DLHOME-1,X<br>CHAMBE 11<br>CHAMBE 11<br>CHAMBE 11<br>STA TEMP-1,X<br>STA TEMP-1,X<br>STA TEMP-1,X<br>STA TEMP-1,X<br>STA TEMP-1,X<br>STA TEMP-1,X<br>STA TEMP-1,X<br>STA TEMP-1<br>STA TEMP-1,Y<br>CHAMBE 12<br>STA TEMP-1,Y<br>STA TEMP-1,X<br>STA TEMP-1,X<br>STA TEMP-1,X<br> EVERY QUOTE CHANGES PARITY  $:1$ ;'CHANGE' LENGTH<br>;'FIND' LENGTH<br>;B:POSITIVE<br>;X= \$FF  $:2$ ;QUOTE PARITIES MATCH? ;B:NO<br>;PARITY AT FIRST CHAR OF MATCH THE IDEA IS THAT THE PARITY<br>FAT THE LAST CHAR BEFORE THE<br>FSTART OF THE MATCH PLUS THE<br>FPARITY OF THE REPLACEMENT TEXT<br>FEQUALS THE FINAL PARITY  $:3$ \* SEARCH PROGRAM LINE FOR FIND MATCH **MTCFRS ENT** 

## Juin Cities 128

#### Issue #23 Page 30

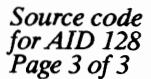

Note top half is columns 13, 14, and 15

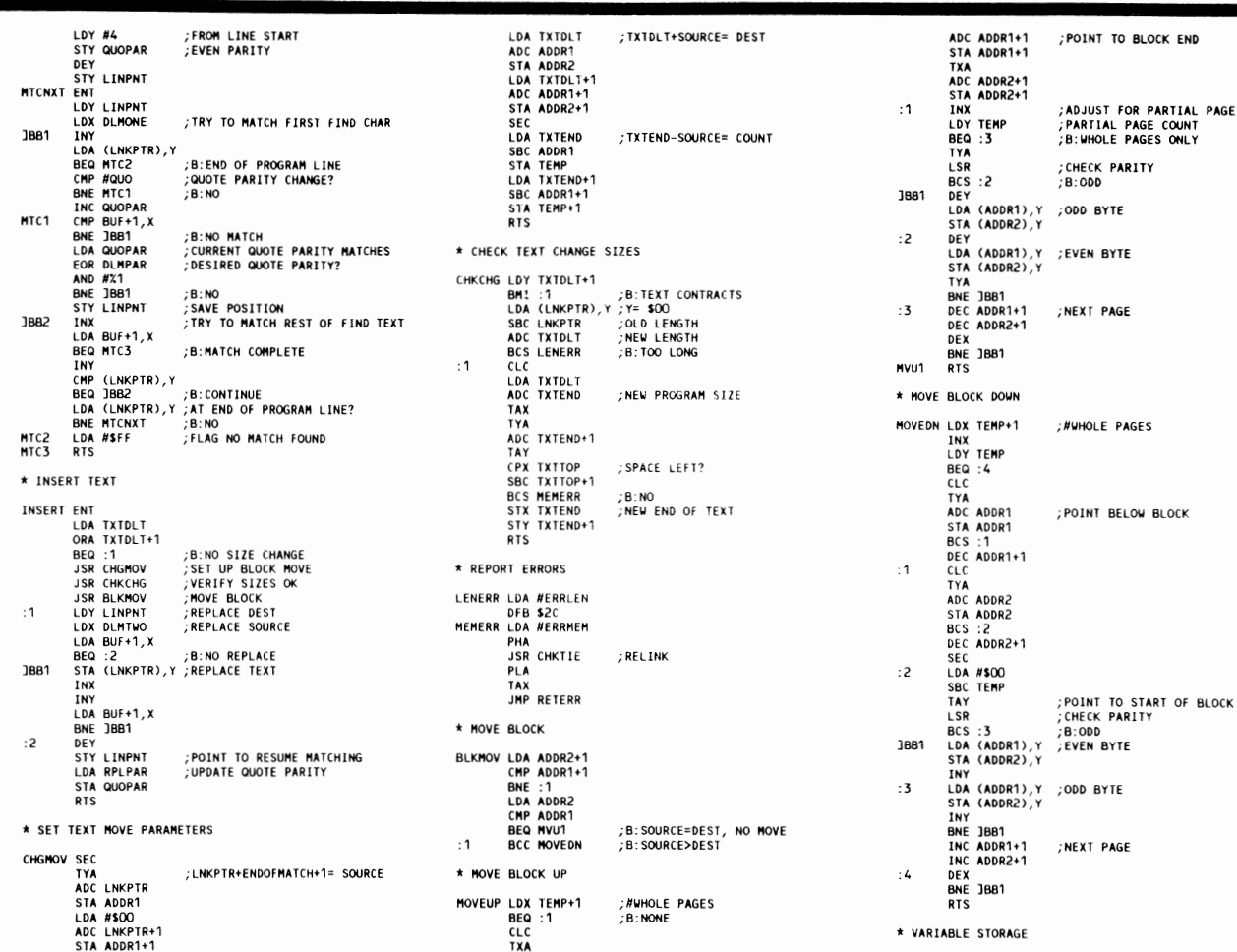

### **News Maker 128**

Desk top publishing program for the Commodore 128D computer and the Commodore 128 computer with 64K video RAM upgrade. News Maker 128 supports the Commodore 128D in its native 80 column mode! News Maker 128 can be used to create professional looking newsletters, reports, signs and posters. News Maker 128 can be used as a stand alone program, in combination with a word processor or in combination with graphics software. Full page layout, text pouring, pop down menus, smooth screen scrolling, font selection, cut, paste, mirror, flip are among the features available with News Maker 128. The 1750 REU and 1581 Disk Drive are optional equipment supported.

C128D desk top publishing for only \$29.95! Sketchoad 128

Sketchpad 128 fully supports your C128 and takes advantage of its crisp 80 column graphics capabilities. It is packed with all the features of a professional drawing package such as drawing smooth freehand lines. 3D solids, creating slideshows, cut & paste, clip, flip, enlarge, shaded fill patterns, a variety of fonts, air brush and more! It supports Printshop graphics and is completely compatible with all BASIC 8 files.

Sketchpad 128 unleashes the graphics power of your C128! It supports your 1351 mouse, 64K video chip, 1581 drive and 80 column display. What more could any real C128 user ask for?

> **ONLY \$29.95** See your local dealer or order from: Free Spirit Software, Inc. P.O. Box 128/58 Noble Street Kutztown, PA 19530 (215)683-5609

# **Home Designer**

#### Home Designer CAD 128

Given glowing ratings by every major Commodore magazine, this CAD system outclasses every other CAD program, because of its object-based design. With over 50 powerful commands, 5 drawing layers, superb support of library figures and lazer quality printouts at ANY scale on your dot matrix printer or plotter, you can create drawings so accurate that a blueprint can be made from them!

Tired of working with poor quality/inaccurate printouts, manipulating little dots on a bit-map, giving up on detailed work because you can't zoom in close enough? Join the professionals!

only \$45.00

mouse or joystick required<br>NEWIEngineering Library disk available now. \$10.00

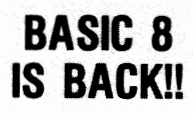

**INEW PACKAGING! INEW SUPPORT!** 

This popular package adds extensive 80 column graphics capabilities to your C128. A must for C128 programmers! As an added bonus several preprogammed BASIC 8 applications, such as BASIC PAINT, WRITE and CALC, are included on the flip side!

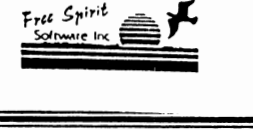

,DELIMITER QUOTE PARITY<br>REPLACE QUOTE PARITY

#### KG7 AHH571<br>RIVE **ALIGNIMENT**

PADBYT DS PADBYT-R1HEAD&\$0001

.<br>D<mark>LMPAR</mark> DS 1<br>RPLPAR DS 1

FIN

#### 1541/1571 Drive Alignment

This excellent alignment program is a must have for every Commodore owner. Easy to use, it helps you to align your drive so that it runs just as if it were new! The simple instructional manual and on-screen help prompt you thru the alignment procedure and help you adjust the speed and head stop of your drives. It even includes instructions on how to load the alignment program when nothing else will load. Don't be caught short! We get more RED LABEL orders for this program, then any other program we sell. Save yourself the expense! Order now, keep it in your library and use the 1541/1571 Drive Alignment program regularly!! Works on the C64, C128, and SX64 for both the 1541 and 1571 drives. **STILL ONLY S25.00** 

Micro Aided Designs P.O. Box 1982 Placentia, CA 92670 (714) 996-0723

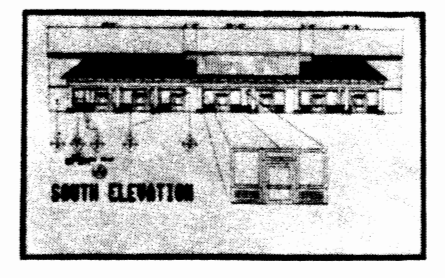

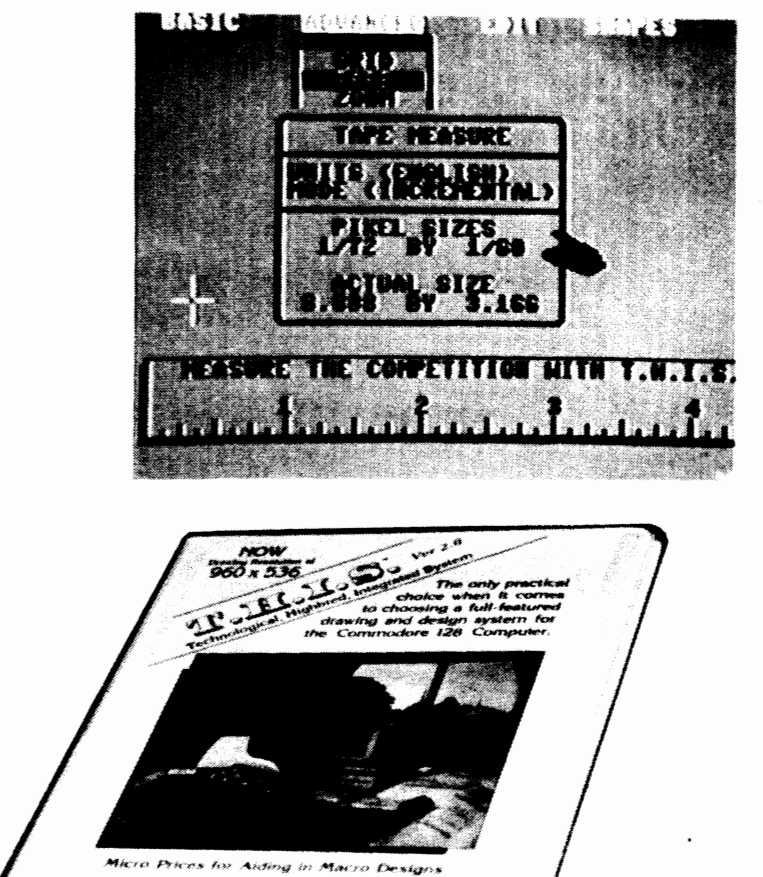

# $T_o$ ) $\epsilon$ ( $\Lambda$  $S_o$

THIS (Technological Highbred Integrated System) is a program designed exclusively for the Commodore 128. Usted as one of the best programs of 1987 by "Commodore Magazine, " THIS contains many advanced features not found in any other program. THIS proves to be the most user-friendly graphics program, complete with a step-by-step easy to understand manual. Using a 1700 or 1750 RAM and a light pen or mouse, THIS is <sup>a</sup> drawing system capable of producing a simple doodle or a sophisticated blue print.

- 2007 - San Line<br>- Penander - A Book Al

ber ungaran<br>Turut di kuk

With THIS you have a possible resolution of 960 by 536 dots per drawing page and seven (7) totally separate pages to draw upon. Giving the user a larger area to draw on not only allows for larger sized drawings but also increases the amount of details that can be added.

When it comes to the final step of printing a complete drawing, THIS offers exact-scaling. With exact-scaling the completed drawing can be printed to scale within 1/64 of an inch. THIS allows for the possibilities of templates to be created and used in real life applications. The printout sizes can vary anywhere between 2 by 2 inches to 480 by 321 inches.

## **EXCLusrvE fEATURES**

- Up to 7 pages of graphic designs
- Maximum virtual screen resolution of 960 by 536 pixels per page
- Exactly scales printouts as large as 480 by 321 inches
- Real time object rotation and move
- Real time cut. copy, paste, and zoom
- Elastic modes include lines, boxes, circles, ellipses, arcs. and other geometric shapes
- Easily accessed graphics library including over 100 detailed electronic symbols
- Ouer 700 type sizes
- 10 font styles

**Now Just \$49.95!** 

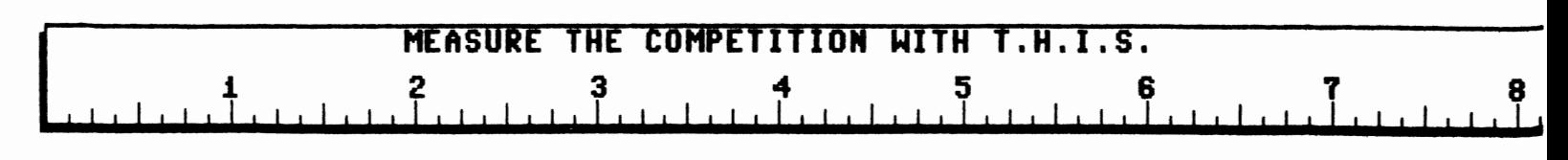

Our Third Year In Business! We Know How To Service Our Customers!

# **BFliWALL**

## **SOLID PRODUCTS & SOLID SUPPORT**

P.O. Box 129 / 58 Noble Street Kutztown, PA 19530

## **24 HOURS - TOLL FREE 1·800·638·5757**  OUTSIDE USA CALL 1·215·683·5433

**SATISFACTION** GUARANTEED Earn Bonus \$\$ No Surcharge On Charge Orders Friendly Service

Assembler/Monitor/64

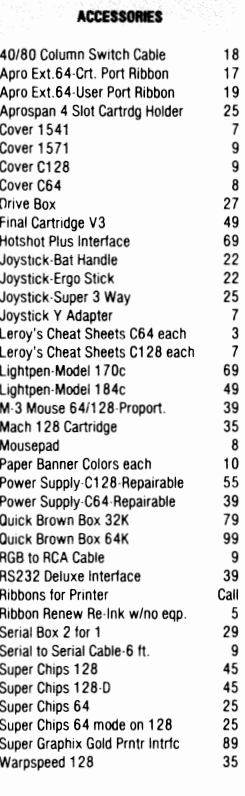

#### BOOKS

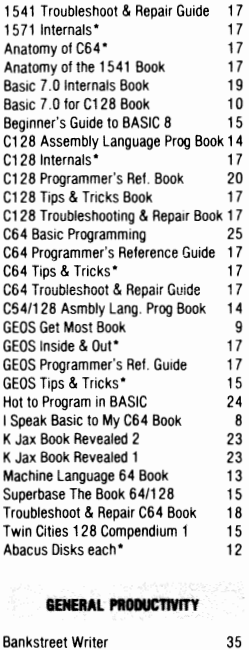

Business Form Shop/64 30 CMS Accounting/128 129<br>CMS Inventory Module 128 53 CMS Inventory Module 128

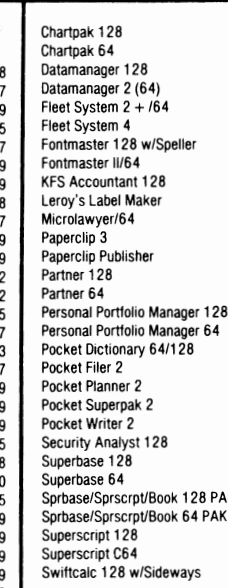

Timeworks Payroll 64 39

Calculus by Numeric Methods 27

EDUCATIONAL Geopublish 64

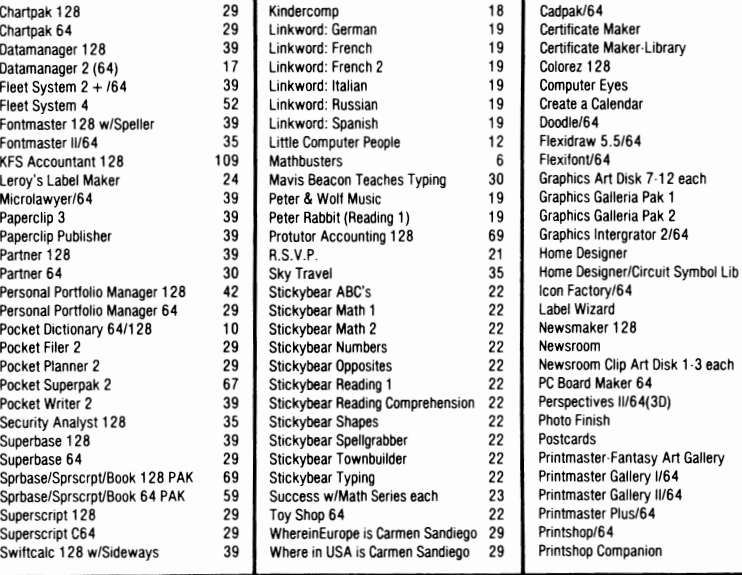

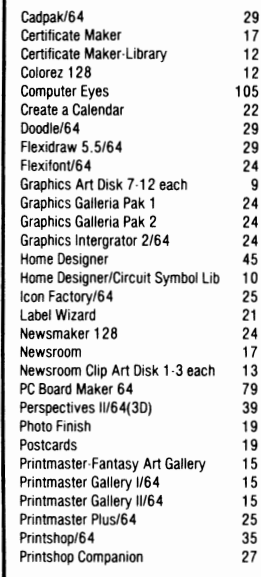

> TV Sports Football Three Stooges Ultima V Wheel of Fortune 2 Zach Macrakin Zoom

#### **OUR POLICY**

Our policy is to stock what we advertise and carry the best products available for your C64 and C128 computers. Over 400 of the best productivity, educational & technical software and a host of accessories in stock now! And CHECK OUT OUR C128 LINE! Your will be amazed at the number of products that we carry for this fantastic machine!

**GEOS** 

Swiftcalc 64 w/Sideways 17 Where in World is Carmen Sandiego 29 Screen F/X<br>Sylvia Porter's Financial Plan 128 39 Widham Classics-Alice/Wonderland 32 Sketchpad 128 NEW Sylvia Porter's Financial Plan 128 39 Wid ham Classics-Alice/Wonderland 32 Sketchpad 128 NE<br>Technical Analysis System 128 42 Wid ham Classics-Below the Root 12 Slideshow Creator Technical Analysis System 128 42 Widham Classics-Below the Root 12 Slideshow Creator<br>Technical Analysis System 64 29 Widham Classics-Swiss Famly Robs 12 Video Title Shop w/Gr Comp 1<br>Timeworks Account Payable 64 39 Widham C Technical Analysis System 64 29 Widham Classics-Swiss Famly Robs 12 Timeworks Account Payable 64 39 Widham Classics-Treasure Island 12 Timeworks Accounts Receiveable 64 39 Widham Classics-Wizard of OZ 12<br>Timeworks General Ledger 64 39 Timeworks General Ledger 64 39 1'£IIS8IfM.. Timeworks Inventory Managemnt 64 39 Finiteworks Fayfort of the Sales Analysis 64 39 Boston Bartender's Guide<br>Timeworks Sales Analysis 64 30 Becker Basic for GEOS 64 35 800 B6.0 Bartender's Guide Vizistar 128 60 Desk Pak Plus-Geos 22 Cardio Exercise<br>Viziwrite 128 60 Desk Pak Plus-Geos 22 Cardio Exercise & Heartlab Combo<br>Wordpro 128 w/Speller w/Filepro 30 FontPak Plus-GEOS 22 Cardio Exercise & Heartlab Combo Wordpro 126 w/Spelier w/Filepro 30 FontPak Plus-GEOS 22 Celebrity Cookbook/64<br>Wordpro 64 w/Spelier w/Turbo Load 30 GEOS 64 v 2.0 39 Dr Buth's Book of Good Wordwriter 128 39 GEOS Programmerl64 45 Wordwriter 3 for C64 30 GEOS Write Workshopl64 39 Dream Machine Analyze/64 Dr. Ruth's Book of Good Sex Wordwriter 3 for C64 30 GEOS Write Workshop/64 39 Family Tree 128<br>Write Stuff 64 19 GEOS Write Workshop/128 45 Family Tree 64<br>Write Stuff 64 International Concepts 128 Concepts 128 Write Stuff 64 w/Talk 24 Geocalc 128 Family Tree 645 Write Stuff C128 Version 24 Geocalc/64 35 Heartlab Geofile 128 45 MK America Cooks Chinese Geofile 128 45 MK America Cooks Italian<br>Geofile/64 39 MK Great Chefs of PBS Vol<br>Geopublish 64 45 MK Great Chefs of <sup>45</sup>MK Great Chels of PBS Vol 2 Geosl128 Geos/128 49 MK Great Chefs of PBS Vol 3 12<br>Alphabet Zoo 18 Geospell 64/128 15<br>Alphabuild 6 Wordpublisher 64/128 (for GEOS) 28 Micro Kinche Companies Alphabuild 6 Wordpublisher 64/128 (for GEOS) 28 Memory Academy 128 15<br>29 Micro Kitchen Companion 29 Micro Kitchen Companion Counting Parade 6 Monopoly C64 25<br>Counting Parade 6 Monopoly C64 25<br>Designasaurus 10 Exploration State Text of the CREATIVITY<br>
Early Learning Friends 6 Sexual Edge/64 1999<br>
Easy Sign 17 Animation Station 65 Stress Reduction-Standard 89<br>
Easy Sign 17 Animation Station 65 Stress Reduction-Standard Early Learning Friends<br>
Easy Sign 17 Animation Station 65 Stress Reduction-Enhanced 299<br>
Function Standard 89 Evelyn Wood Dynamic Reader 17 Award Maker Plus/C64 29<br>Facemaker 16 Billboard Maker/64 25 Evelyn Wood Dynamic Header 17 Award Maker Plus/Cb4 29 Strider's Classic 1-10 each 5<br>Facemaker 16 Billboard Maker/64 25 Tarot 128 Tarot 128 First Men on Moon Math 19 Blazzing Paddles 25 Grandma's House 6 Bumpersticker Maker 35 Hayden SAT Preparation 32 Business Card Maker 29 UTILITIES Jungle Book (Reading 2) 19 Button & Badge Maker 39 Kids on Keys **18 Cad 3D/64** 39 1541/1571 Drive Alignment 25<br>
Kidwriter 18 Cadpak 128 42 1581 Toolkit 32 Kidwriter 22 Cadpak 128 42 1581 Toolkit 32

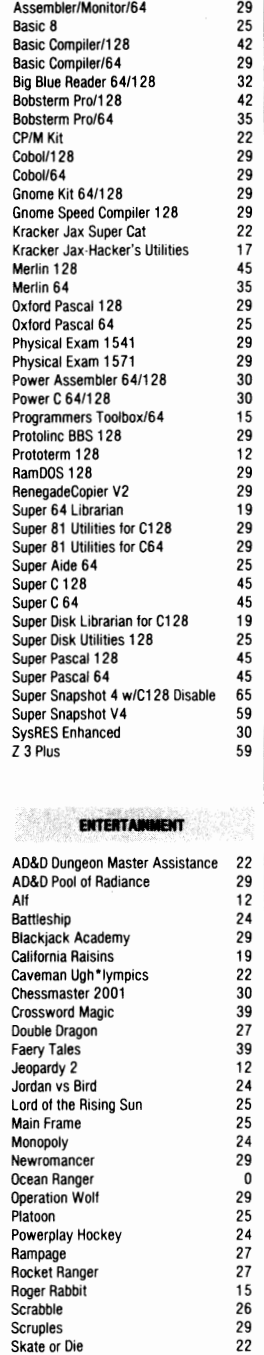